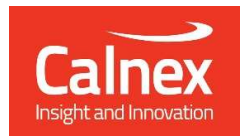

# Calnex Analysis Tool (CAT) Remote Control Guide

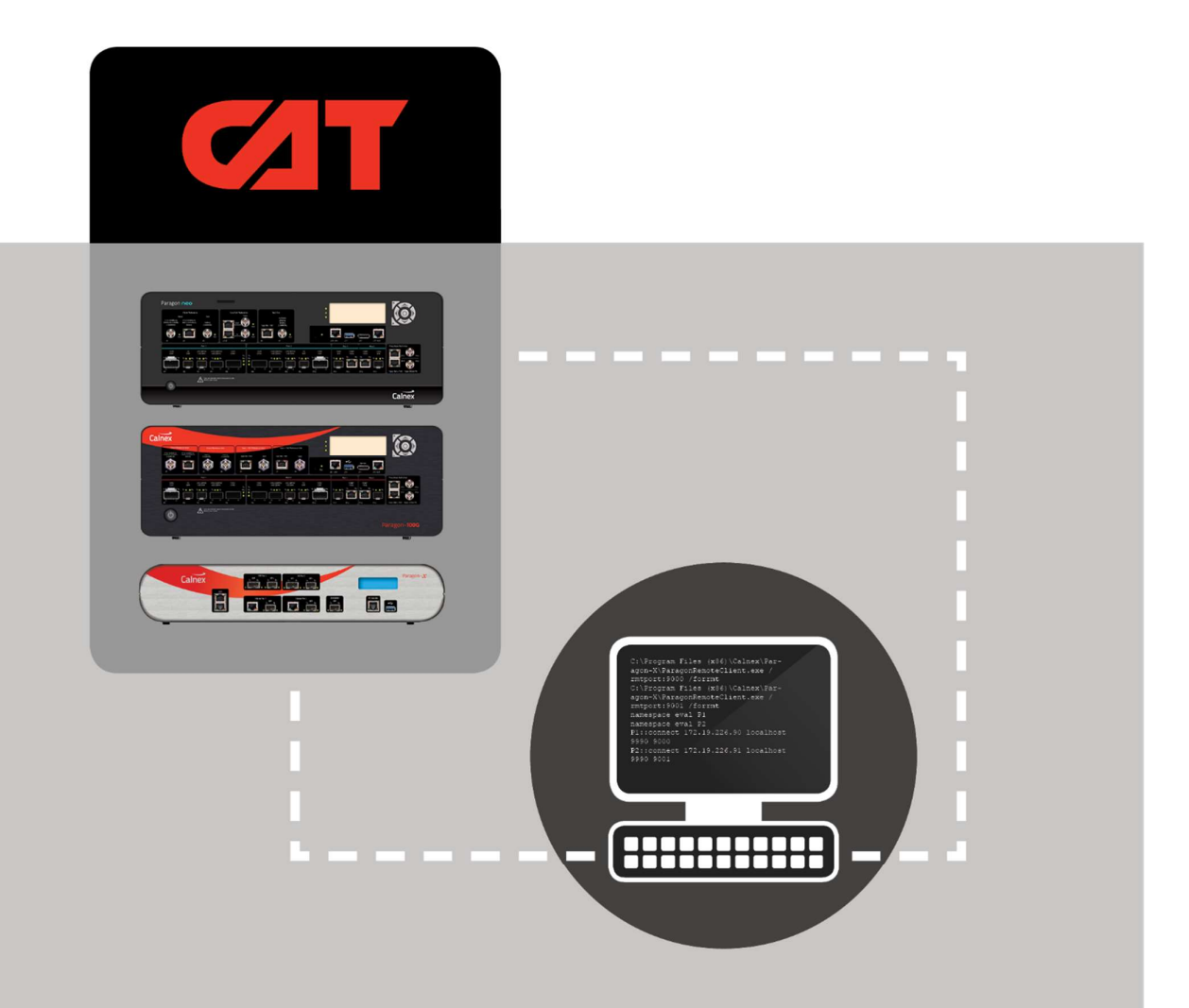

## For Calnex Paragon Instruments

CAT Remote Control Manual Page 1 of 96 Version 9.0

## **Contents**

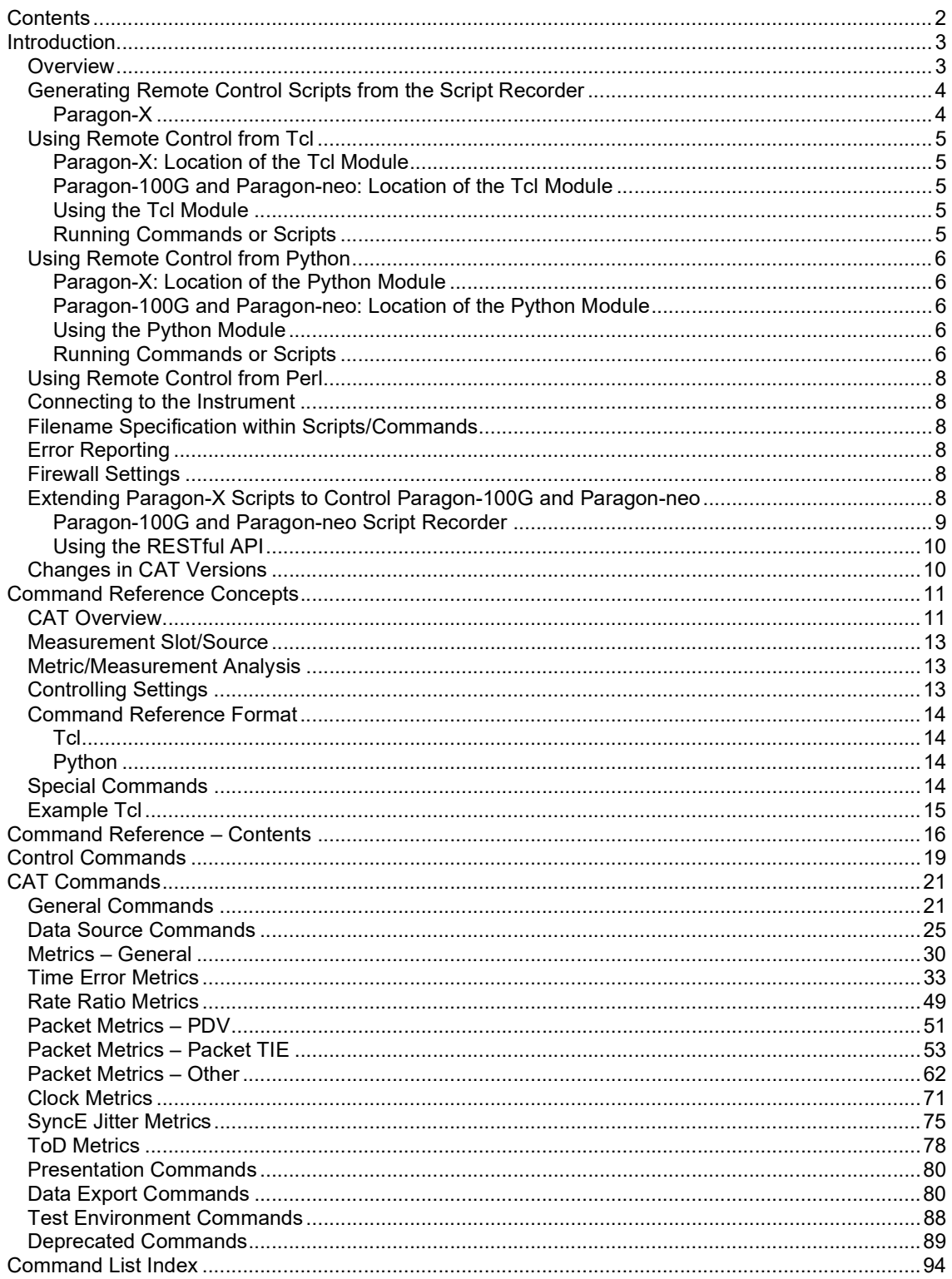

## Introduction

Calnex's family of Paragon instruments allow you to automate the testing of your devices. To support this, remote control functionality is built-in to the Paragon instruments as a standard feature. This document details the commands used to control the Calnex Analysis Tool (CAT) in conjunction with the Paragon instruments. The commands detailed here can be used with the Paragon-X, Paragon-t, Paragon-100G and Paragon-neo.

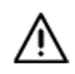

Note: The functionality available in the CAT is determined by the functionality of the instrument used; not all commands are available with all products.

There are additional remote control commands that can be used specifically with Paragon-100G and Paragon-neo (using the REST API) – these are not documented here, however, online documentation is available in the instrument.

Details regarding the setup required to use Paragon remote control can be found in the Paragon Remote Control Manual. Minimum PC requirements (including supported OS's) are listed in Application Note CX5006: Paragon Remote Client Application Software - Minimum PC Requirements and PC Management Recommendations document.

#### **Overview**

Paragon instruments (and associated remote control) consist of 3 main components:

- Hardware configuration and capture control
- Metrics analysis and visualization (using the CAT)
- PTP and ToD Message analysis (using Calnex's PTP Field Verifier, PFV)

The CAT allows for the in-depth analysis of captured data, both on previously captured data (which does not require access to hardware) and in real-time whilst running a live capture on an instrument.

This document describes how to use the remote-control functionality for the CAT. Remote control for hardware configuration and capture control, and for the PFV, is detailed in separate documents. These documents can be accessed from the Paragon-X GUI (Help/Remote Control) and from the Windows Start menu under Calnex/Documentation.

Tcl and Python are supported and the commands for each are provided.

#### Generating Remote Control Scripts from the Script Recorder

The Paragon-X, Paragon-100G and Paragon-neo can record user operations and convert these into scripted commands. This makes script creation very simple – record keypresses in the GUI and then use the recorded script as part of your test program. The script recorder logs commands for the CAT and PFV as well as for instrument control.

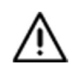

Note: The commands recorded by the Paragon-X can be used as the basis for scripts to control Paragon-100G and Paragon-neo but only a subset of these commands and associated parameters are supported since there are differences in the available functionality.

#### Paragon-X

To use the script recorder:

1. Start the Paragon-X GUI and select the Script Recorder... option from the Tools drop-down menu. A new dialog will appear as follows:

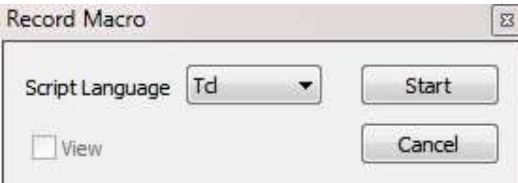

- 2. Select the scripting language that you are using and then click Start. A splash screen and recording window will then be displayed.
- 3. Configure the Paragon and perform the operations you would like scripted.
- 4. When you have completed your chosen operations, select View Recorded Script from the Tools drop-down menu.
- 5. You can now save the script and run it when required. Alternatively, cut and paste the script snippet into your test program.
- 6. From the Tools drop-down you can now de-select the Script Recorder… option to stop recording.

#### Using Remote Control from Tcl

A Tcl module is provided for remote control functionality. This module has been verified using ActiveState Tcl, version 8.5. It is recommended that this is the version you use.

The Tcl module provides a simple bridge between Tcl and the network interface protocol used to talk to the Paragon application.

#### Paragon-X: Location of the Tcl Module

The Paragon Tcl module ( $\text{param}$ , tcl) is located under the My Documents folder. In Windows 10 for instance, the location is typically:

C:\Users\<UserName>\Documents\Calnex\Paragon-X\RemoteControl\Tcl

For backward compatibility, the Tcl module is also located in the same directory as the Paragon-X software; this is normally one of:

```
C:\Program Files\Calnex\Paragon-X\ 
or
C:\Program Files (x86)\Calnex\Paragon-X\
```
#### Paragon-100G and Paragon-neo: Location of the Tcl Module

To use the commands listed in this document with Paragon-100G or Paragon-neo, you should use the paragon.tcl file distributed with Paragon-X (see above).

#### Using the Tcl Module

The Tcl library must be referenced using the Tcl source command to read this file prior to running Tcl commands or scripting e.g.

source c:/Program\ Files/Calnex/Paragon-X/paragon.tcl

#### Running Commands or Scripts

To run a Tcl command from the command line:

- 1. Start a Tcl shell e.g. tclsh
- 2. In the shell window, type: source <path>/paragon.tcl Where  $\langle$  path> is the path to the paragon.tcl file as detailed above.
- 3. Type your Tcl command e.g. connect... Note that you must connect to Paragon before executing other commands (see Connecting to the Instrument).

To run a Tcl script:

- 1. Start a Tcl shell e.g. tclsh
- 2. In the shell window, type: source <path>/paragon.tcl Where  $\langle$  path> is the path to the paragon.tcl file as detailed above. Alternatively, include the source <path>/paragon.tcl command in your script.
- 3. In the shell window, type source followed by the name of your script.

#### Using Remote Control from Python

A Python module is provided for remote control functionality. This module has been verified using Python 3.4. It is recommended that the Python interpreter installed is the same version or newer otherwise Python functionality may not work correctly. The Python module provides a simple bridge between Python and the network interface protocol used to talk to the Paragon application.

#### Paragon-X: Location of the Python Module

The Paragon Python module ( $\frac{parg}{p}$ ,  $py$ ) is located under the My Documents folder. In Windows 10 for instance, the location is typically:

C:\Users\<UserName>\Documents\Calnex\Paragon-X\RemoteControl\Python

In this folder, you will also find two example test scripts (test simple.py and test replay.py) that use this module.

#### Paragon-100G and Paragon-neo: Location of the Python Module

To use the commands listed in this document with Paragon-100G or Paragon-neo, you should use the paragon.py file distributed with Paragon-X (see above).

#### Using the Python Module

The Python module must be imported before it can be used i.e.

```
import sys 
sys.path.append(r'C:\Users\<UserName>\Documents\Calnex\Paragon-
X\RemoteControl\Python') 
import paragon as p
```
The path may need to be adjusted depending on the location of the module.

#### Running Commands or Scripts

To run a Python command from the command line:

- 1. Start a Python shell: Python
- 2. In the shell window, type: import sys
- **3. Type the sys.path.append statement as detailed above.**
- 4. Type import paragon as p
- 5. Type your python command e.g.  $p$ . connect  $(...)$ . Note that you must connect to Paragon before executing other commands (see Connecting to the Instrument).

To run a Python script:

- 1. Start a DOS command window.
- 2. If you have not previously configured your path, then type the sys.path.append statement as described above.
- 3. Type import paragon as p. Alternatively, you can include the import statement in your script.
- 4. At the prompt navigate to the directory where your script is stored e.g. C:\Users\<UserName>\Documents\Calnex\RemoteControl\Python
- 5. Type the name of the script including the .py filename extension e.g. Test\_simple.py

#### Requirement for REQUESTS Module

Some of the functionality in CAT or PFV may not be available using Paragon-X style commands yet. To run these commands the information is retrieved from the application REST interface.

This interface requires installation of the Python requests library. This can be installed using the instructions in the section 'Extending Paragon-X Scripts to Control Paragon-100G and Paragonneo'Error! Reference source not found.

#### Using Remote Control from Perl

Perl is no longer supported.

#### Connecting to the Instrument

To control a Paragon remotely, you first must connect to it. For Paragon-X and Paragon-t, the Paragon GUI must be running on the controlling PC before any connection can be established. See the Paragon-X or Paragon-t Remote Control Manual for details.

For Paragon-X and Paragon-t, remote control for the CAT is also managed through the Paragon GUI. The GUI must be running on the controlling PC before any connection to the CAT can be established. For Paragon-100G and Paragon-neo, the instrument simply needs to be powered on.

#### Filename Specification within Scripts/Commands

Commands which take filenames must use a directory separator. The Windows directory separator  $'\$  must be written as '/' and spaces must be written as  $'\$  e.g.

recall "c:/Test\ Documents/sync-ethernet.cst".

#### Error Reporting

Errors are signalled using the usual 'error' call for the remote-control interface being used i.e. Tcl or Python.

Often a command will have a dependency on an accompanying configuration or parameter; this will be reported in the error message.

#### Firewall Settings

Remote control for Paragon-X and Paragon-t operates using a TCP socket connection to a specified port (the default is port 9000). Any firewall must therefore be configured to allow connections on the specified TCP port.

#### Extending Paragon-X Scripts to Control Paragon-100G and Paragon-neo

Some of the functionality in Paragon-100G and Paragon-neo may not be available using Paragon-X style commands. In this case, the RESTful API in Paragon-100G and Paragon-neo can be used in conjunction with the commands in this document.

For more details on the RESTful API go to the **Help** page on your Paragon-100G or Paragon-neo instrument.

Note: The use of the RESTful API may require you to install one or more additional packages for the script language you are using:

ActiveTcl: Requires the "REST" package. This can be installed using: teacup update

#### Python: Requires the "requests" package. This can be installed using:

<Python install directory>/Scripts/pip install requests

#### Paragon-100G and Paragon-neo Script Recorder

Paragon 100G and Paragon-neo are controlled via a web browser and can record user operations and convert these into scripted (RESTful) commands. This makes script creation very simple – record actions in the browser and then use the recorded script as part of your test program.

To use script recorder, open a web browser and enter the URL for your instrument. Then select Application from the menu bar:

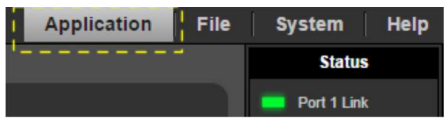

To start recording operations, select Start from the Script Recorder panel in the bottom left-hand corner of the browser window:

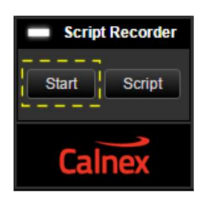

Configure the Paragon and perform the operations you want scripted. When you have completed your chosen operations, click Script. You will now see a new page with your recorded script:

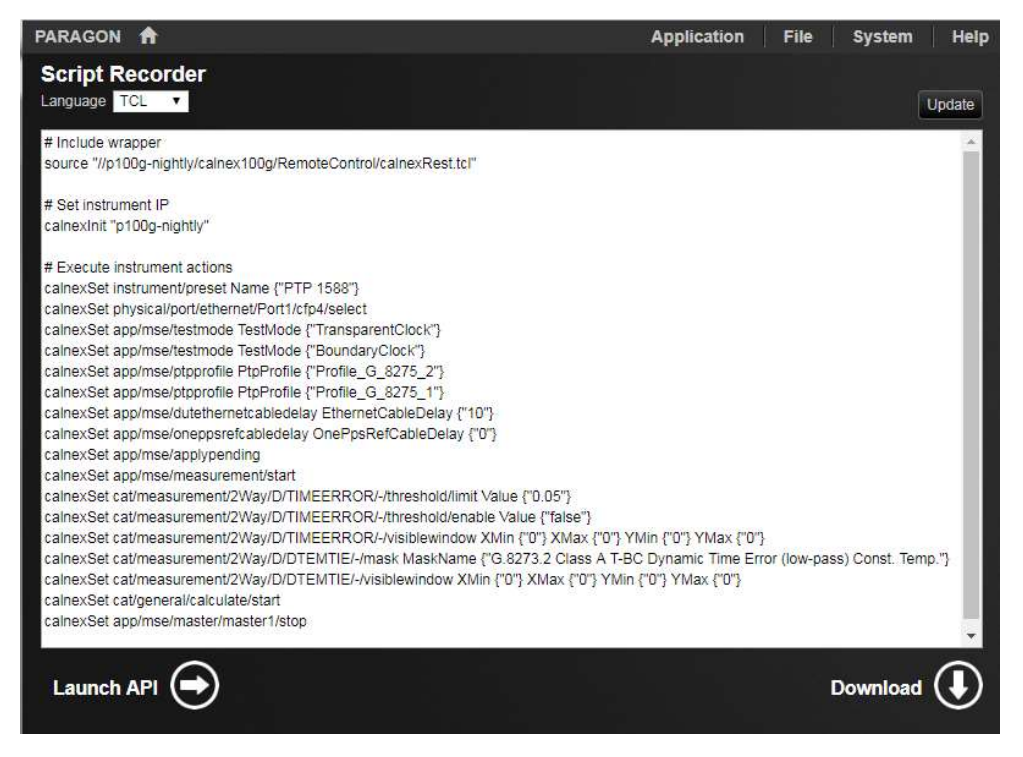

The default script language is Tcl. However, you can change this to Python from the Language pulldown. This is possible at any time even after the script has been recorded.

Clicking Update in the top-right hand corner of the recorded script window will update the script with any actions that have been recorded since the script window was last refreshed.

Click Stop on the main instrument page under Script Recorder to stop recording. The recorded script can be copied from the script window or downloaded to your local PC.

#### Using the RESTful API

To use the Paragon-100G or Paragon-neo RESTful API in conjunction with the commands in this document, the appropriate calnexRest wrapper for your script language must be referenced by your script. The wrappers provided are:  $\text{calnessest.tcl}$  (Tcl) and  $\text{calnessest.py}$  (Python).

The wrappers are located in //<instrumentIpAddress>/calnex100G/RemoteControl/. The wrapper must be referenced before it can be used. This is done in the same way as for the Paragon-X wrappers as described in Using the Tcl Module and Using the Python Module above. For example:

Tcl:

```
source 
"//<instrumentIpAddress>/calnex100G/RemoteControl/calnexRest.tcl"
```
Python:

```
import sys 
sys.path.append(r'//<instrumentIpAddress>/calnex100G/RemoteControl') 
from calnexRest import calnexInit, calnexGet, calnexSet, 
calnexCreate, calnexDel, calnexGetVal
```
The main functions provided by the wrappers are shown below. Any equivalent Paragon-X command is shown in brackets:

- calnexInit: must be called before any other function. The parameter is the IP address of the instrument.
- calnexSet (paragonset)
- calnexGetVal (paragonget): returns the value of a single specified setting.
- calnexGet: can return a single value or a set of values.

For more details on these commands, please consult the documentation on the Help page of your instrument.

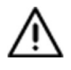

Note: The wrapper functions and documentation for Paragon-100G and Paragon-neo have been revised. The information in this document is relevant only for Paragon-100G versions later than 06.03 and Paragon-neo versions later than 00.05.

#### Changes in CAT Versions

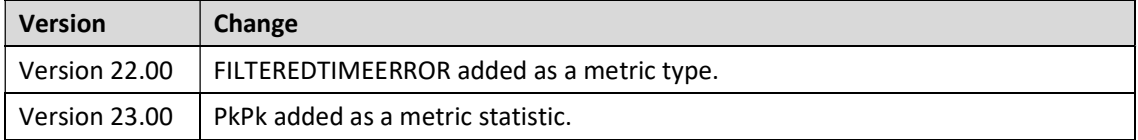

### Command Reference Concepts

The following concepts are common themes throughout this Remote Control Guide. It is important to be aware of the level of control each command has, for example, modifying one parameter may affect multiple measurement parameters.

#### CAT Overview

The commands in this section describe the commands used to control the CAT settings and behaviour. The CAT is the main data analysis tool for Paragon products. It allows you to load a prerecorded file and have the raw data analyzed immediately or it can be used as a capture is happening to obtain analysis in "real time".

The following images show typical CAT displays indicating how the layout is organized.

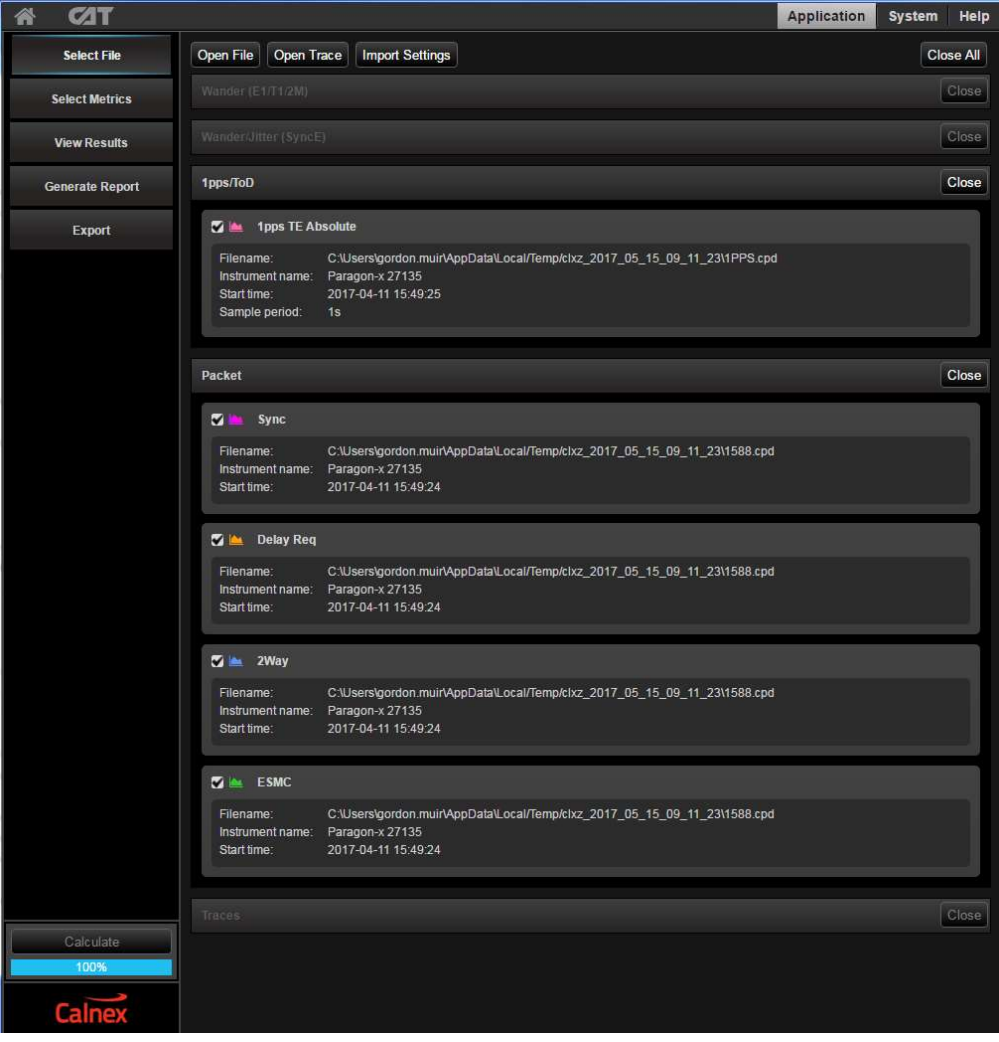

In the Select File pane, the files loaded are indicated along with the Measurement Slot to which they have been allocated.

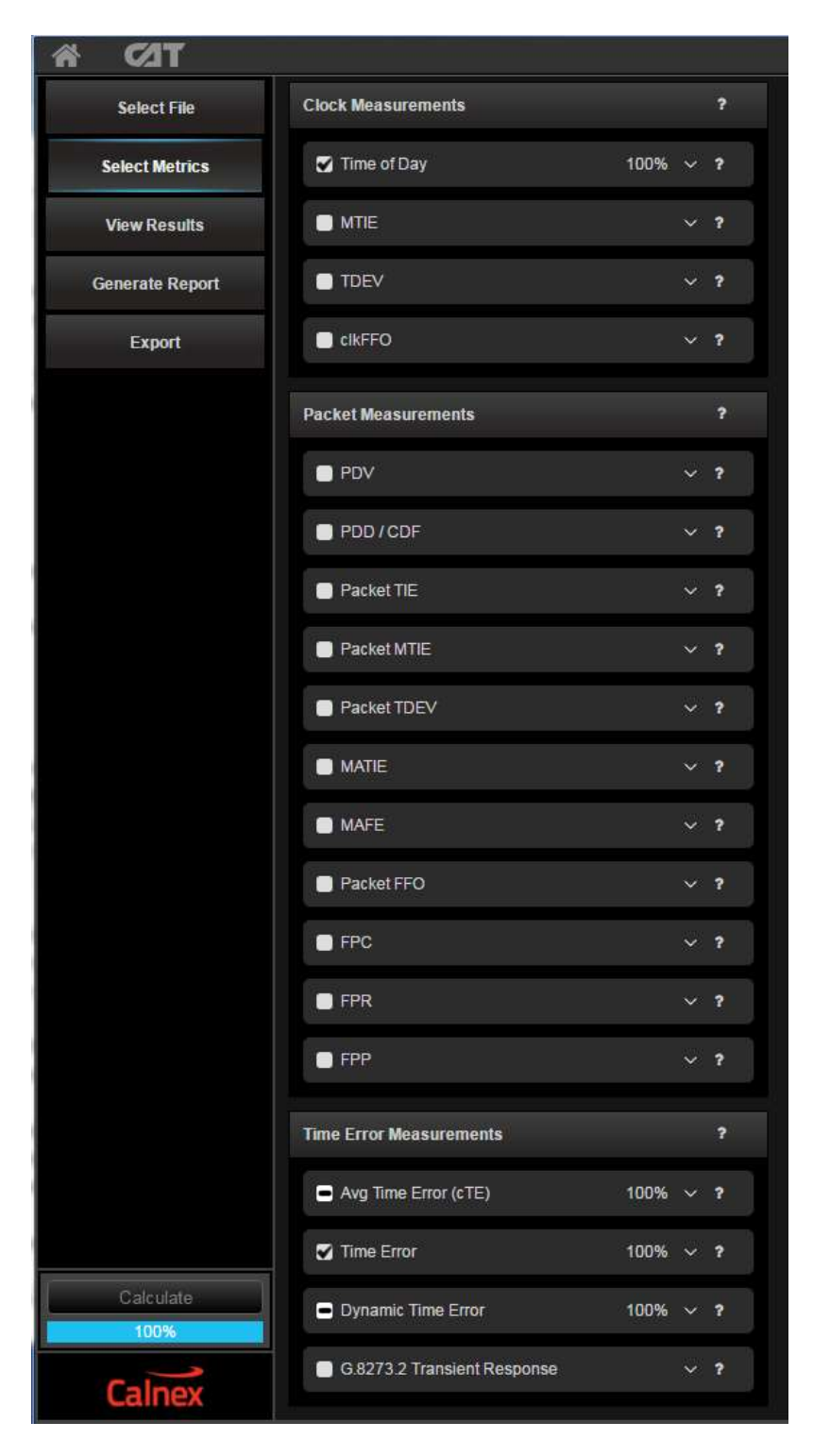

In the Select Metrics pane, the metrics available for the loaded files are displayed and can be selected or de-selected.

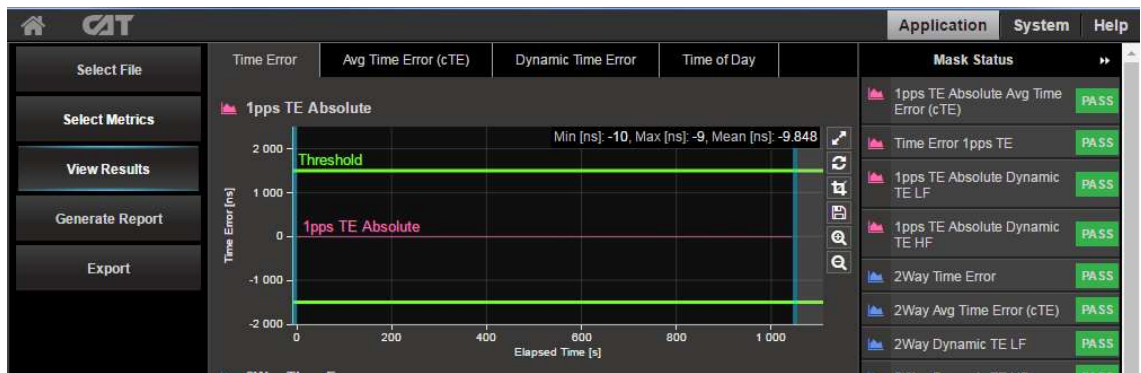

When a metric is selected, it appears in the View Results pane as a Tab.

#### Measurement Slot/Source

A slot contains the raw data to be analyzed. This data is loaded prior to processing. It is possible to have one data slot for each of the following data types:

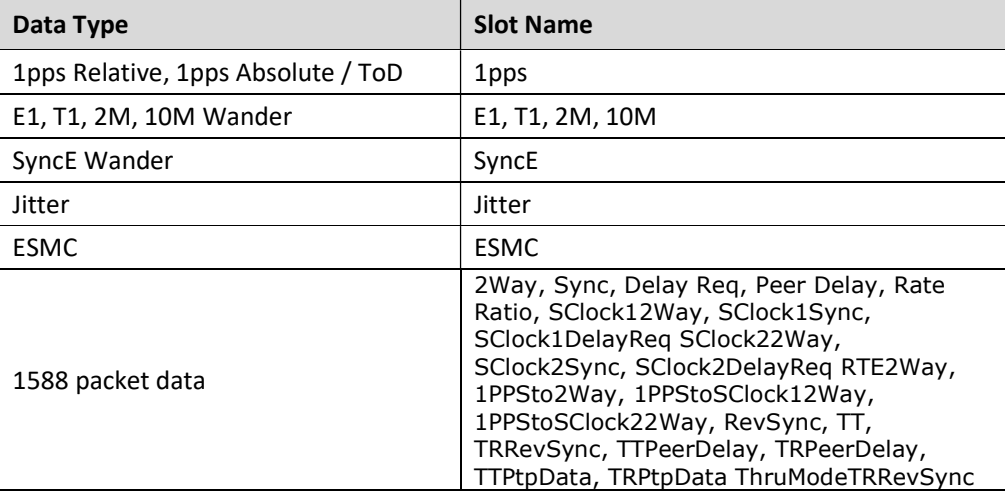

Many of the CAT remote control commands operate on the currently selected slot. In other words, care must be taken to ensure that the correct slot is selected prior to issuing subsequent commands.

#### Metric/Measurement Analysis

Whenever a measurement has been performed then you select which metrics you want to be calculated and displayed. Only the metrics that are available for the currently loaded raw data sets can be selected.

For example, if a 1588 capture file is loaded then the PDV data can be displayed. Similarly, if a Wander file of any sort is loaded then MTIE, TDEV and clock offset can be calculated and displayed.

#### Controlling Settings

Individual settings may be set or queried using remote control commands. Most settings can be set and queried individually, but some may only be queried. The general syntax for commands is as follows:

#### To set a setting:

paragonset Cat <parameter name> <parameter value> [<parameter value>]

#### To *query* a setting:

paragonget Cat <parameter name>

Also, note that:

- A query will return one or more <parameter value>s.
- The parameters taken by these commands are described in more detail later in this document. <parameter name> is made up of a space separated list.
- The <parameter value> type depends on the command. It may be a number, a Boolean, a string or an enumerated value. String parameter values containing spaces must be quoted.
- Certain commands take an index as their parameter. Index parameters are shown as <index>.
- The index value should be suffixed with a '#' character. If the index is a string parameter containing spaces, it must be quoted, including the '#' suffix.

#### Command Reference Format

In the command reference below, most commands are detailed independently of the scripting language used. Each scripting language has a different calling mechanism, but the CAT commands are the same. In addition, most of the commands can be set (paragonset) or get (paragonget) commands. Where appropriate, the set and get functions are detailed separately in the command reference.

Examples of set and get functions in each supported scripting language are shown below:

#### **Tcl**

paragonset Cat AVERAGEDTE AveragingPeriod <value> paragonset Cat PDD Above <value> paragonget Cat MinRange

Note: Arguments that contain whitespace must be enclosed in double quotes when using Tcl for example:

paragonset Cat SelectSlotAndChannel "Delay Req" PX\_D

#### Python

```
paragonset("Cat AVERAGEDTE AveragingPeriod", "<value>");
paragonset("Cat PDD Above","<value>"); 
paragonget("Cat MinRange");
```
Note: Arguments that contain whitespace must be enclosed in single quotes when using Python for example:

paragonset("Cat SelectSlotAndChannel 'Delay Req'", "PX D");

#### Special Commands

Some commands do not use the paragonset and paragonget methods. These commands are listed in Control Commands below.

#### Example Tcl

The example code below assumes that the Paragon-X GUI is running and that a Time Error capture has been loaded into the CAT. The example loops through each applicable slot and metric and prints the metric result for each available statistic. An example of the output is also shown below.

```
set slots {"Sync" "Delay Req" "2Way" "1pps"} 
set metrics\ 
         {TIMEERROR AVERAGEDTE DTELF DTEHF\ 
          DTEMTIE DTETDEV TransientResponse} 
set stats\ 
         {Mean cTe Max Min Range Rate FwdRate RevRate\ 
         Messages FwdMessages RevMessages} 
foreach slot $slots { 
     # Print header 
     puts -nonewline [format "%-20s" "Slot: $slot"] 
     foreach s $stats {puts -nonewline [format "%-12s" $s]} 
     puts "" 
     # Select the slot 
    paragonset Cat SelectSlot $slot 
     foreach metric $metrics { 
         # If there is a error, 
         # assume that the metric/stat combination is not valid 
         try { 
             # Make sure the metric is enabled and 
             # that it has been calculated 
             paragonset Cat $metric Enable TRUE 
             paragonset Cat Calculate 
             puts -nonewline [format "%-20s" $metric] 
             foreach stat $stats { 
                 # If there is an error, assume that 
                 # the stat is not valid for the metric 
                 try { 
                     set result [paragonget Cat $metric $stat] 
                     puts -nonewline [format "%-12s" $result] 
                 } on error { } { 
                     puts -nonewline [format "%-12s" -] 
 } 
 } 
         } on error { } { 
             puts -nonewline "$metric\t Not Available" 
 } 
         puts "" 
     }
```
Slot: Sync<br>TIMEERROR<br>AUERAGEDTE Min<br>-60  $cTe$ Range<br>312  $-33.521$  $252$ -<br>-267.724<br>10.91<br>30.656<br>1.688  $-286.039$ <br> $-6.042$ DTELF 30.675 298.398 **DTEHP**  $-297.$ <br>0.191<br>0.009 308.429 30.466<br>1.679 DTEMTIE ĎTETDEU Diribeo<br>TransientResponse<br>Slot: Delay Req<br>TIMEERROR<br>AUERAGEDTE<br>DIELF Not Available Max<br>31 Range<br>132 Mean  $cTe$ Min  $-101$ 11.106  $\overline{32.005}$ <br>129.648<br>31.655<br>1.686 15.507<br>0.721 32  $-0.005$ **DT EHF**  $-98.585$ <br>0.349<br>0.007 063 **DTEMTIE DTETDEU** DIEIDEO<br>TransientResponse<br>Slot: 2Way<br>TIMEERROR<br>AUERAGEDTE<br>AUERAGEDTE Mean  $Min -30.5$ Range<br>160  $cTe$  $-11.204$  $129.5$  $\overline{\phantom{0}}$ –149.141<br>–135.679<br>0.14 DT ELF<br>DT EHF  $-135.252$ <br> $-2.659$  $-117.862$ 31  $28$ 15 883 151  $0.14$ DT EMT I E 31.272  $31.$ DTETDEU TransientResponse

CAT Remote Control Manual **Page 15 of 96** CAT Remote Control Manual Page 15 of 96

}

## **Command Reference - Contents**

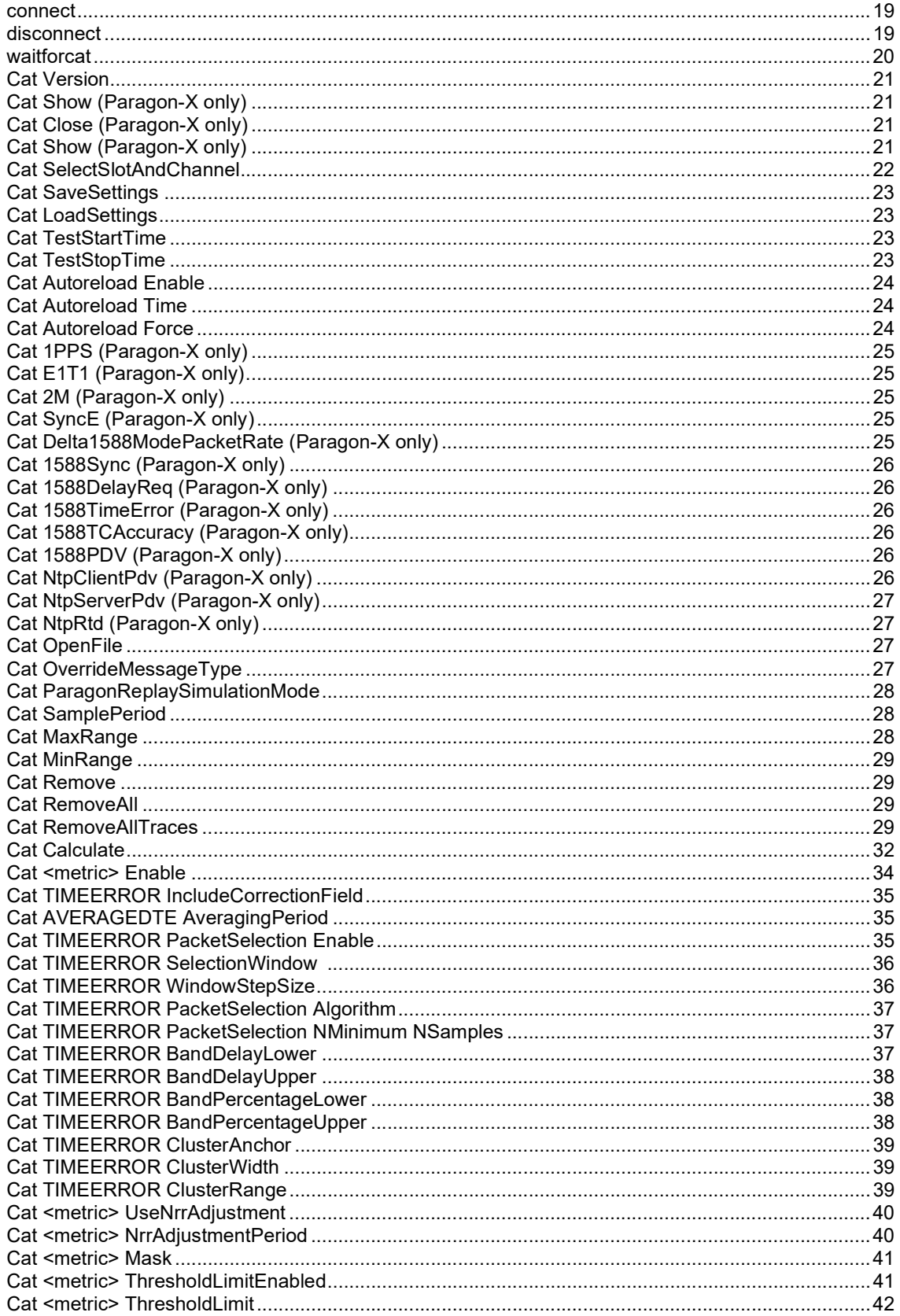

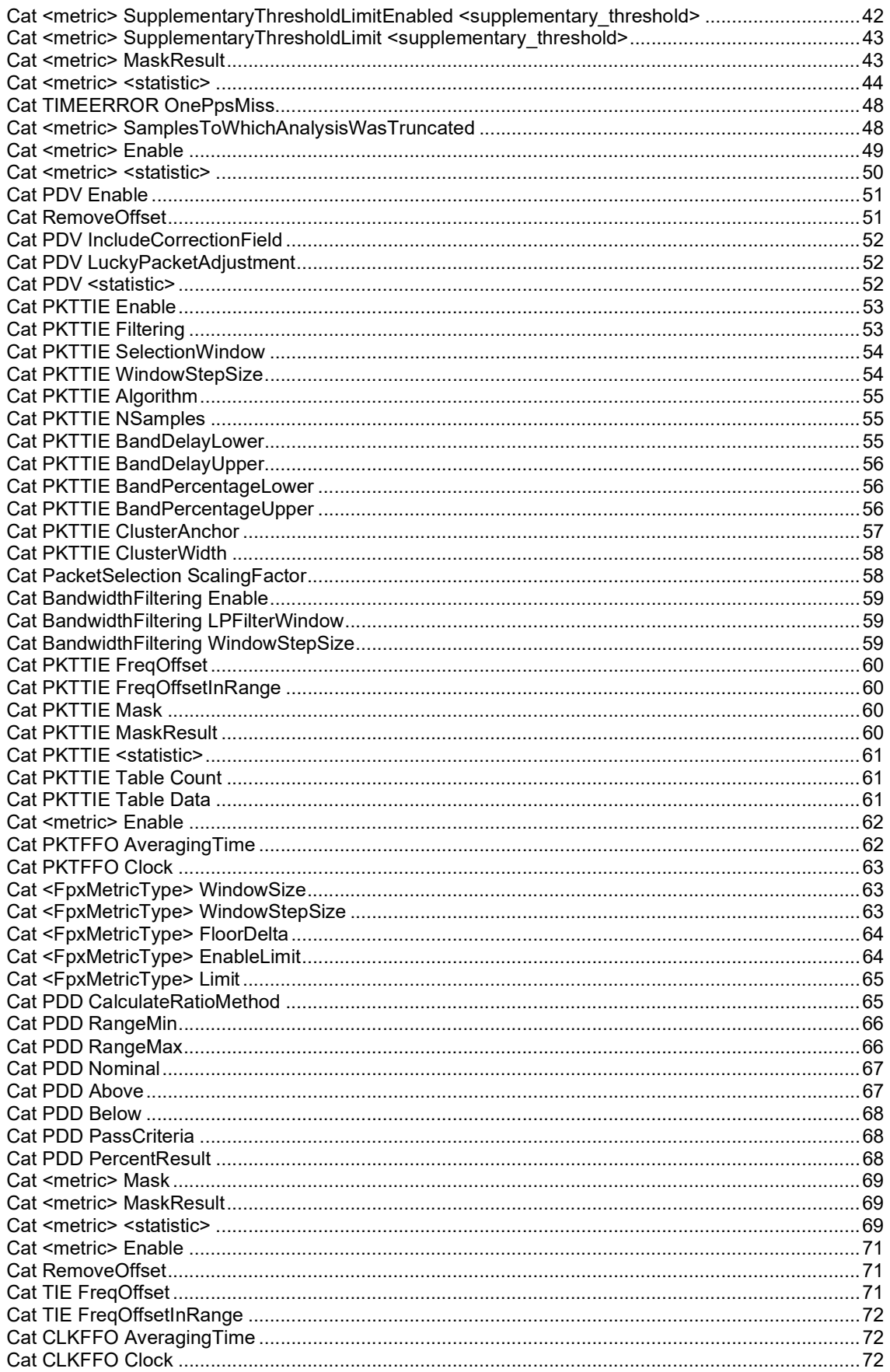

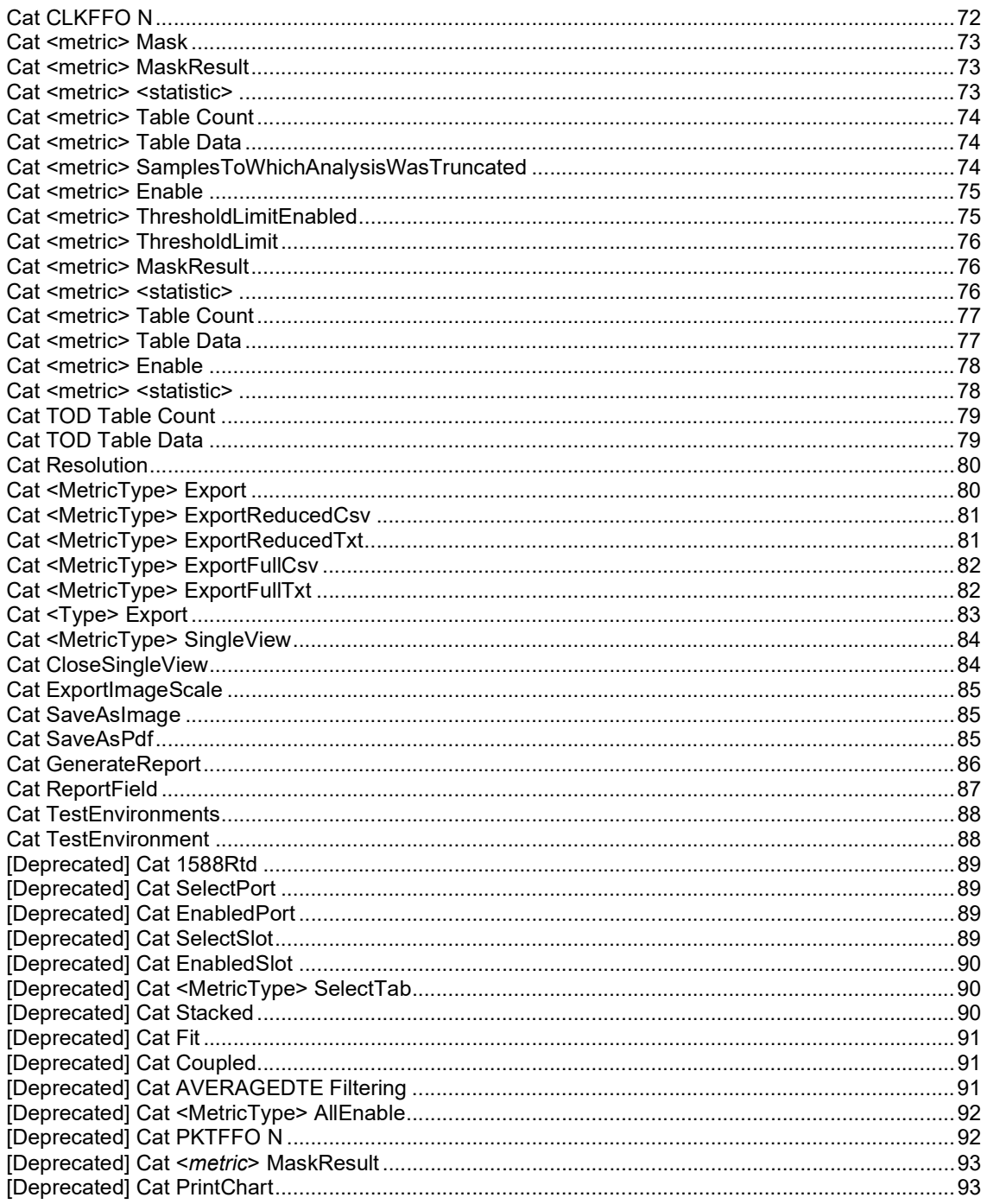

## Control Commands

The commands in this section control the basic operation of the Paragon/CAT. These commands are the baseline for further operations.

Note: Several commands in this section do not use the paragonset / paragonget mechanism. The command format for these commands is listed explicitly for each supported scripting language.

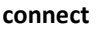

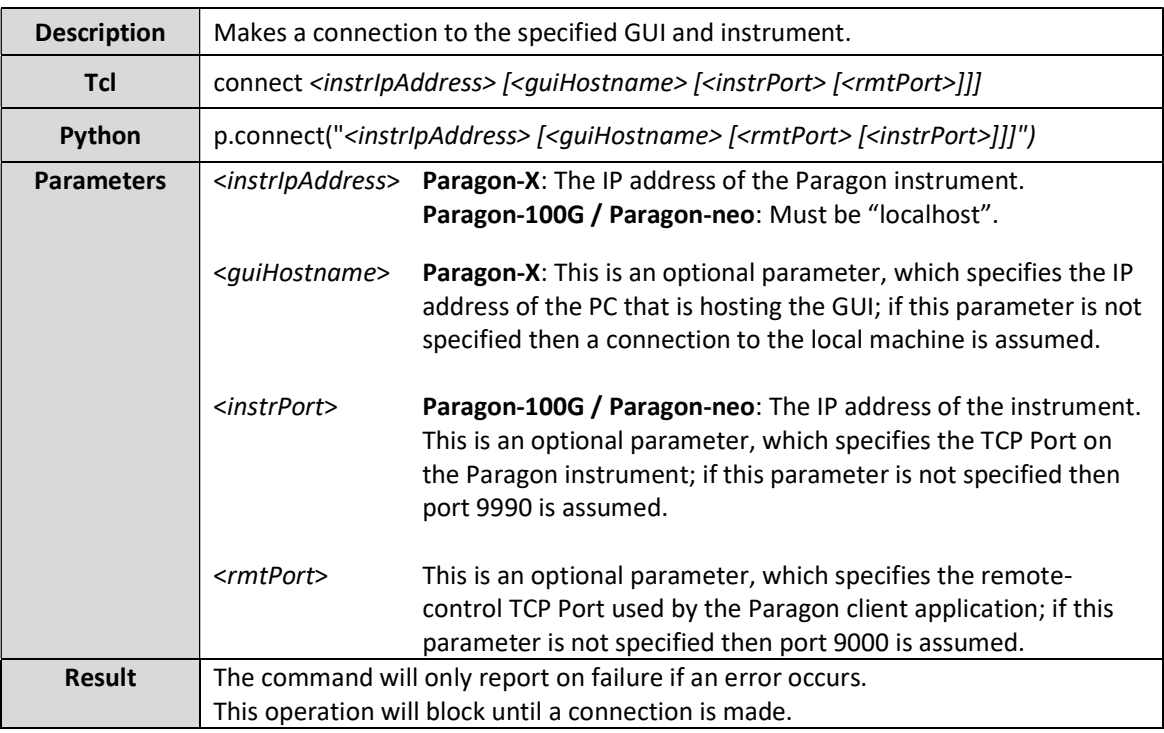

#### disconnect

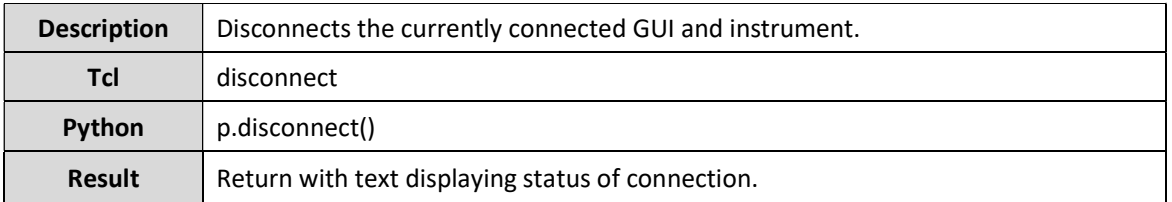

#### waitforcat

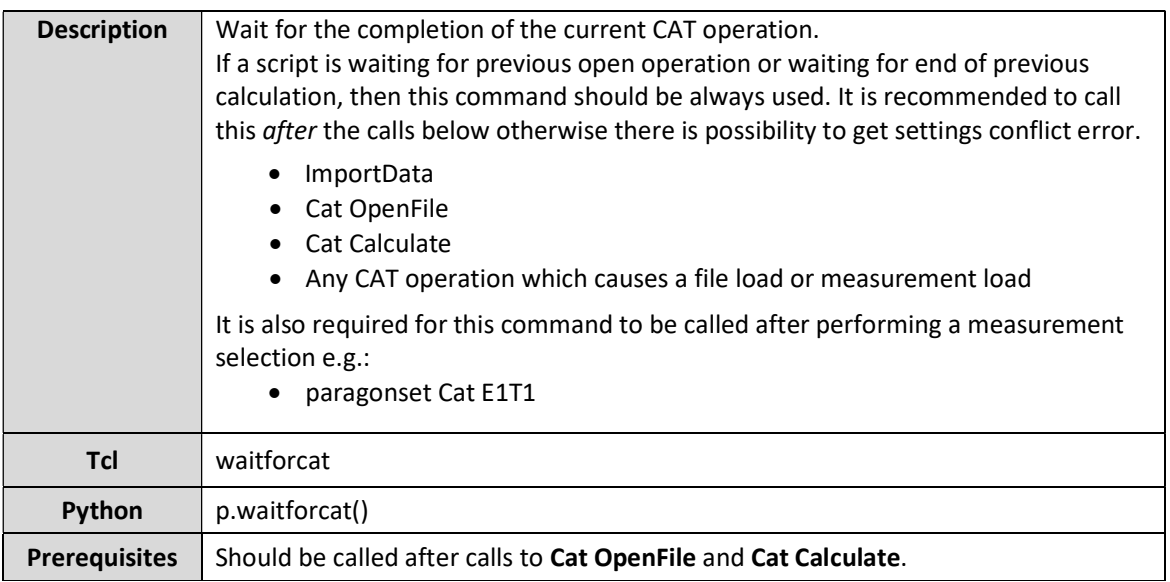

## CAT Commands

#### General Commands

#### Cat Version

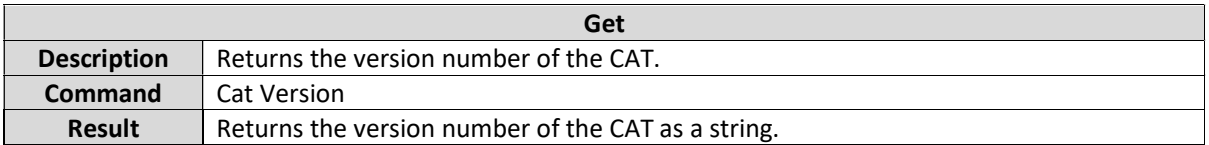

#### Cat Show (Paragon-X only)

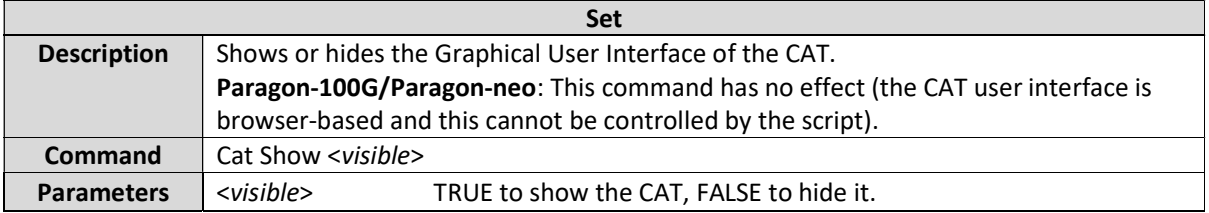

#### Cat Close (Paragon-X only)

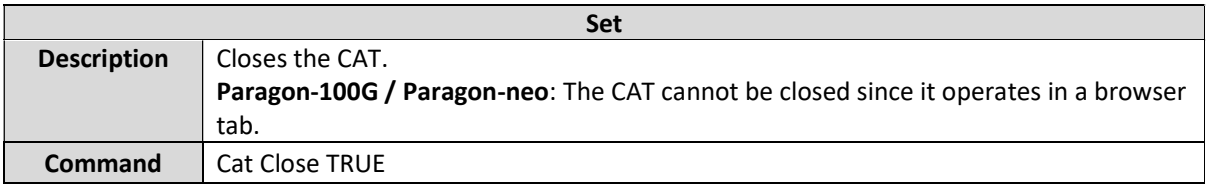

#### Cat Show (Paragon-X only)

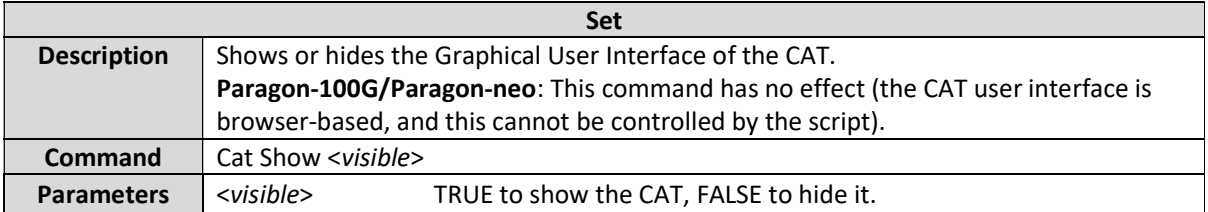

#### Cat SelectSlotAndChannel

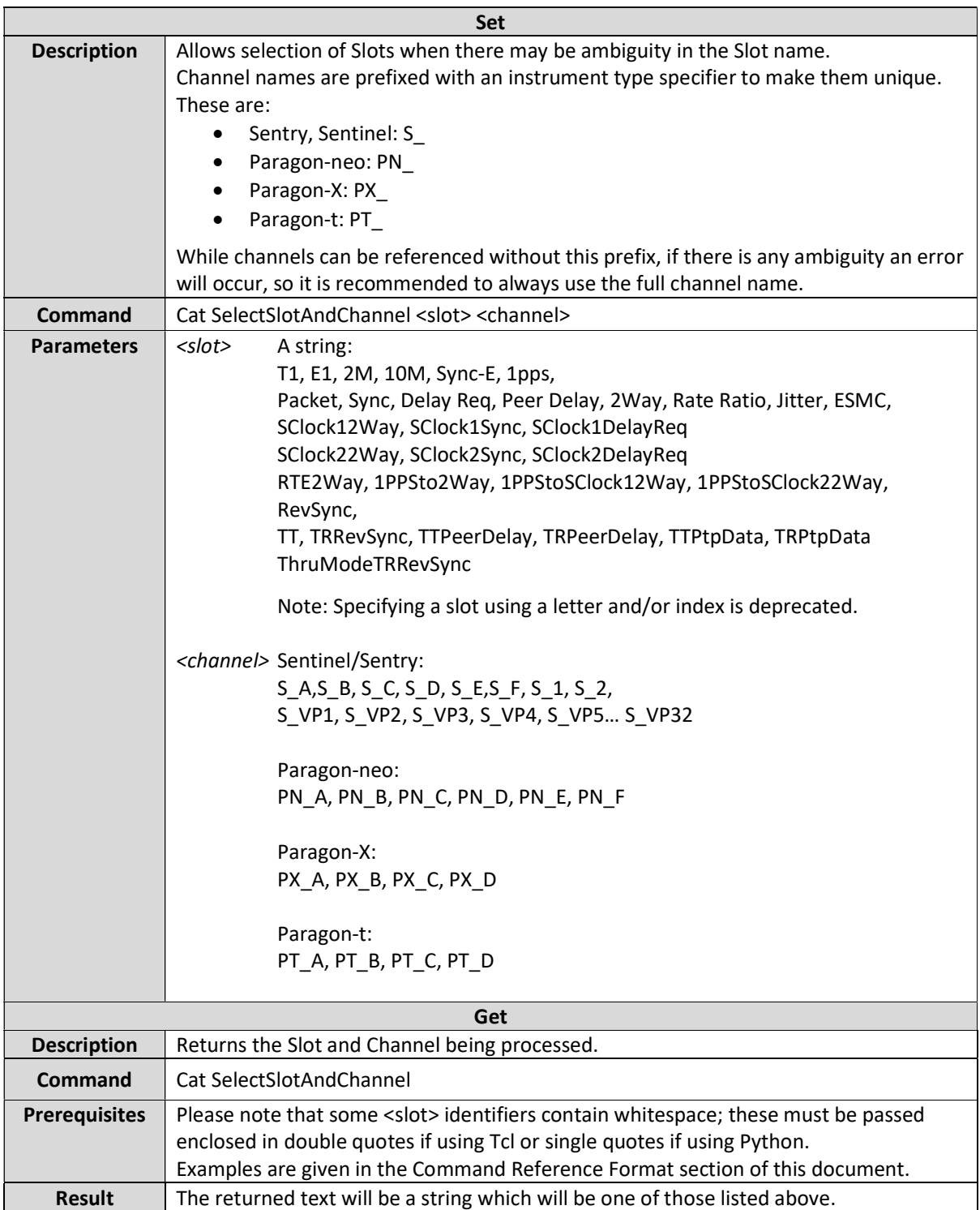

#### Cat SaveSettings

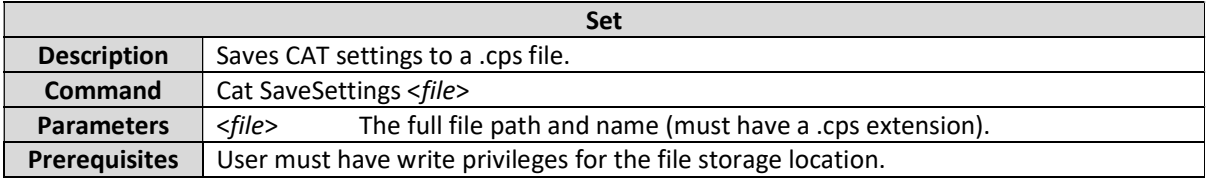

#### Cat LoadSettings

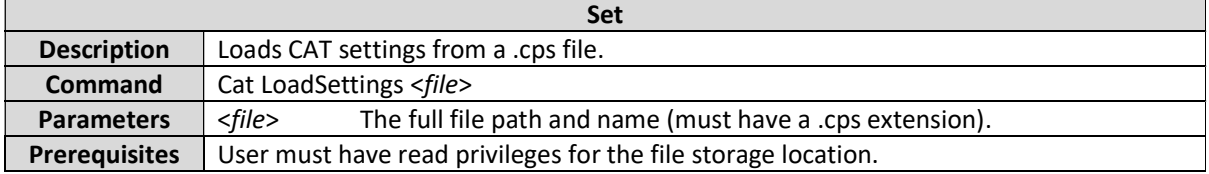

#### Cat TestStartTime

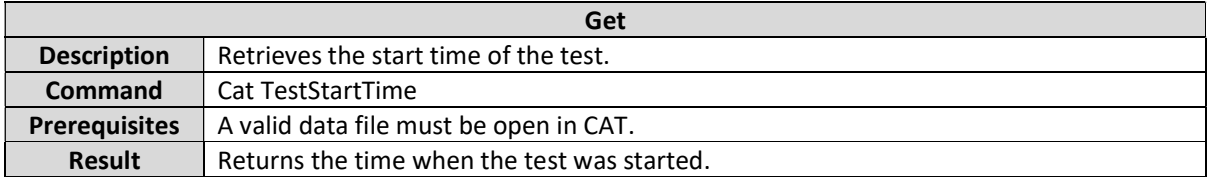

#### Cat TestStopTime

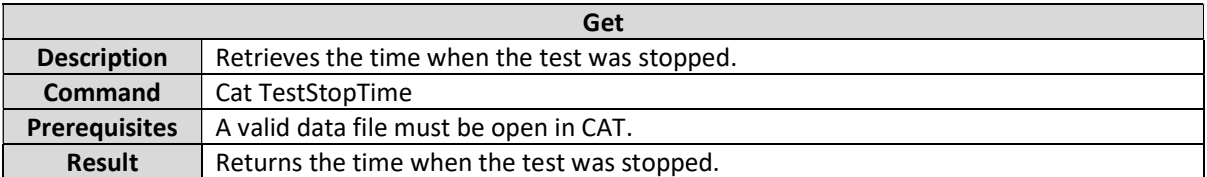

#### Cat Autoreload Enable

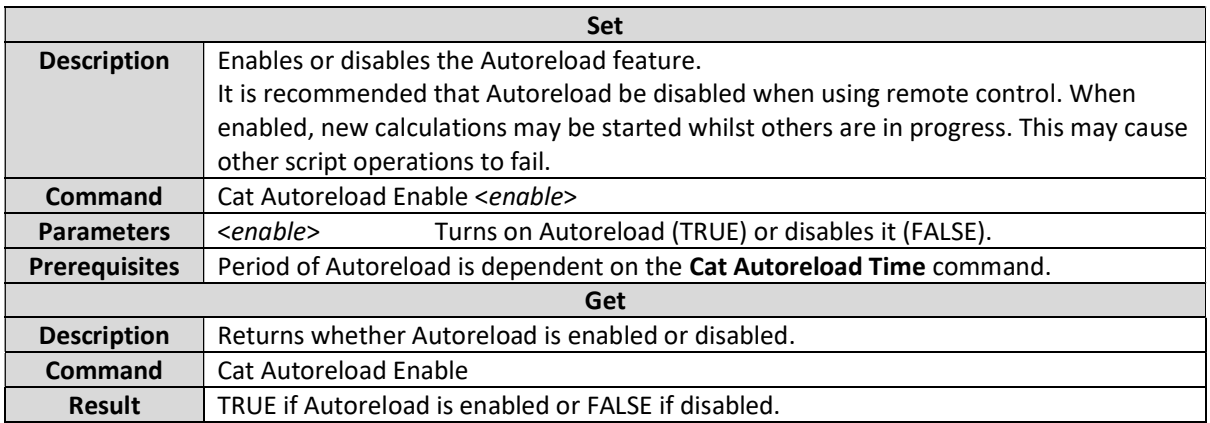

#### Cat Autoreload Time

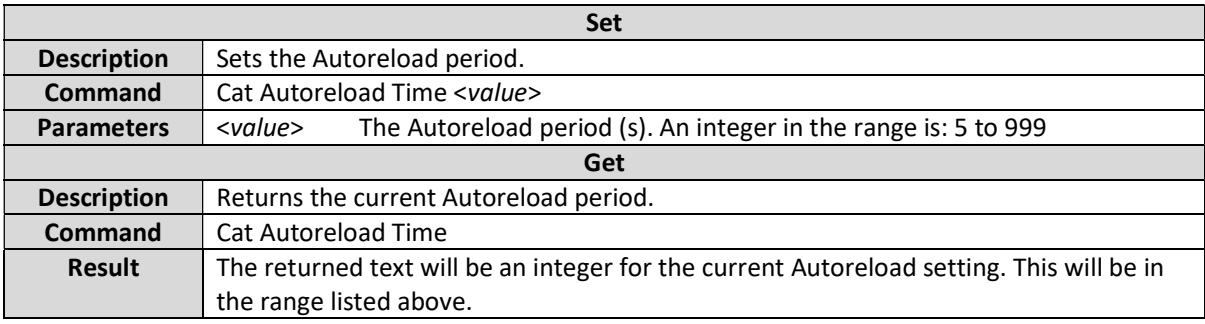

#### Cat Autoreload Force

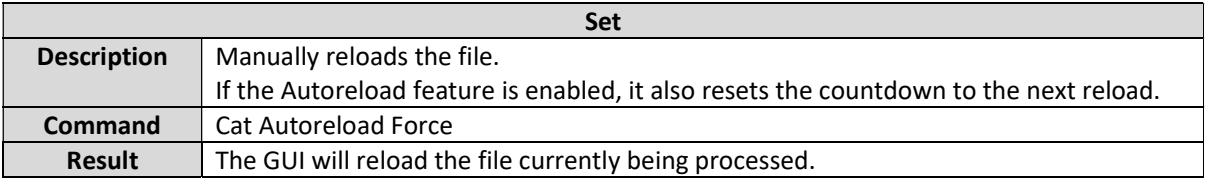

#### Data Source Commands

These commands launch the CAT with a specified input file type that must match the capture being performed by the Paragon instrument. For Paragon-X, only one of these file types can be loaded at one time.

#### Cat 1PPS (Paragon-X only)

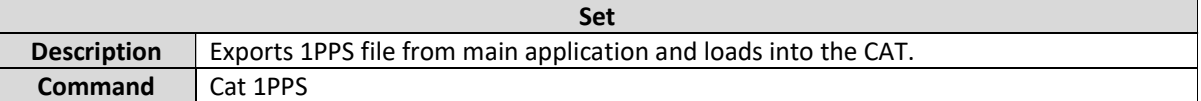

#### Cat E1T1 (Paragon-X only)

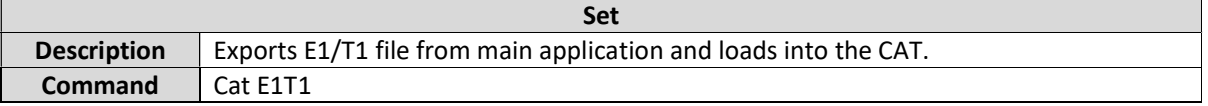

#### Cat 2M (Paragon-X only)

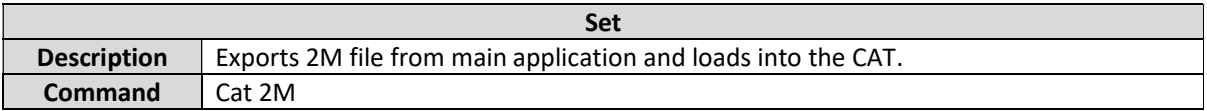

#### Cat SyncE (Paragon-X only)

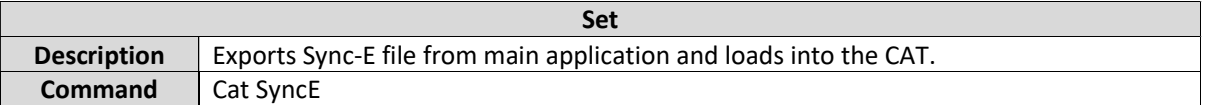

#### Cat Delta1588ModePacketRate (Paragon-X only)

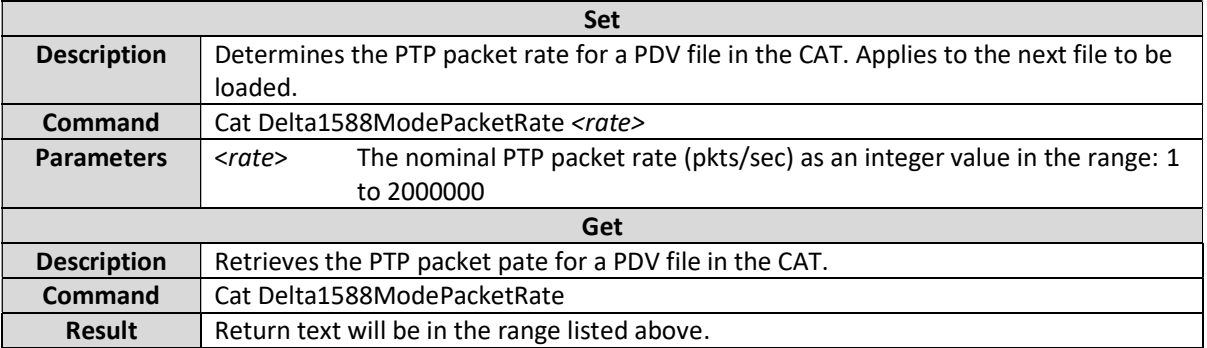

#### Cat 1588Sync (Paragon-X only)

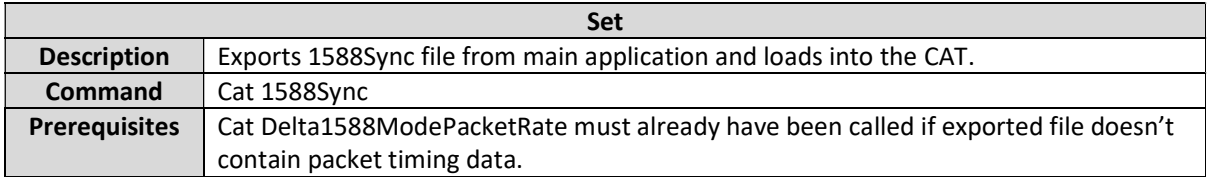

#### Cat 1588DelayReq (Paragon-X only)

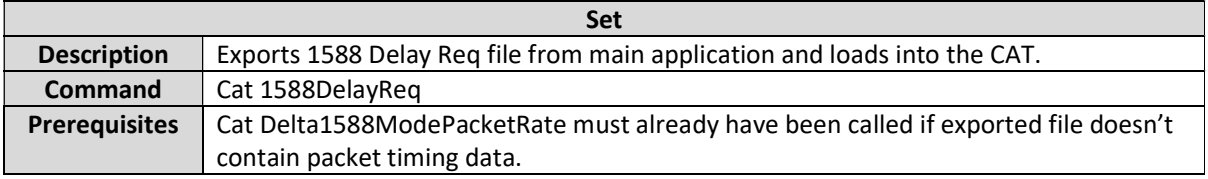

#### Cat 1588TimeError (Paragon-X only)

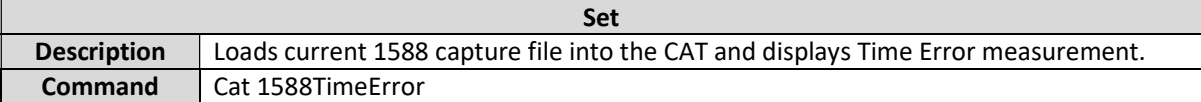

#### Cat 1588TCAccuracy (Paragon-X only)

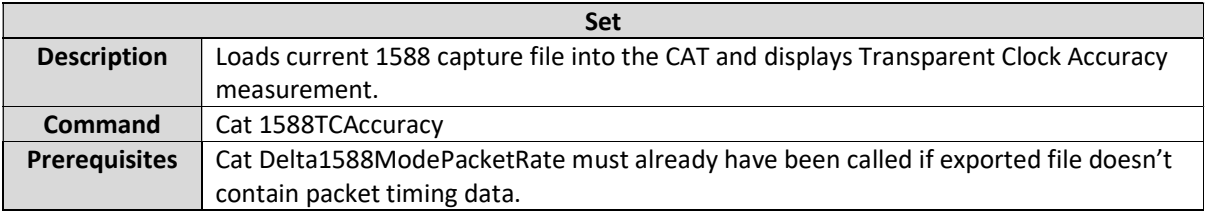

#### Cat 1588PDV (Paragon-X only)

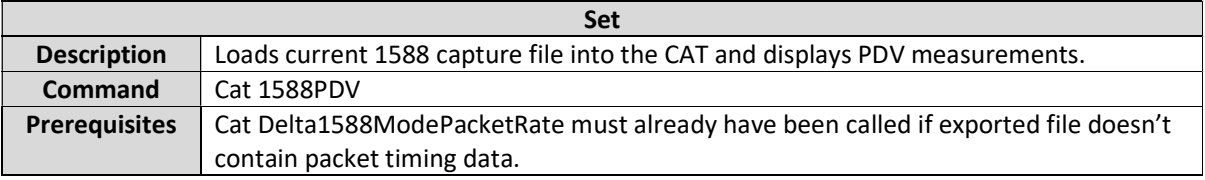

#### Cat NtpClientPdv (Paragon-X only)

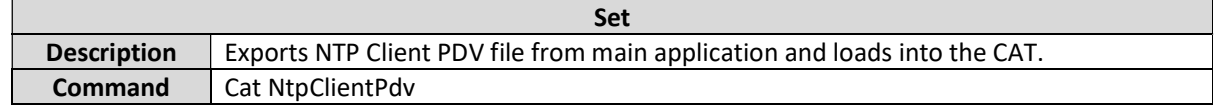

#### Cat NtpServerPdv (Paragon-X only)

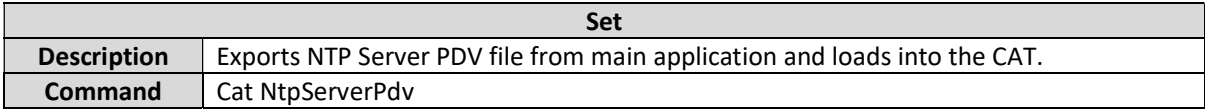

#### Cat NtpRtd (Paragon-X only)

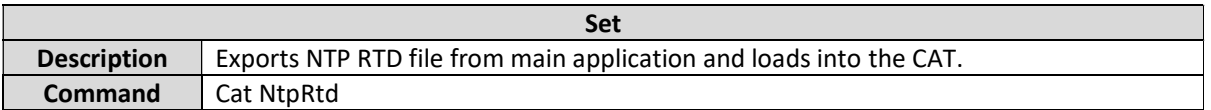

#### Cat OpenFile

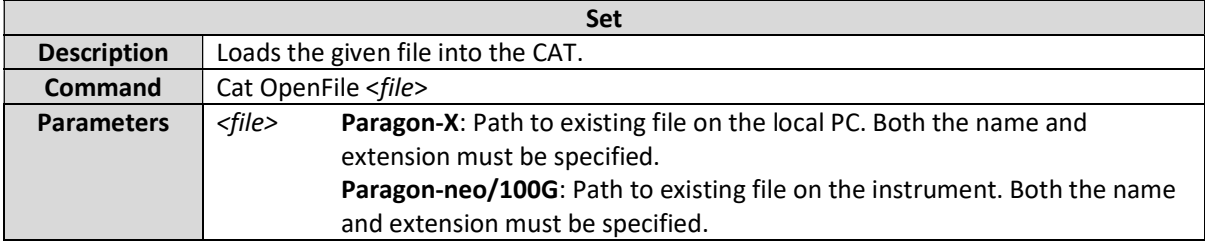

#### Cat OverrideMessageType

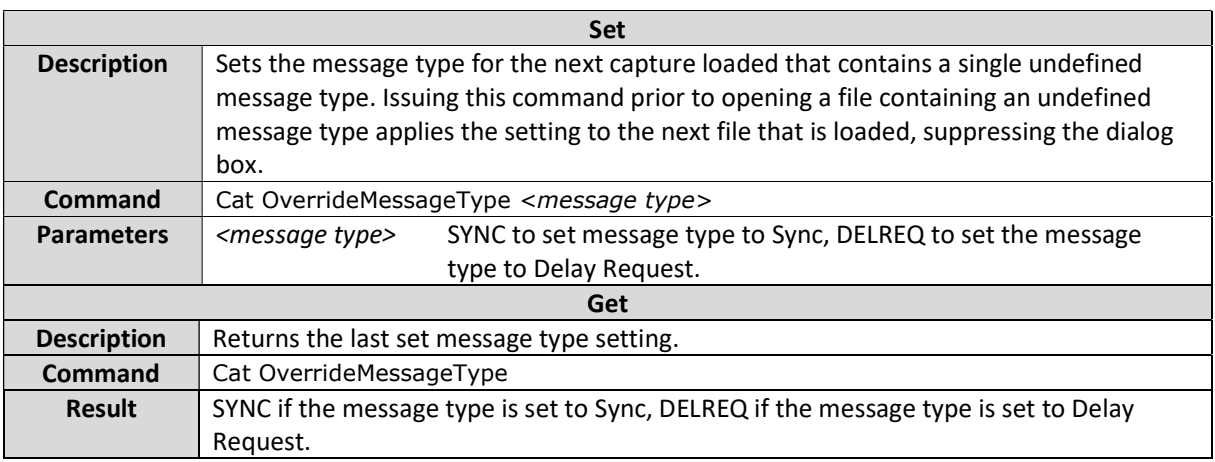

#### Cat ParagonReplaySimulationMode

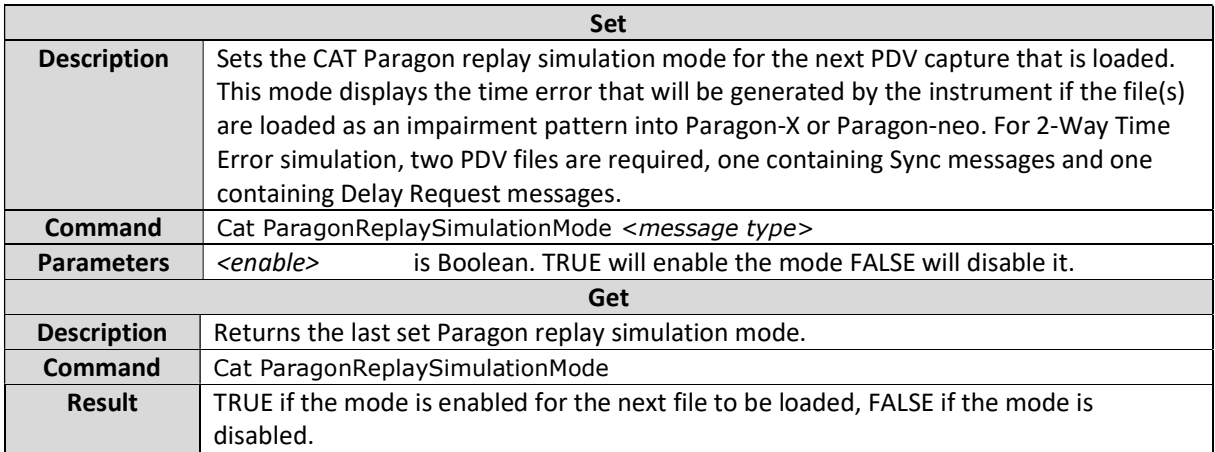

#### Cat SamplePeriod

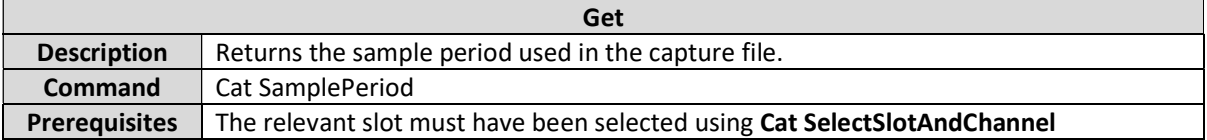

#### Cat MaxRange

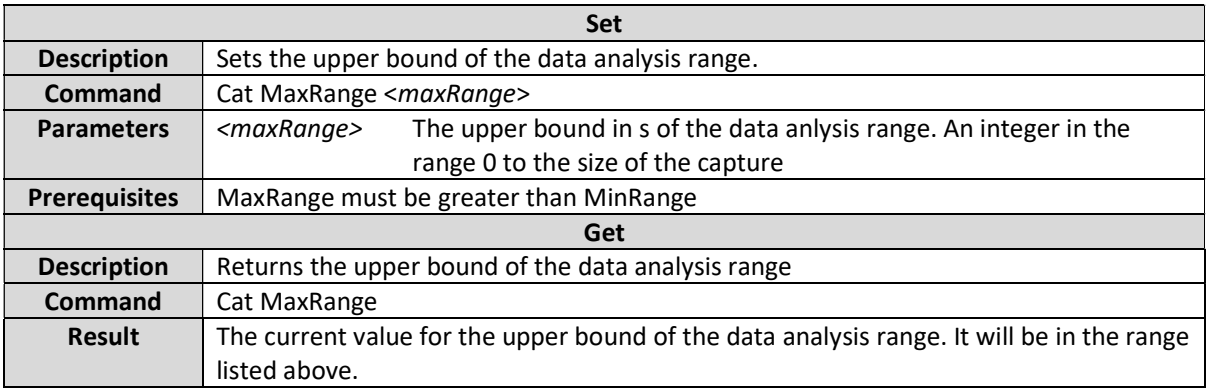

#### Cat MinRange

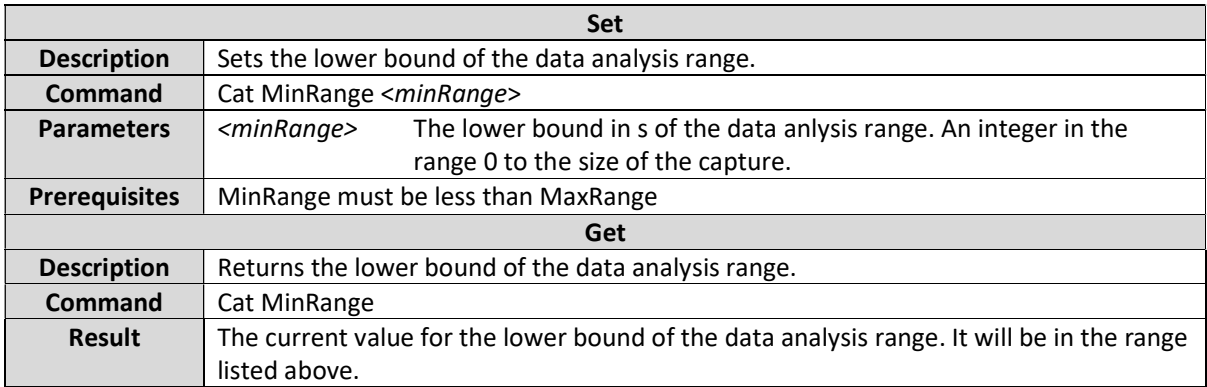

#### Cat Remove

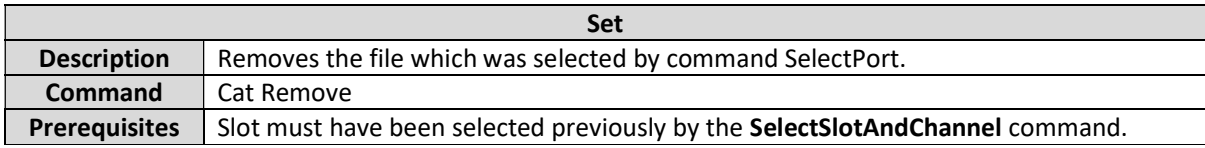

#### Cat RemoveAll

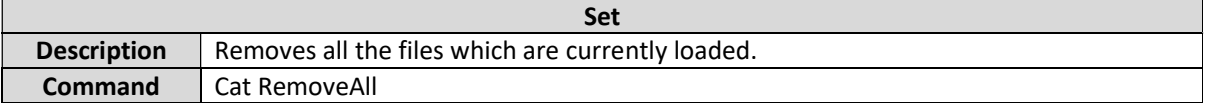

#### Cat RemoveAllTraces

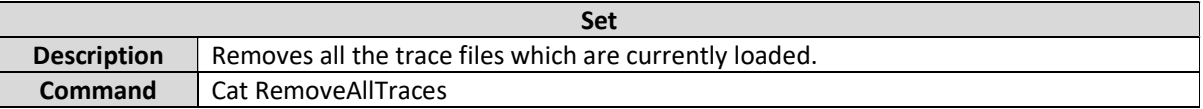

#### Metrics – General

The CAT can calculate and display a wide range of metrics. A specific metric is determined by a combination of Slot and Metric name e.g. 2Way Time Error is referenced using Slot="2Way";

MetricType="TIMEERROR":

paragonset Cat SelectSlotAndChannel "2Way" PX\_D paragonset Cat TIMEERROR Enable True

#### Note that for many of the CAT metric commands to operate correctly, a suitable slot must have been selected before issuing subsequent commands.

The available metrics and slots are shown in the table below:

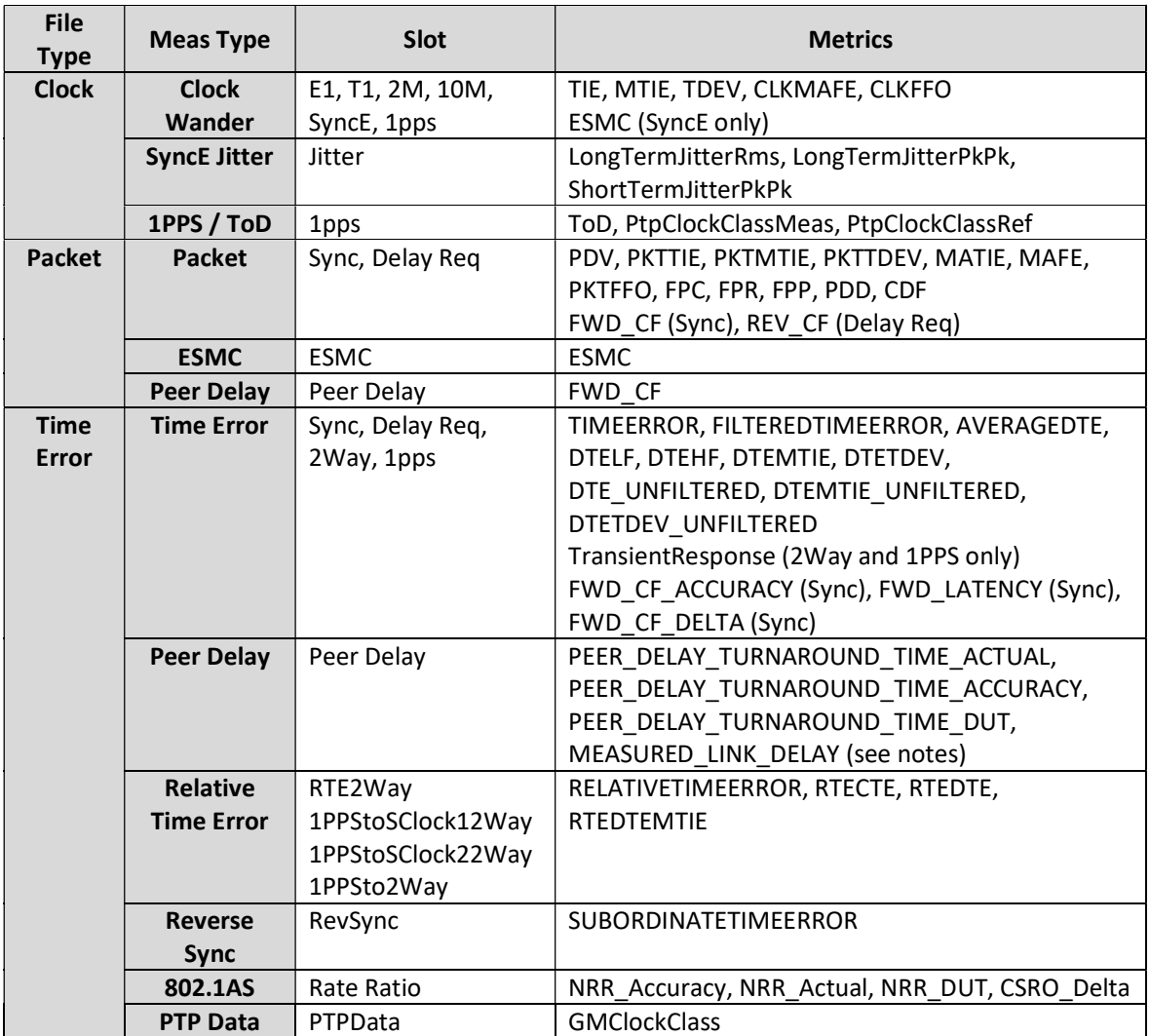

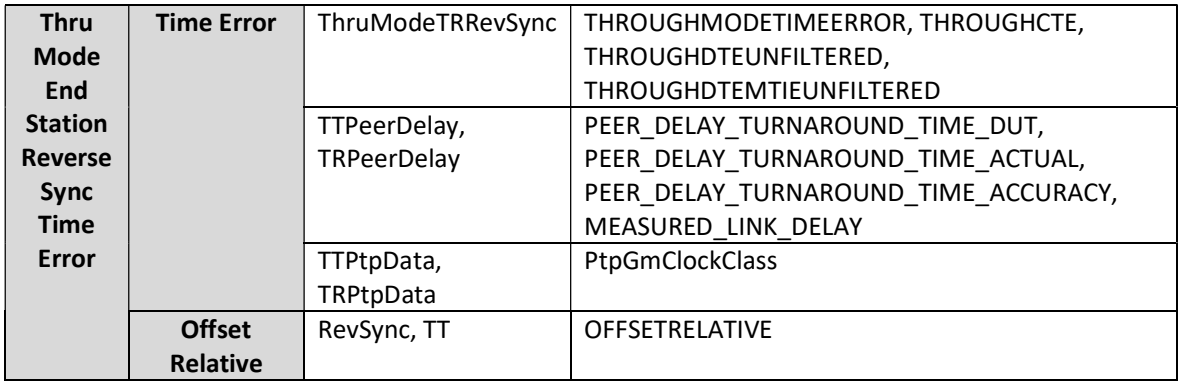

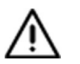

Notes:

- 1. The metric 'DTE' has been deprecated, this has been replaced by the 'DTELF' metric
- 2. SUBORDINATETIMEERROR is available from CAT v29.10 onwards.
- 3. The MEASURED\_LINK\_DELAY metric is only relevant to Peer Delay capture data using the Measured Link Delay feature. In capture files of this type the MEASURED\_LINK\_DELAY metric replaces the metrics PEER\_DELAY\_TURNAROUND\_TIME\_ACTUAL and PEER\_DELAY\_TURNAROUND\_TIME\_ACCURACY. Measured link delay captures are supported in CAT v25 onwards.
- 4. Thru Mode End Station Reverse Sync Time Error capture files are supported in CAT v31.50 onwards and are a new feature of PX release SUS 30X.

A number of commands take a metric name as a parameter. These commands are listed below. Note that, for ease of use, these commands are individually documented for each metric type in the sections below.

- Cat <MetricType> Enable
- Cat <FpxMetricType> Enable (for FPR, FPC, FPP)
- Cat <MetricType> Mask
- Cat <MetricType> MaskResult

#### Cat Calculate

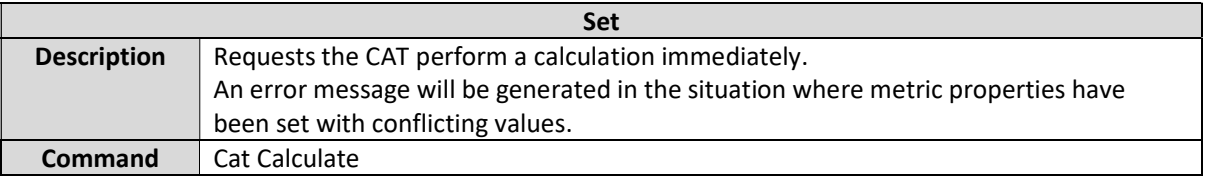

#### Time Error Metrics

This section details the commands that are relevant for the following time error metrics:

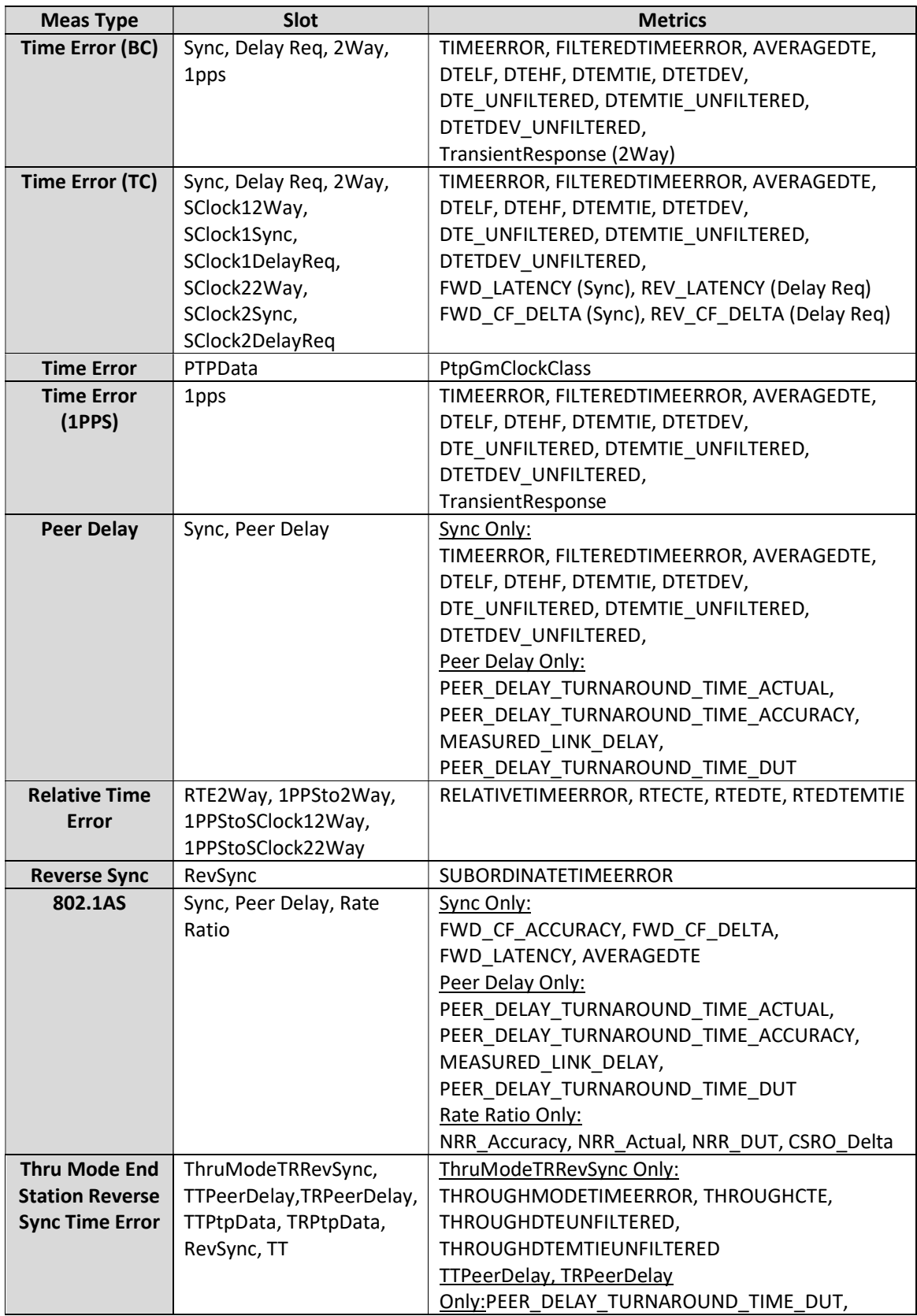

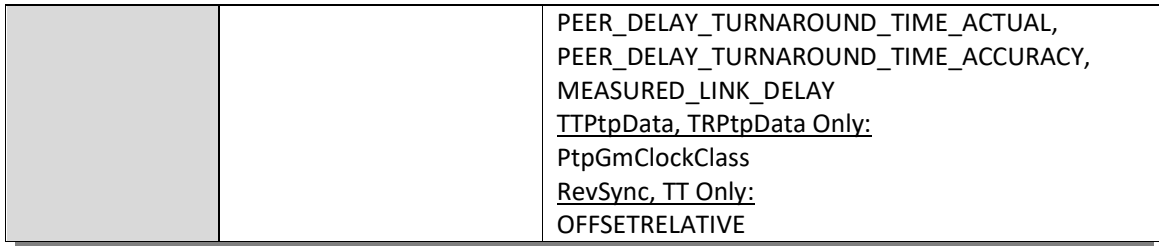

Cat <metric> Enable

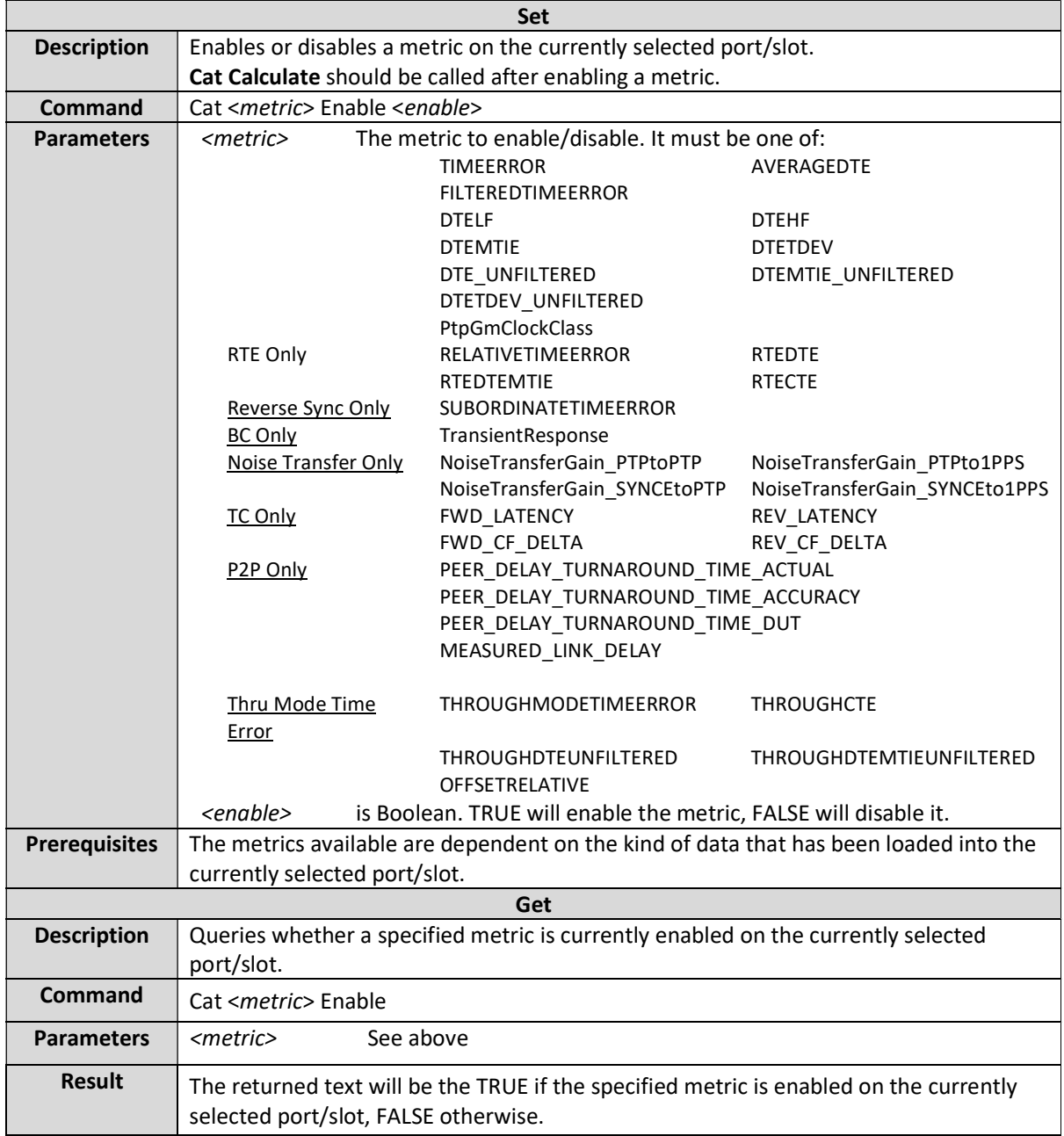

#### Cat TIMEERROR IncludeCorrectionField

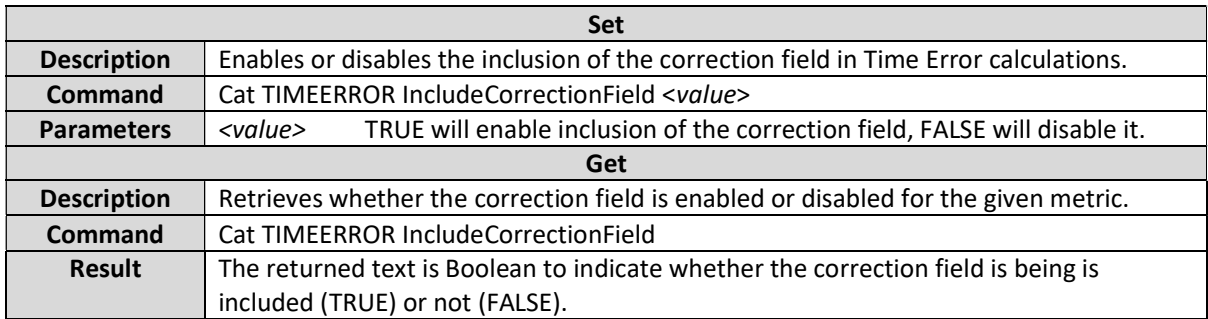

#### Cat AVERAGEDTE AveragingPeriod

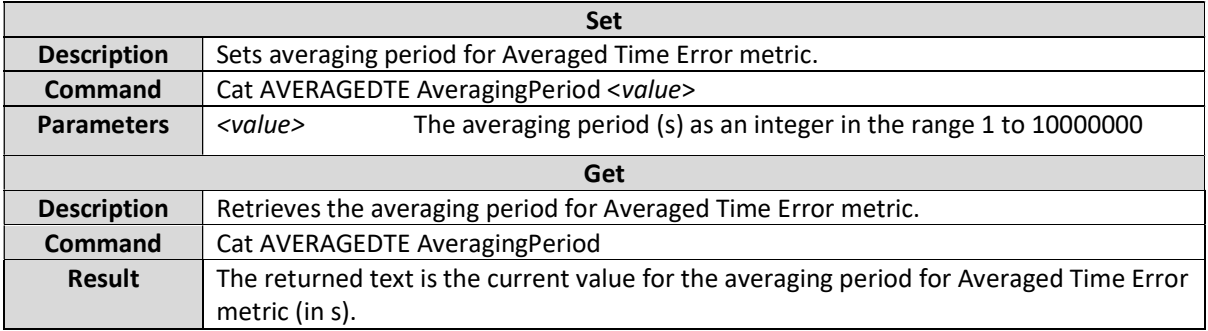

#### Cat TIMEERROR PacketSelection Enable

Remote control for Packet Selection is supported in CAT v18.03 and later.

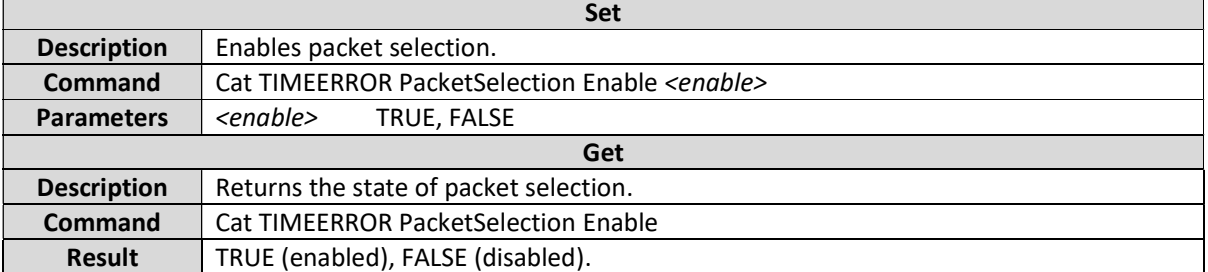

#### Cat TIMEERROR SelectionWindow

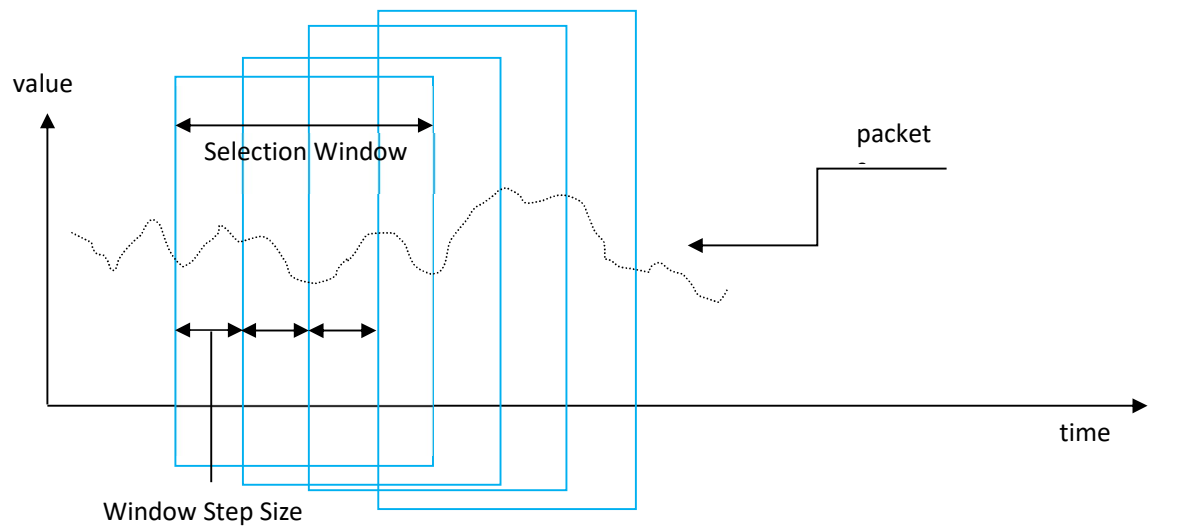

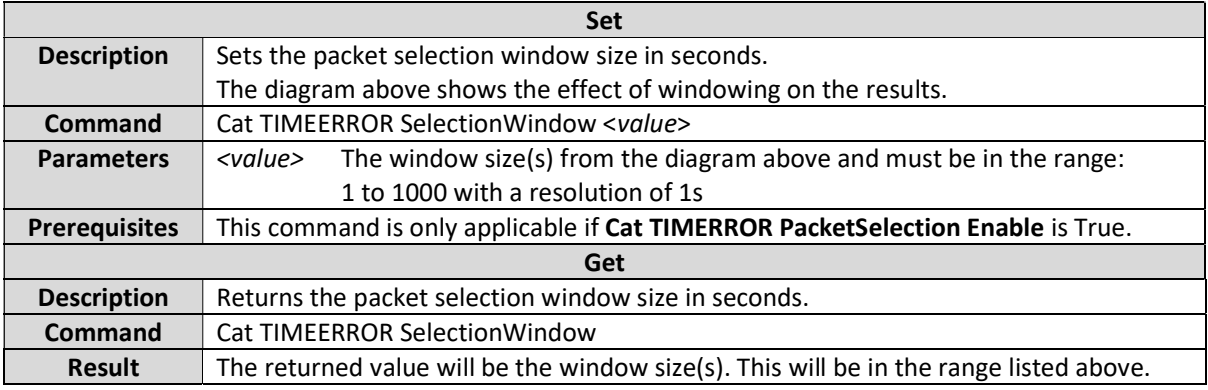

#### Cat TIMEERROR WindowStepSize

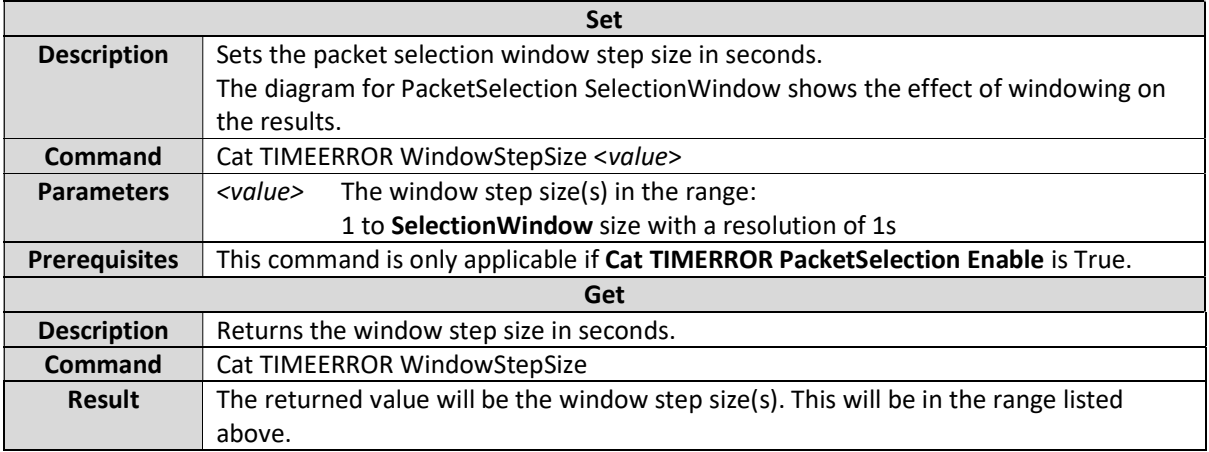
# Cat TIMEERROR PacketSelection Algorithm

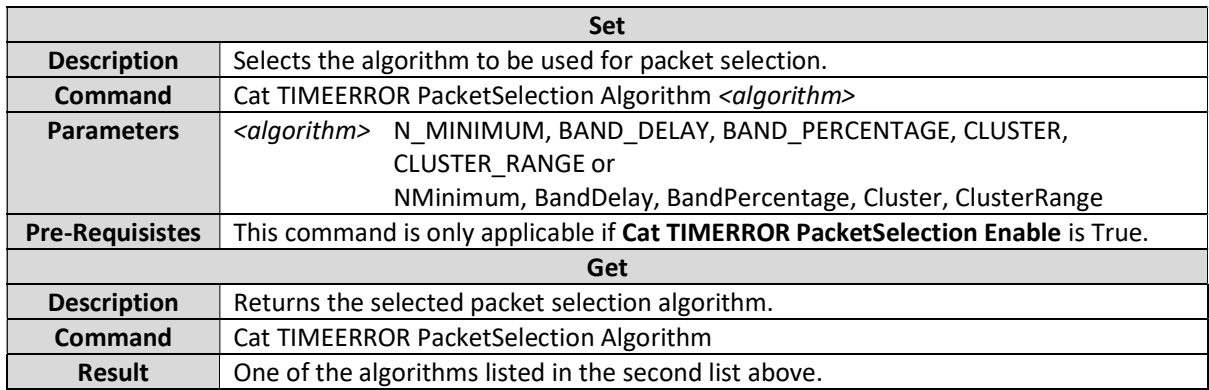

### Cat TIMEERROR PacketSelection NMinimum NSamples

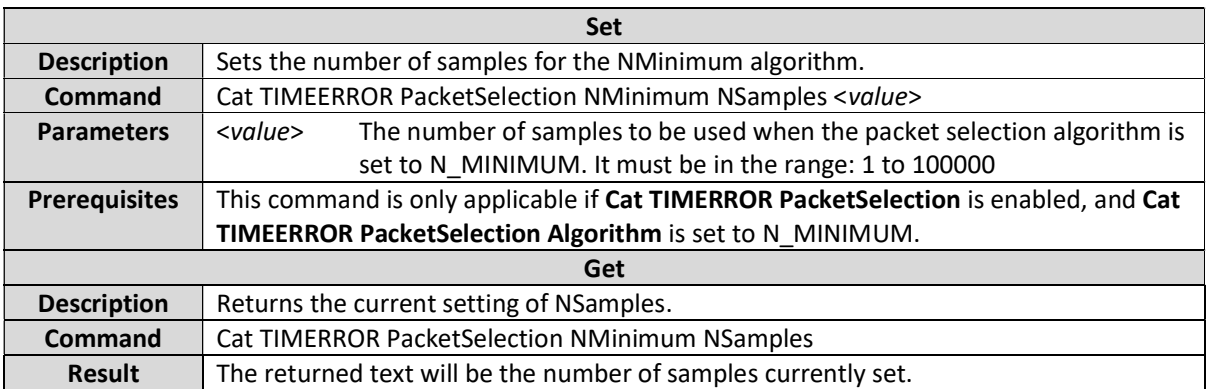

# Cat TIMEERROR BandDelayLower

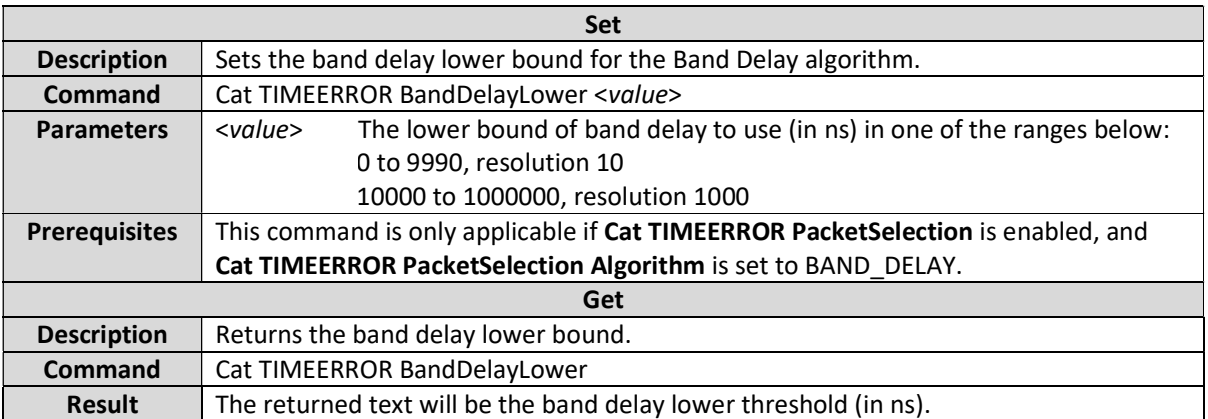

# Cat TIMEERROR BandDelayUpper

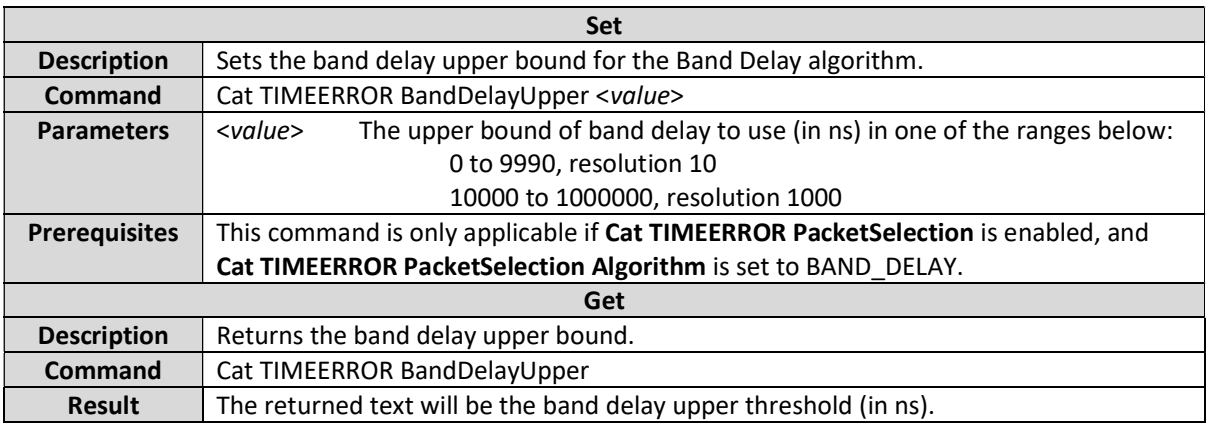

# Cat TIMEERROR BandPercentageLower

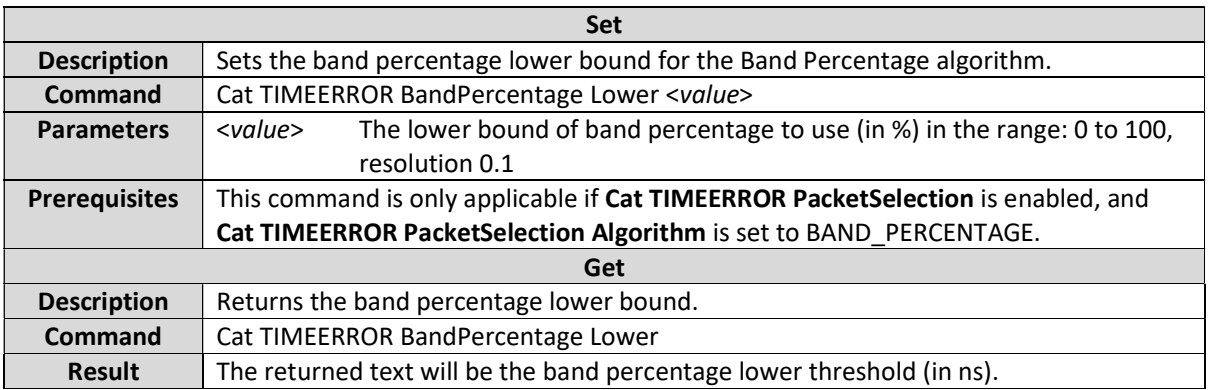

#### Cat TIMEERROR BandPercentageUpper

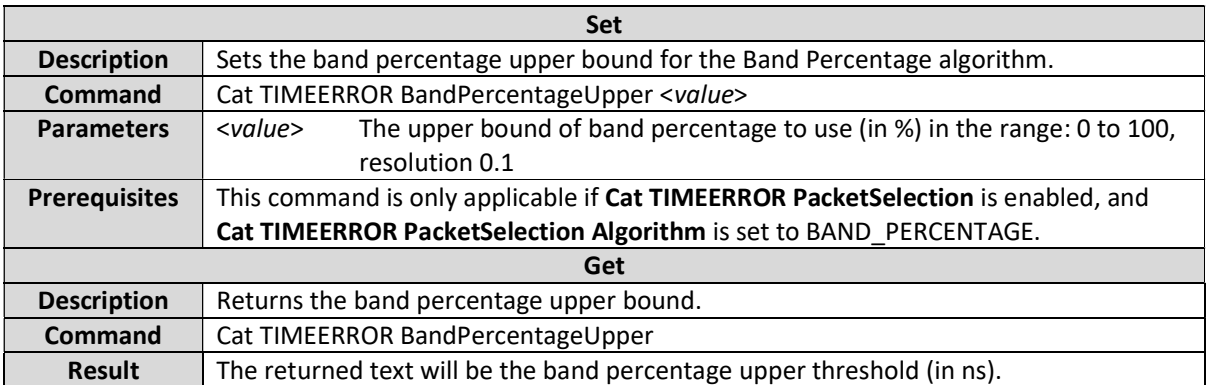

### Cat TIMEERROR ClusterAnchor

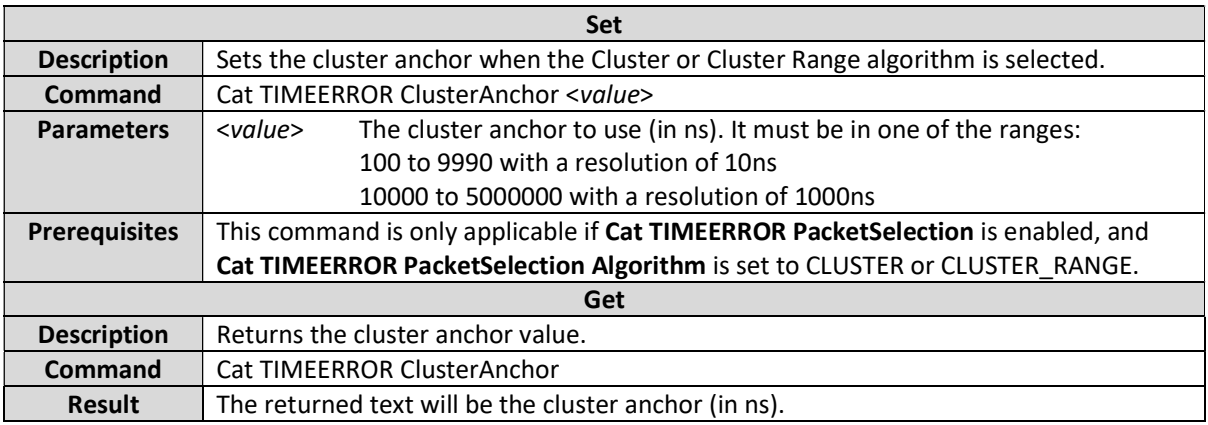

### Cat TIMEERROR ClusterWidth

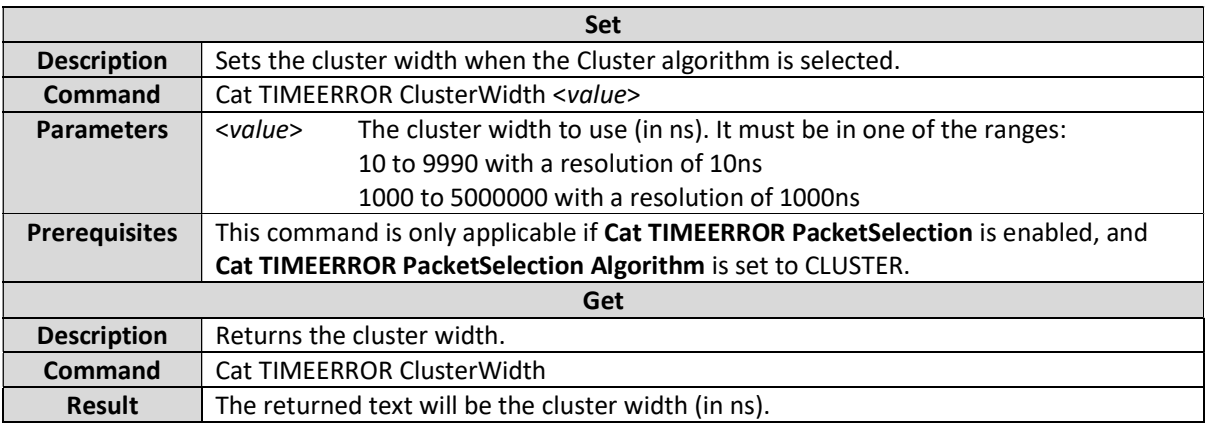

# Cat TIMEERROR ClusterRange

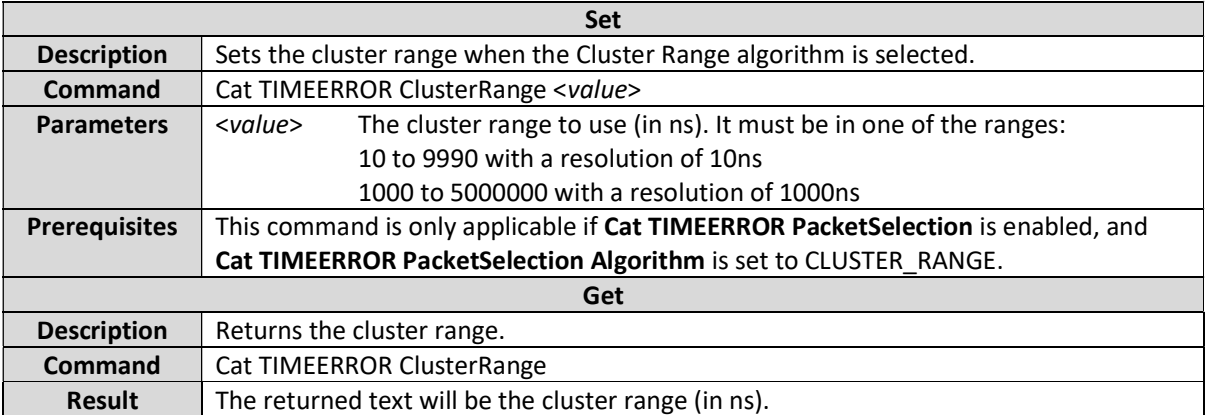

# Cat <metric> UseNrrAdjustment

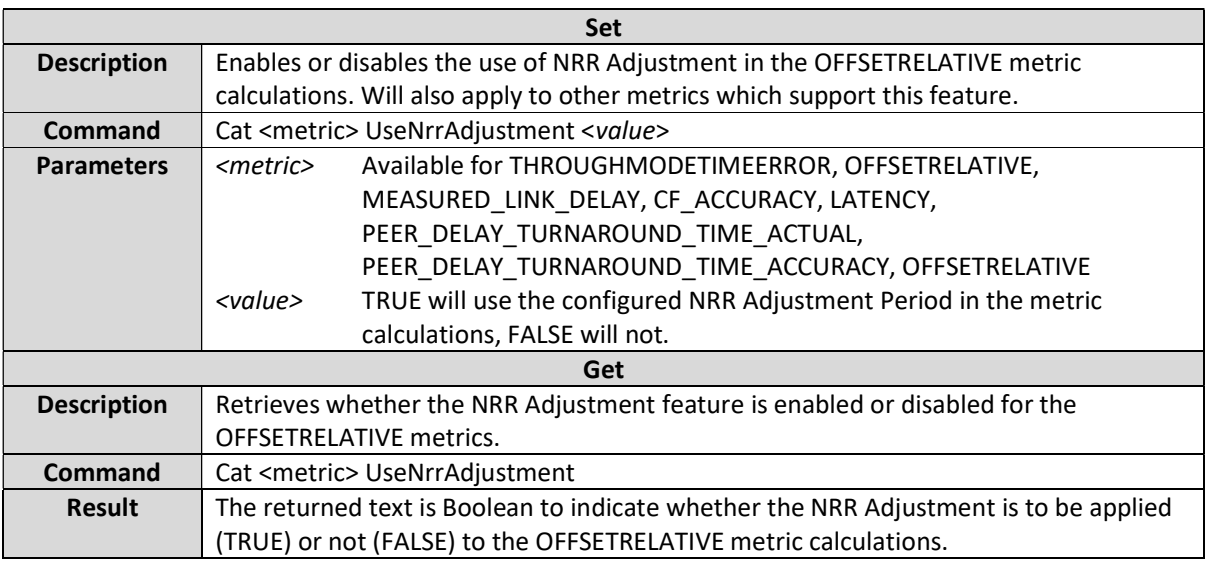

# Cat <metric> NrrAdjustmentPeriod

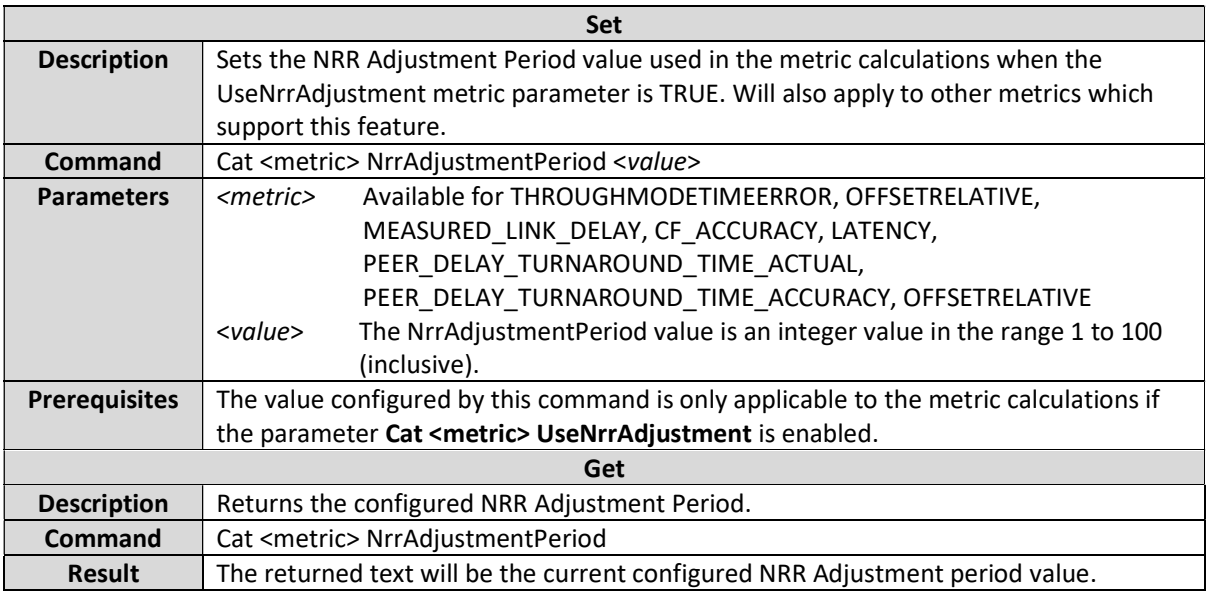

#### Cat <metric> Mask

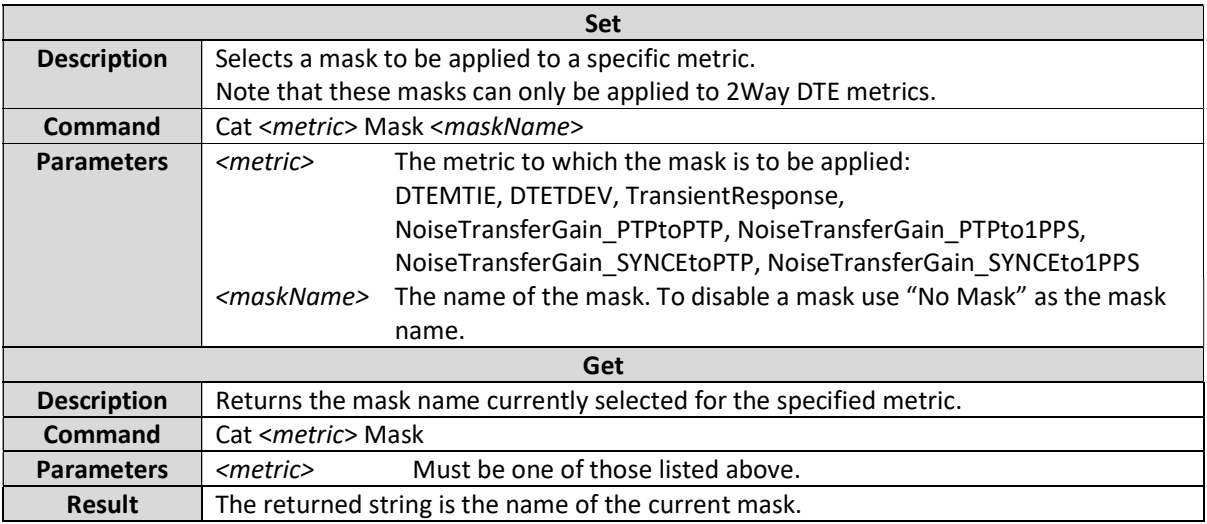

#### Cat <metric> ThresholdLimitEnabled

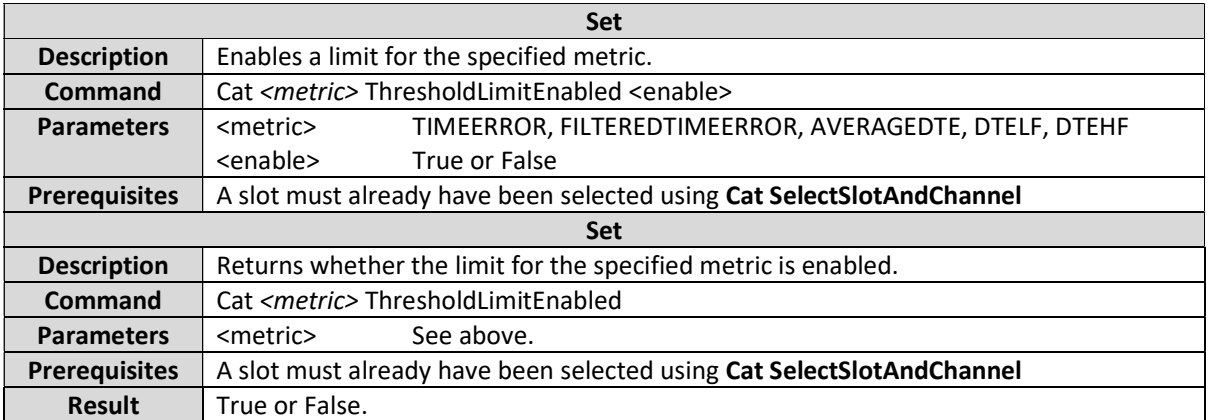

### Cat <metric> ThresholdLimit

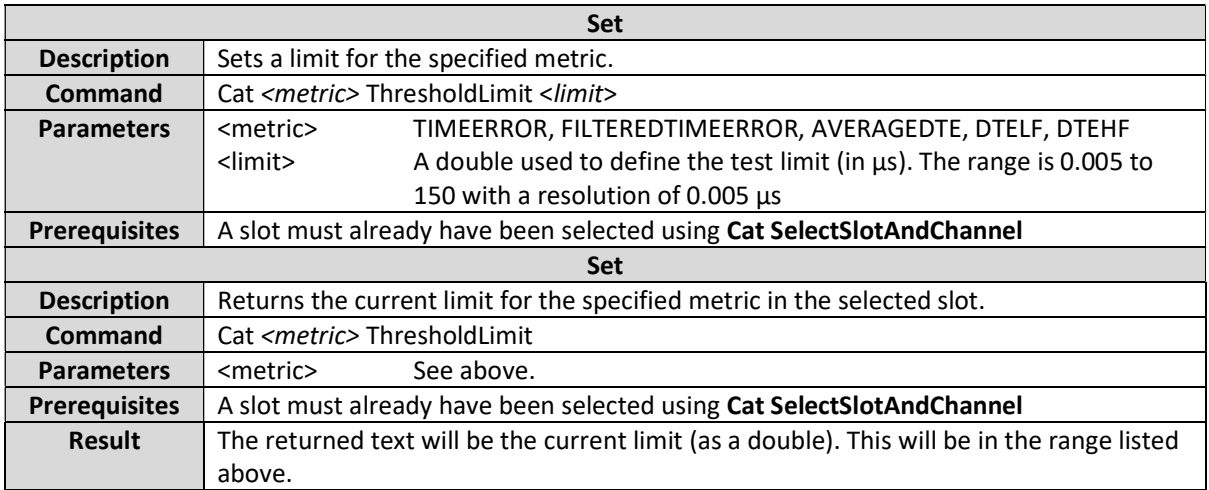

# Cat <metric> SupplementaryThresholdLimitEnabled <supplementary\_threshold>

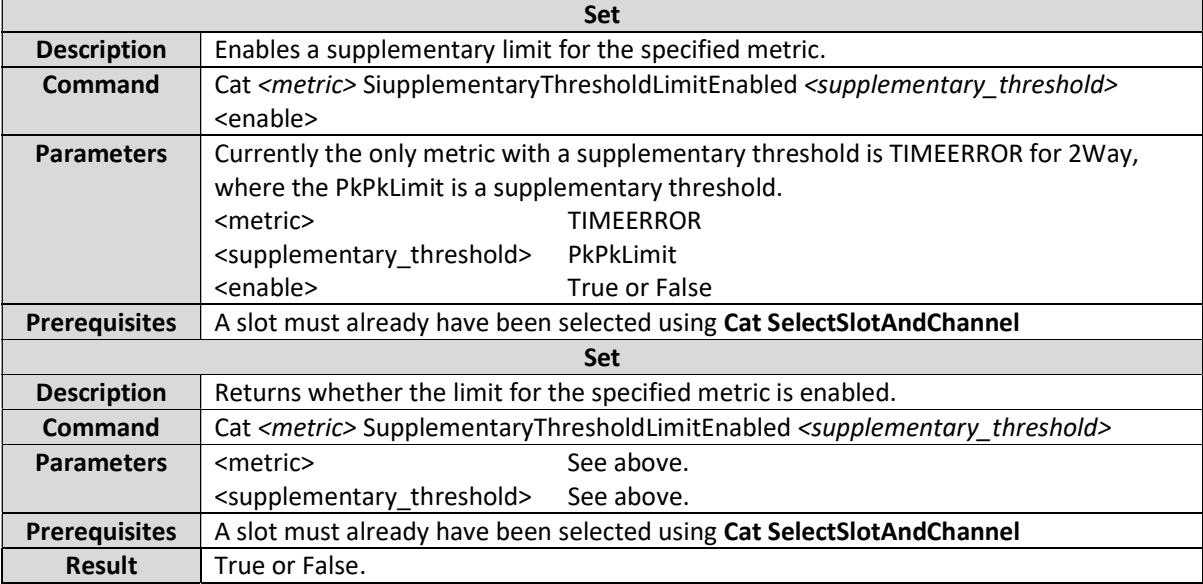

# Cat <metric> SupplementaryThresholdLimit <supplementary\_threshold>

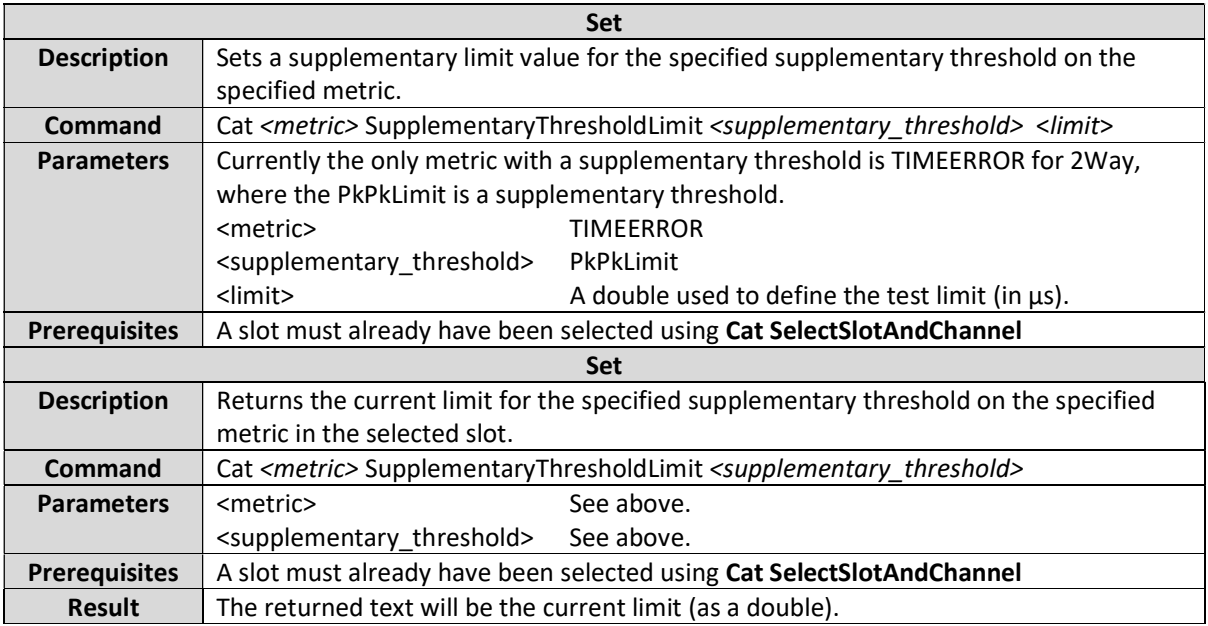

### Cat <metric> MaskResult

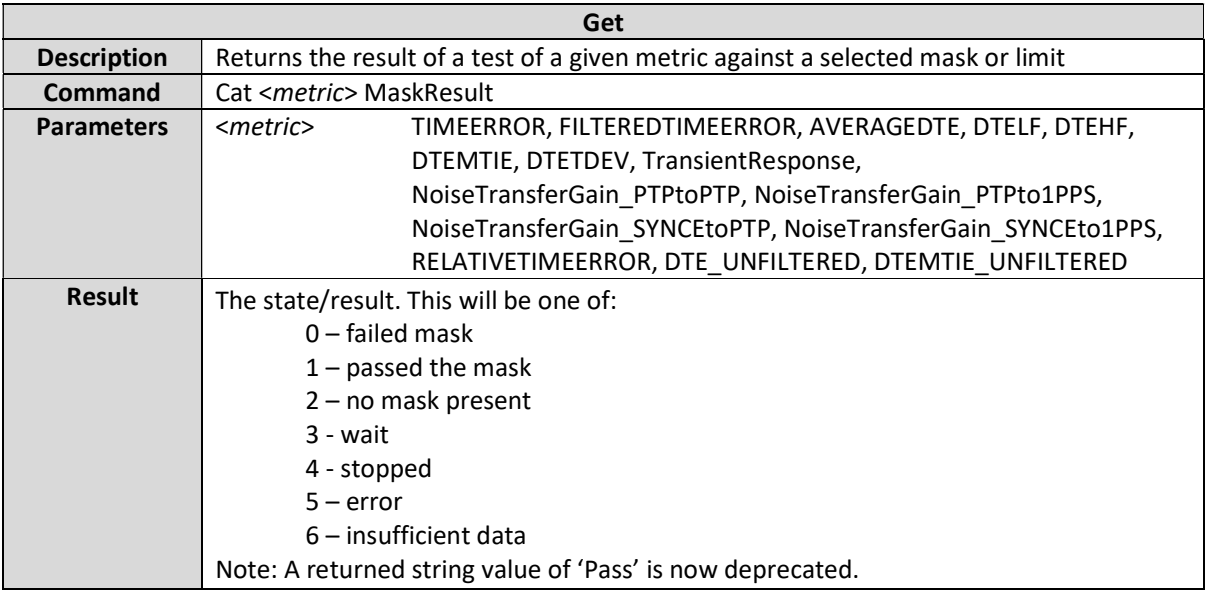

#### Cat <metric> <statistic>

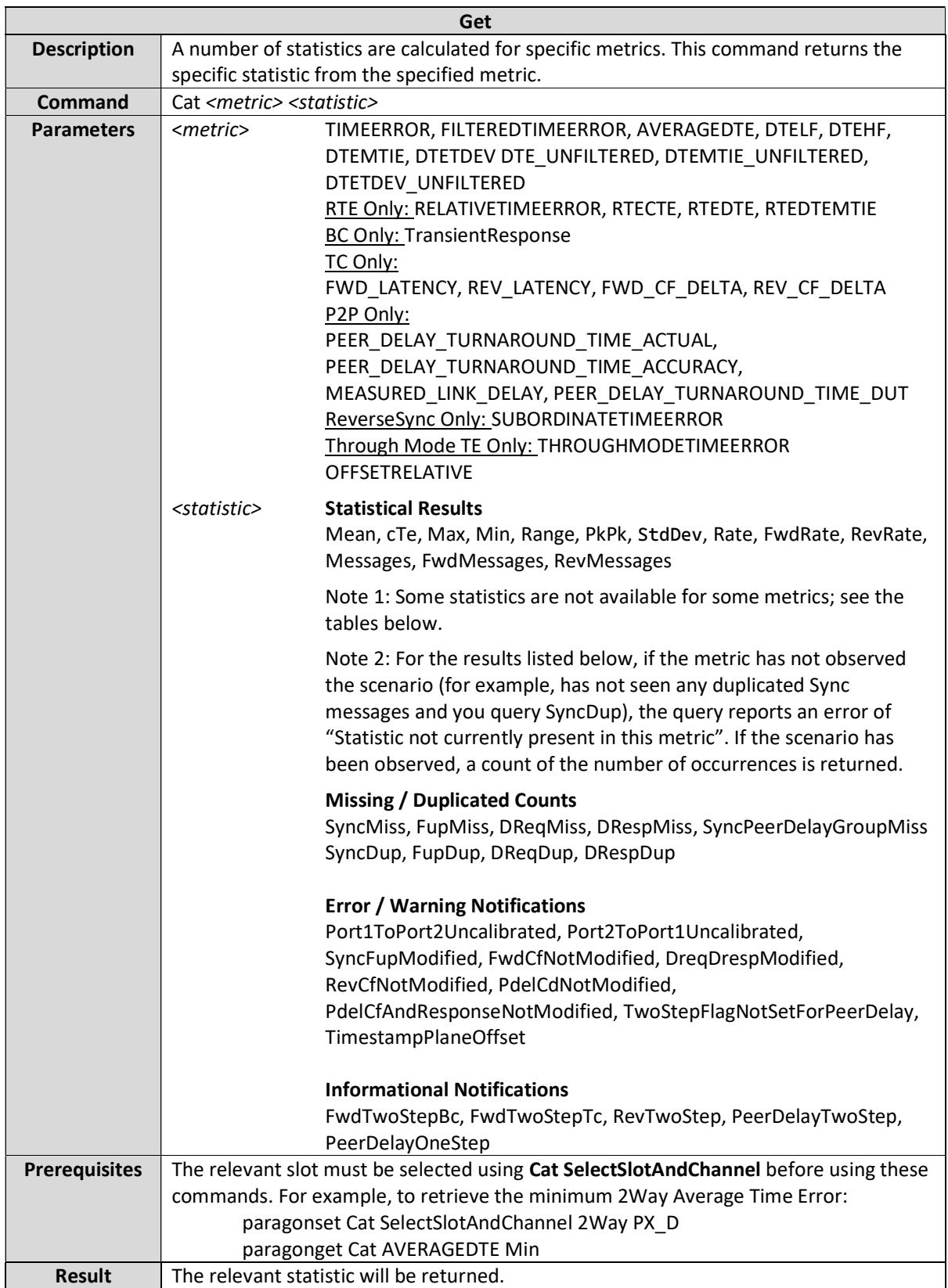

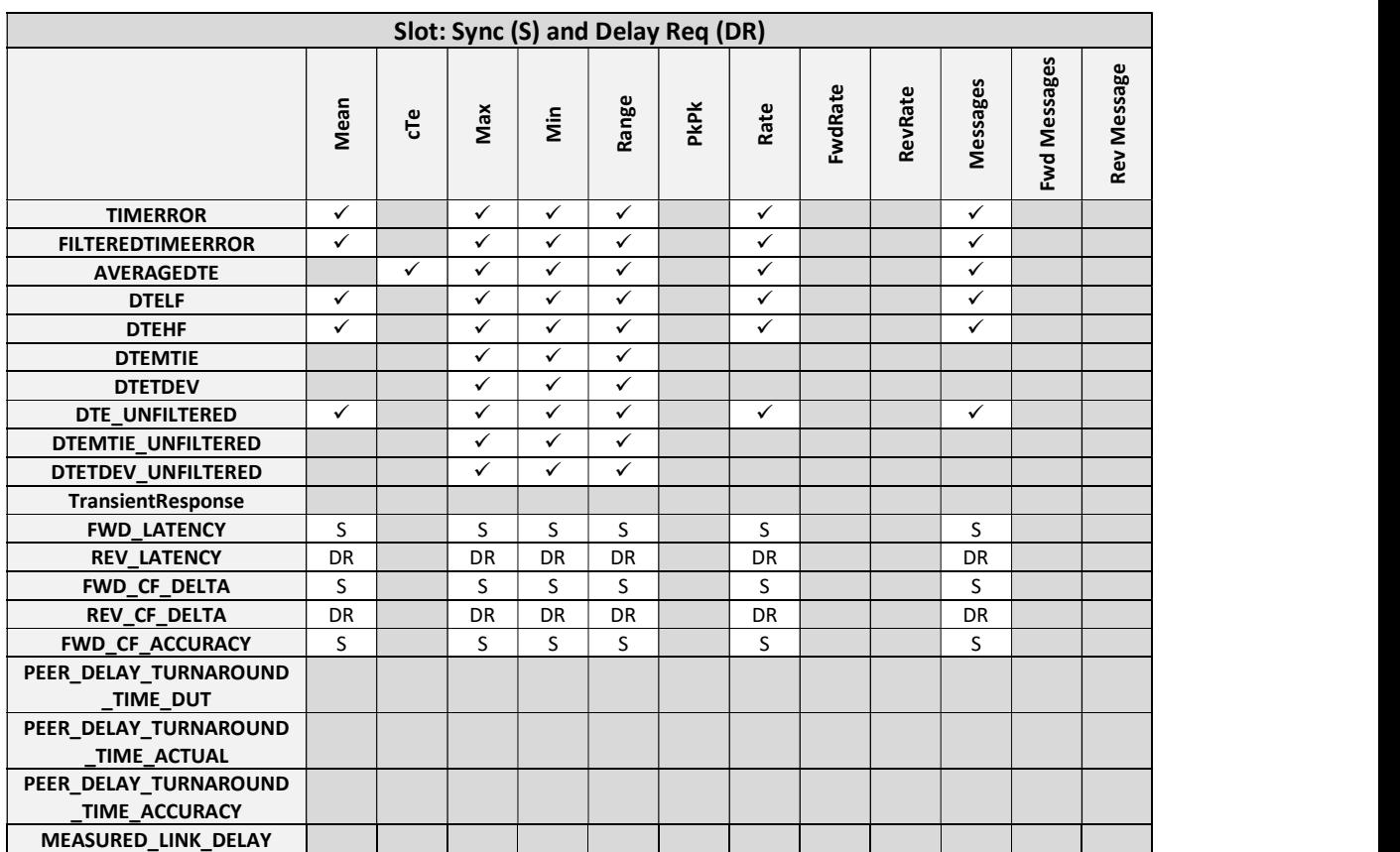

## The statistics available for each metric are shown in the tables below.

/N

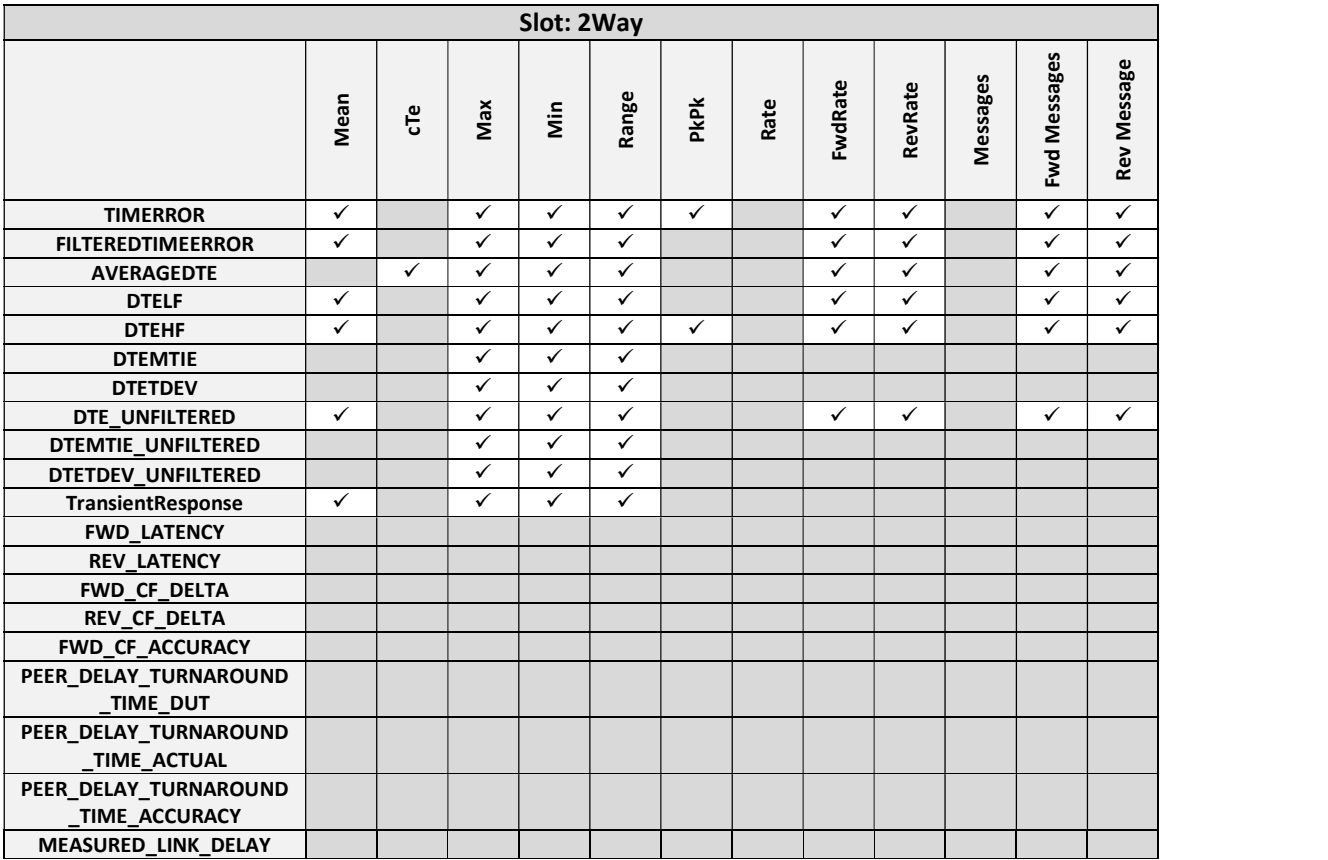

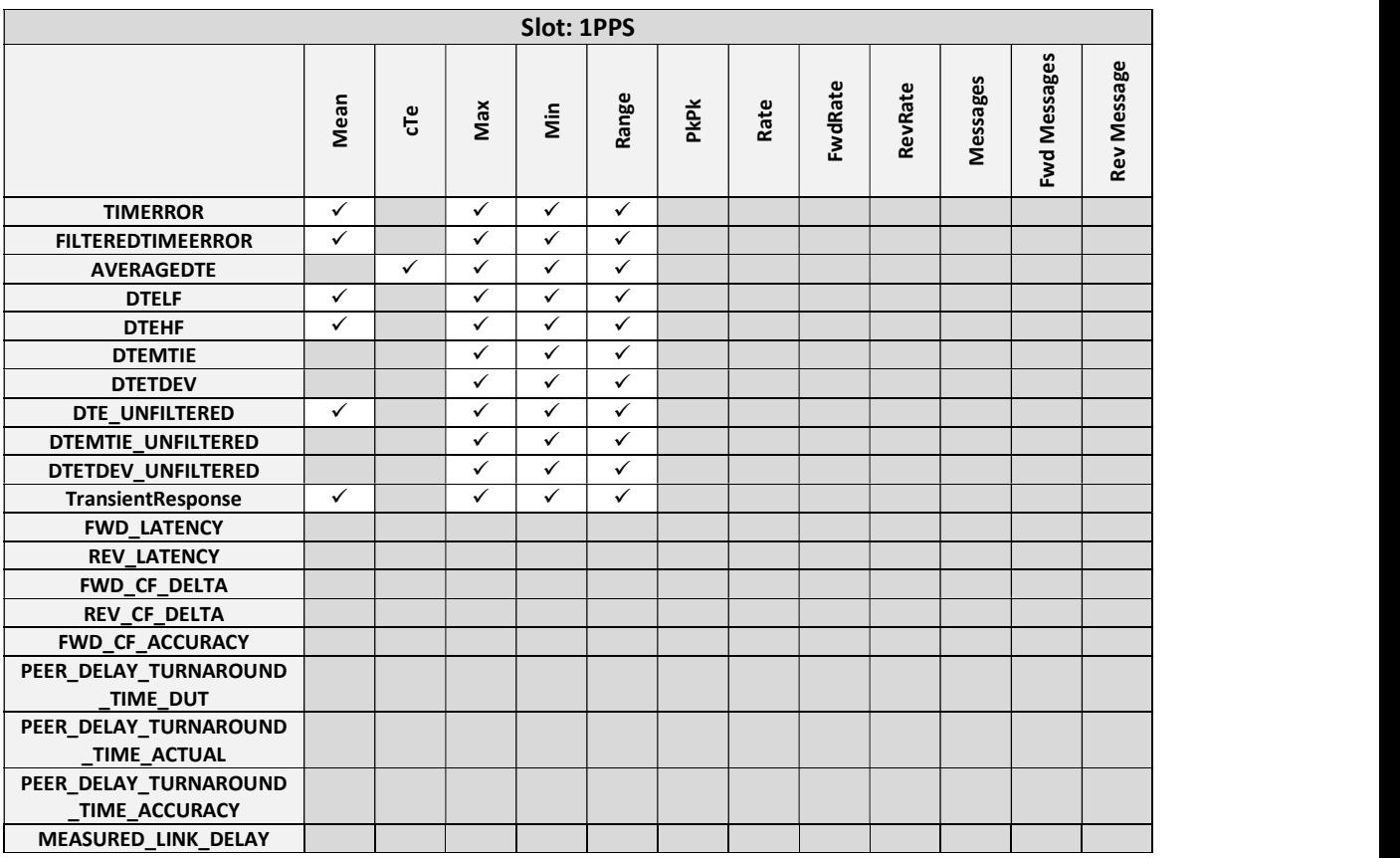

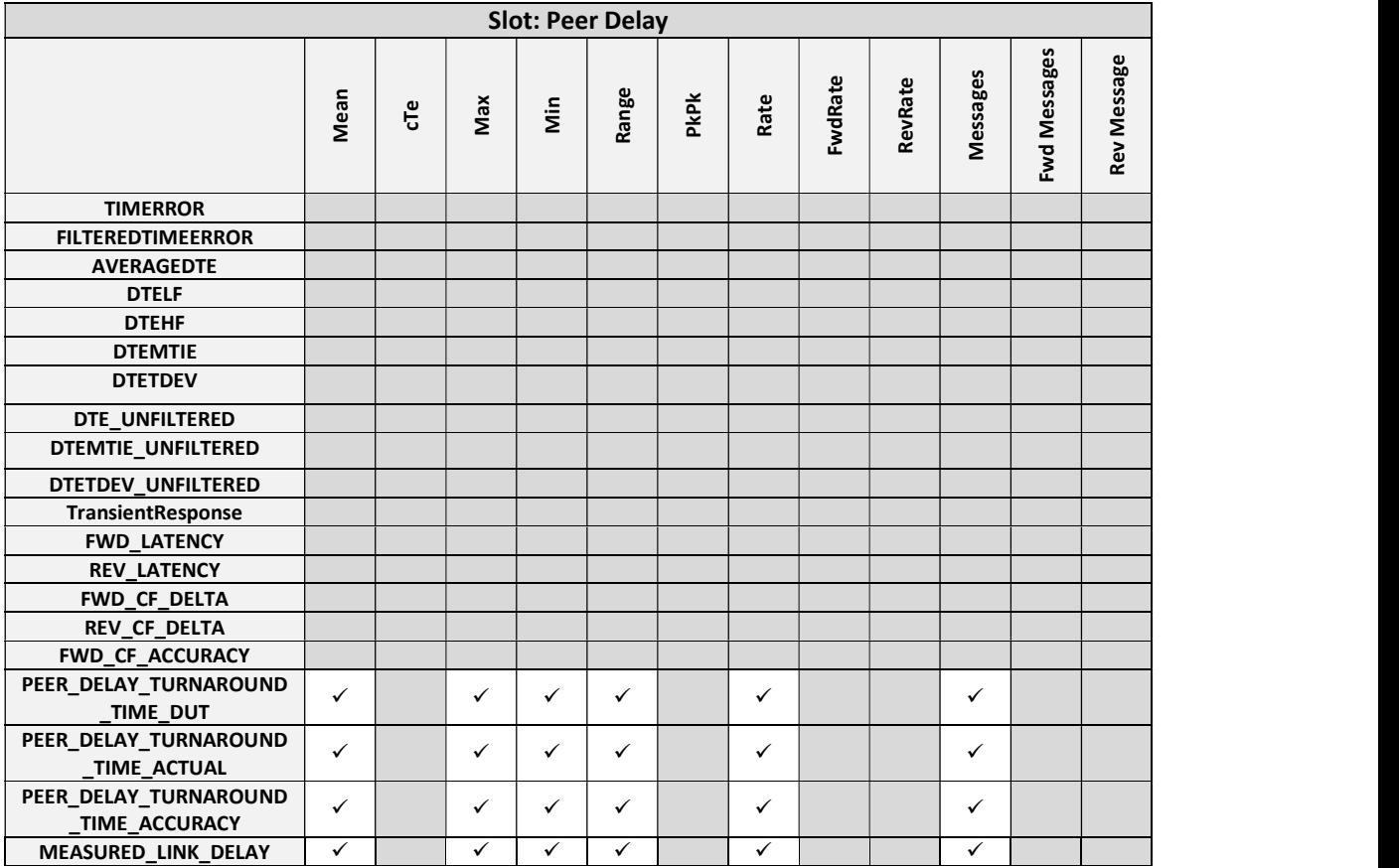

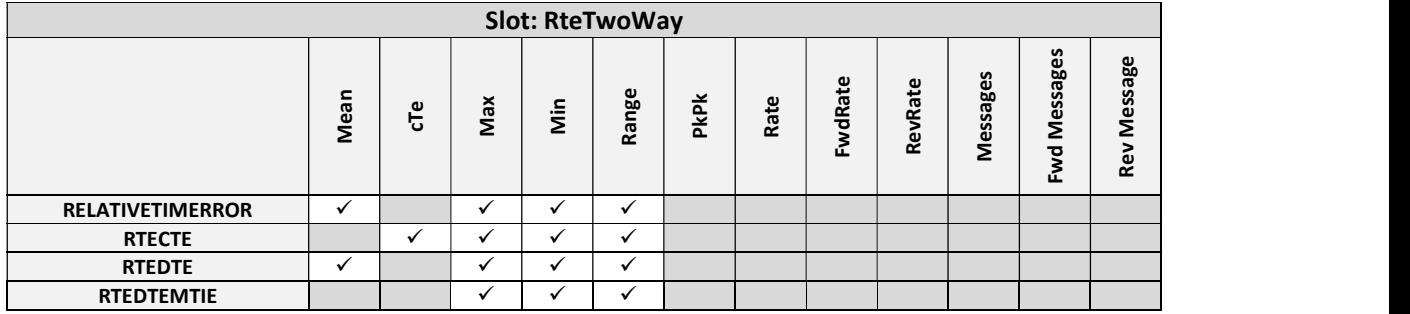

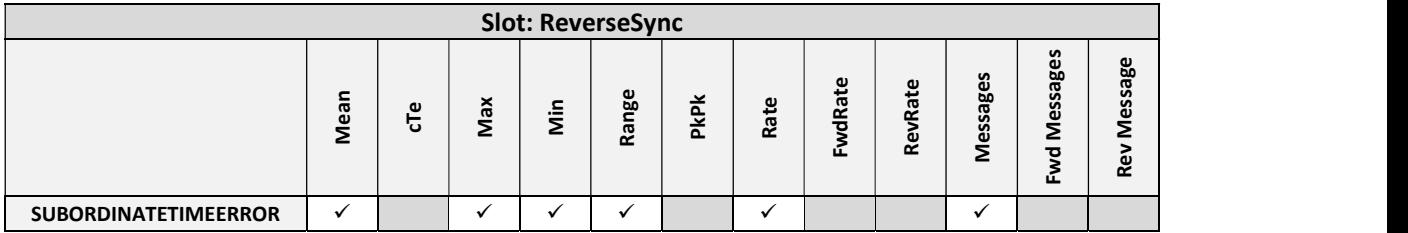

# Cat TIMEERROR OnePpsMiss

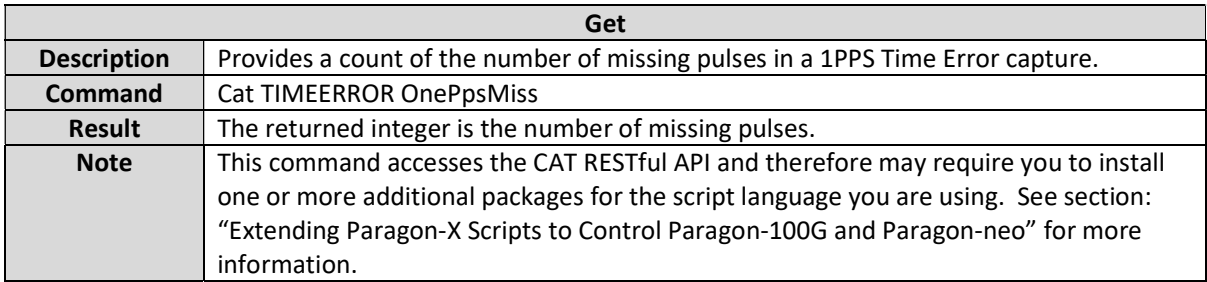

# Cat <metric> SamplesToWhichAnalysisWasTruncated

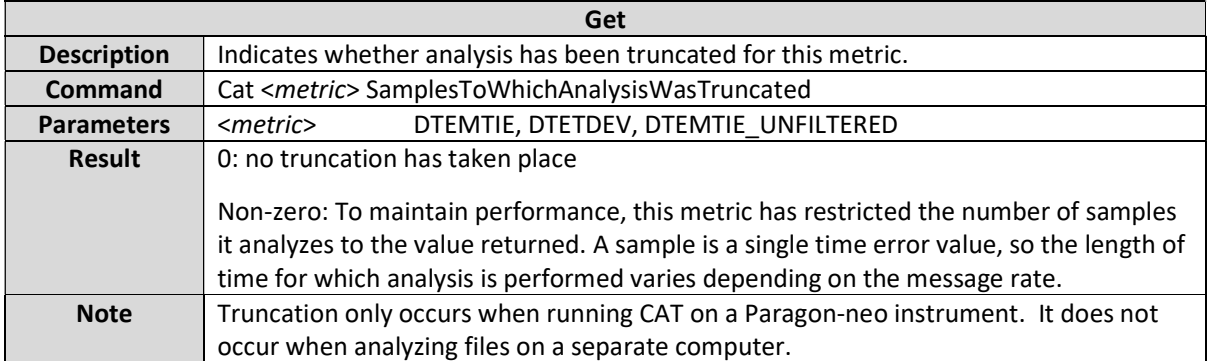

## Rate Ratio Metrics

Rate ratio metrics are available when testing time aware (gPTP / 802.1AS) devices. This section details the commands that are relevant for the following metrics:

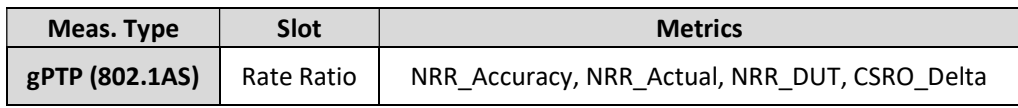

### Cat <metric> Enable

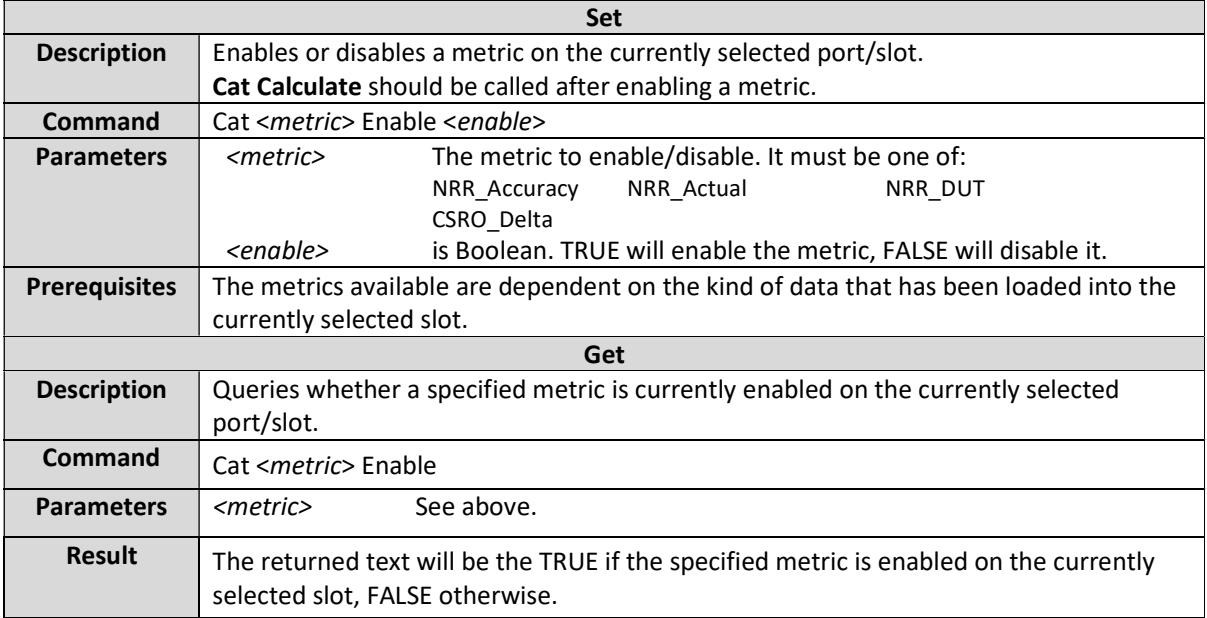

#### Cat <metric> <statistic>

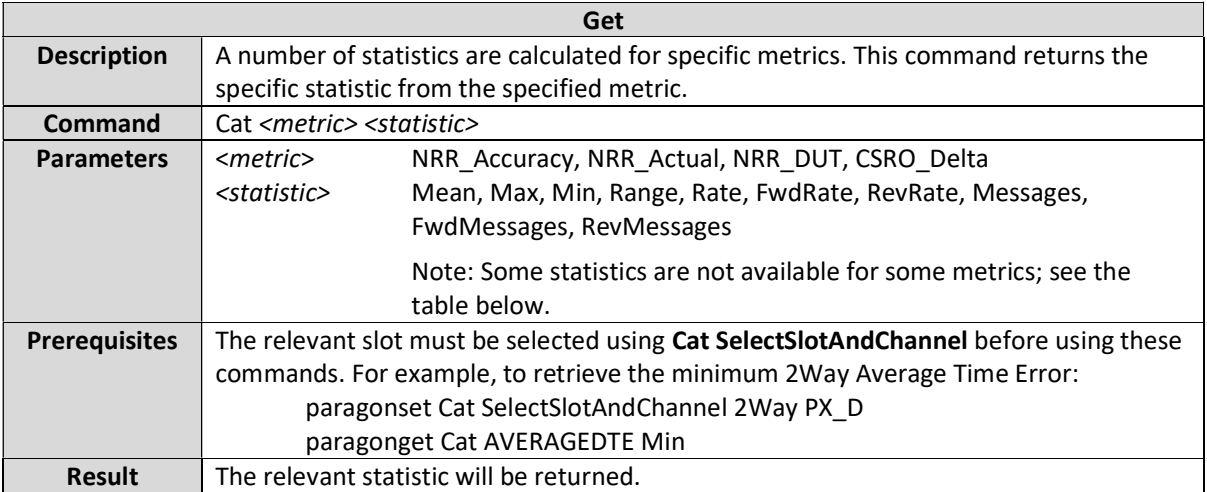

The statistics available for each metric are shown in the tables below.

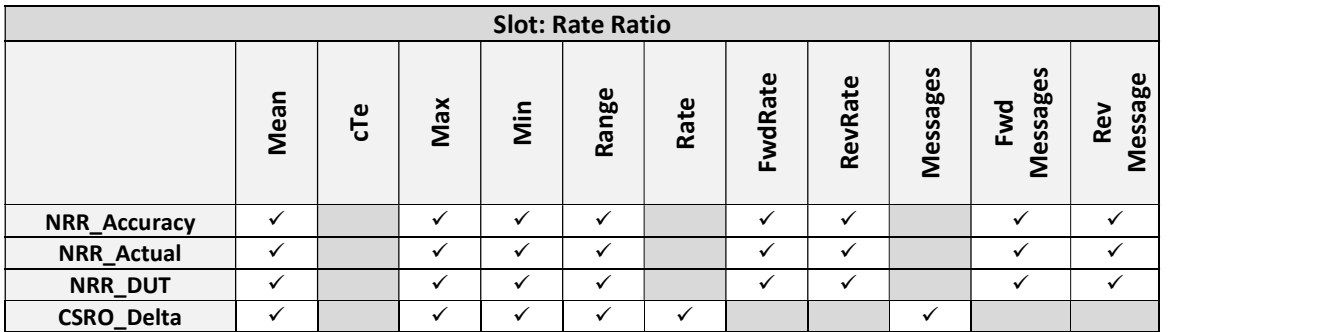

# Packet Metrics – PDV

This section details the commands that are relevant for the following metrics:

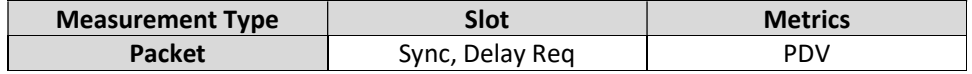

### Cat PDV Enable

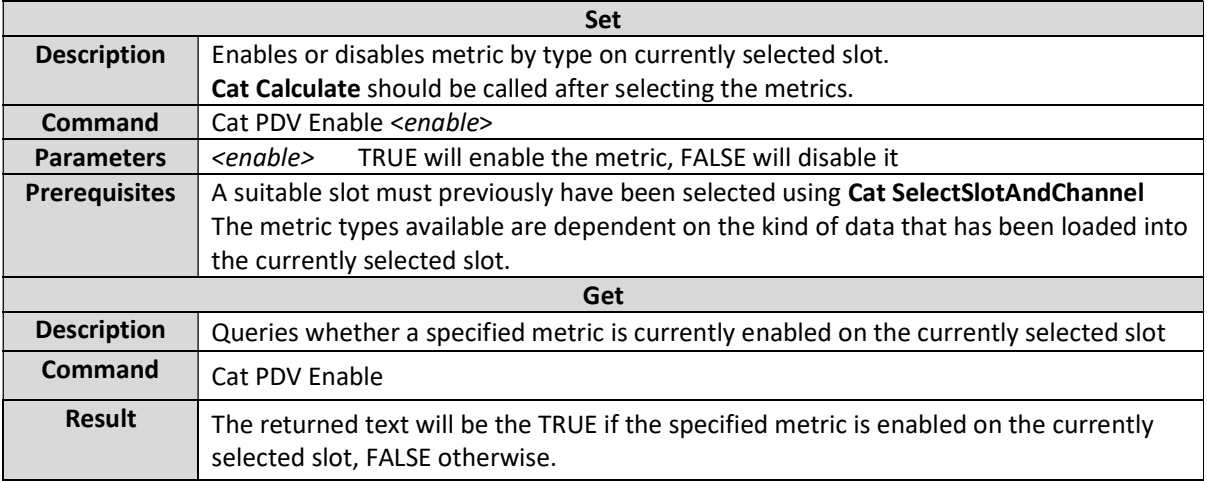

#### Cat RemoveOffset

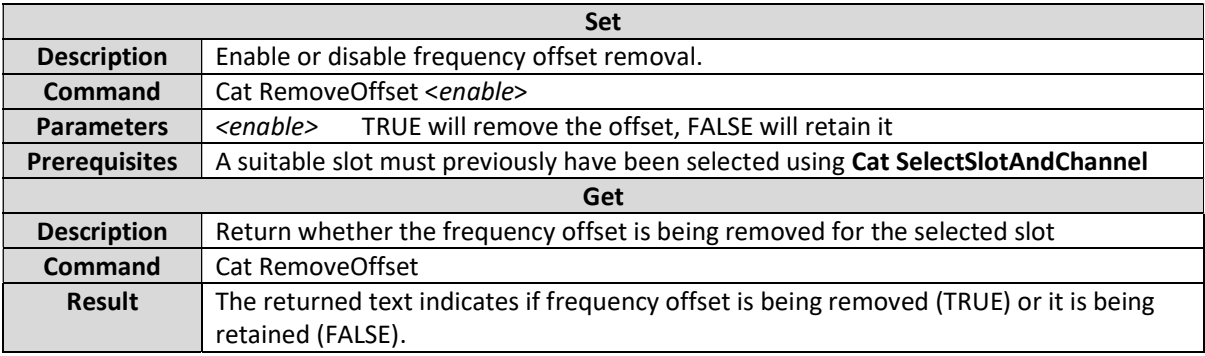

### Cat PDV IncludeCorrectionField

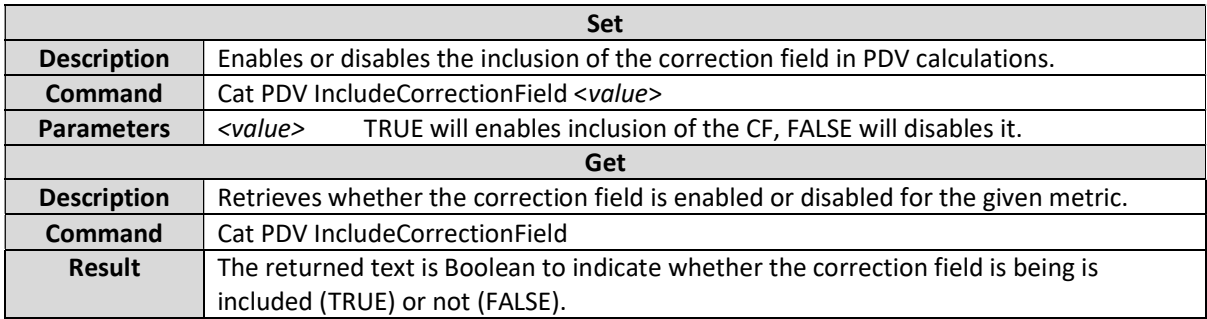

# Cat PDV LuckyPacketAdjustment

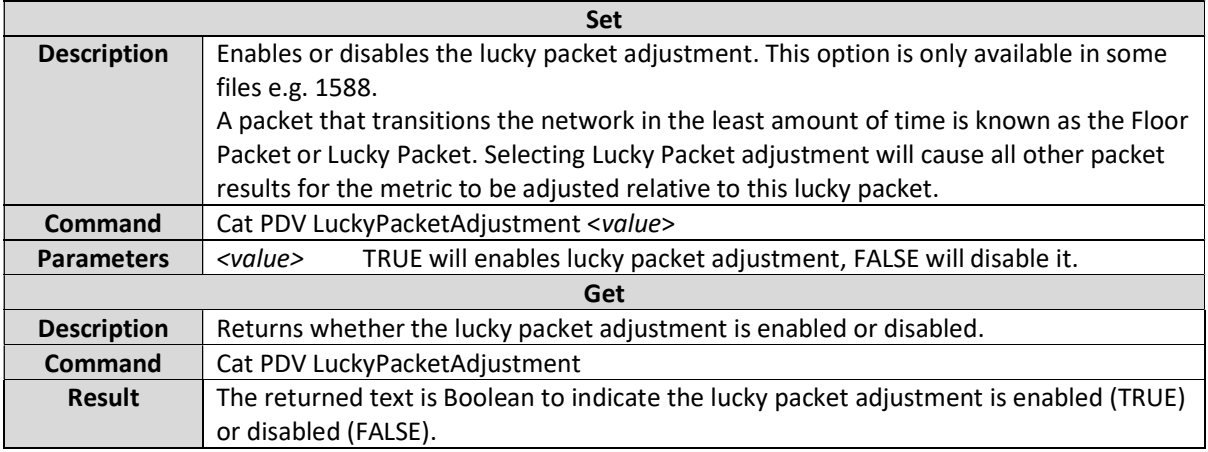

#### Cat PDV <statistic>

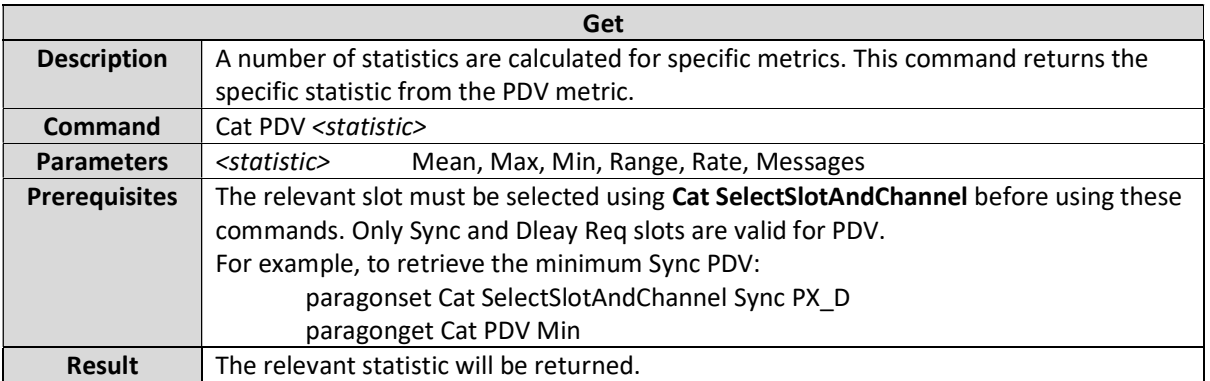

# Packet Metrics – Packet TIE

This section details the commands that are relevant for the following metrics:

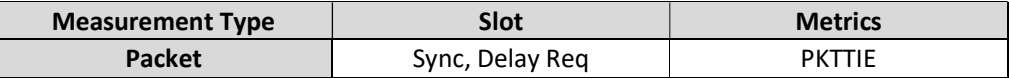

#### Cat PKTTIE Enable

Ì

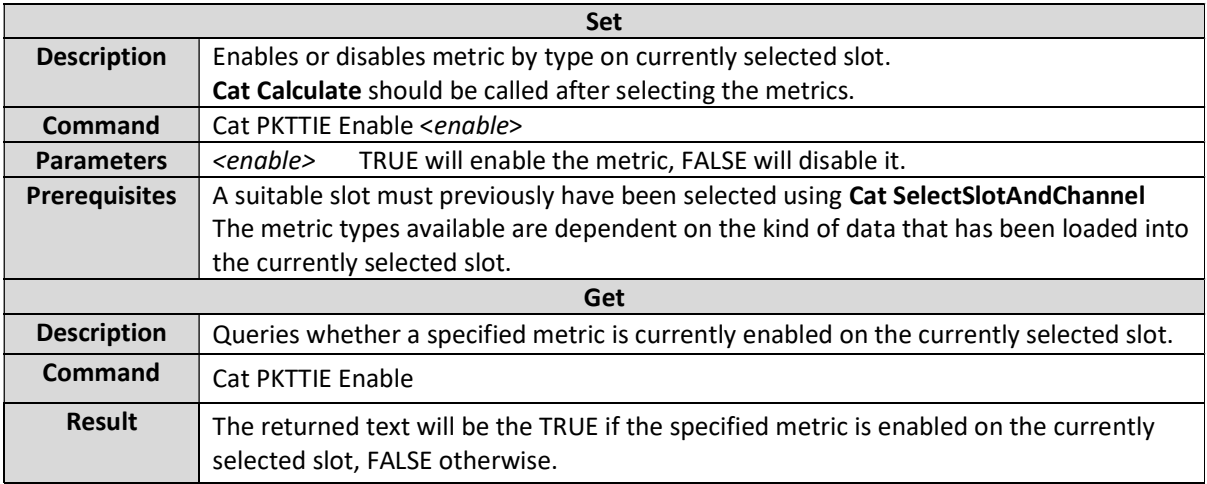

### Cat PKTTIE Filtering

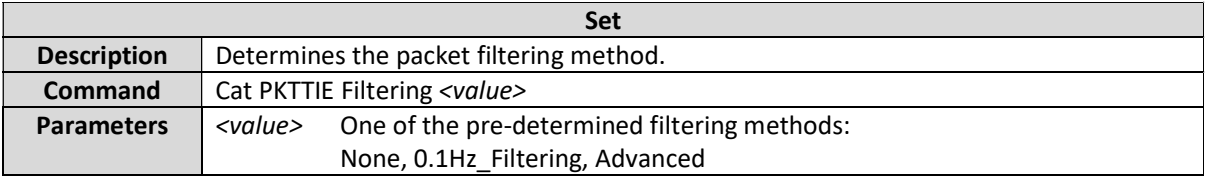

### Cat PKTTIE SelectionWindow

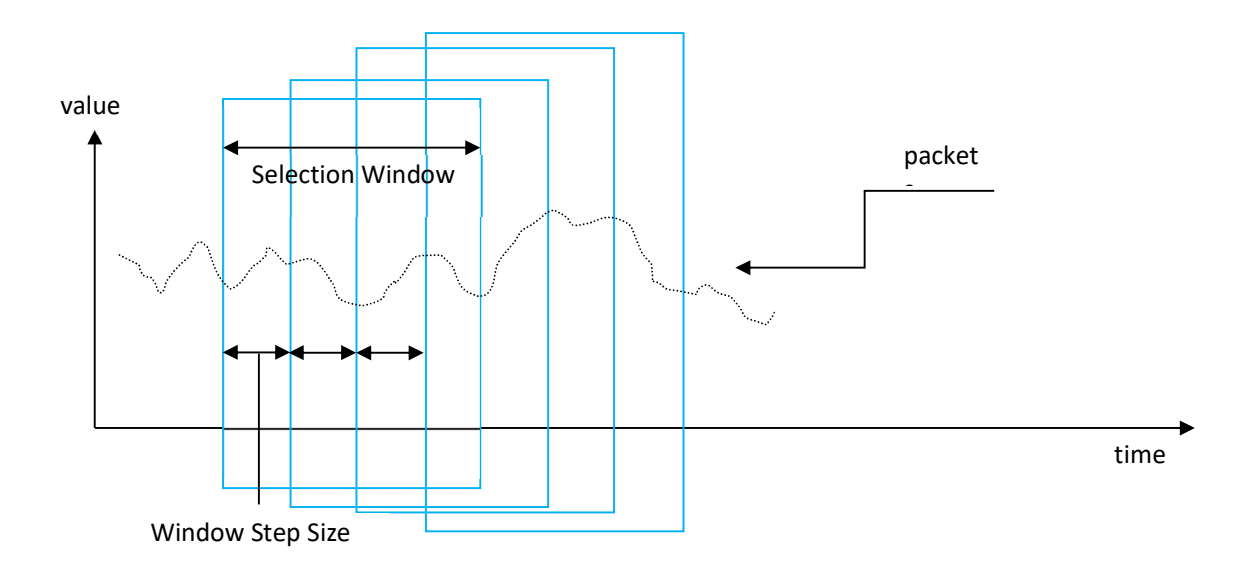

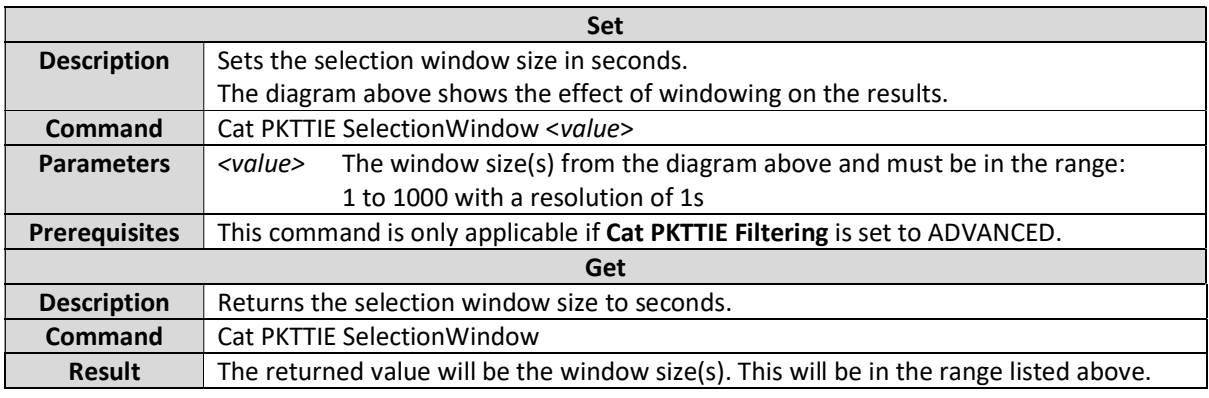

# Cat PKTTIE WindowStepSize

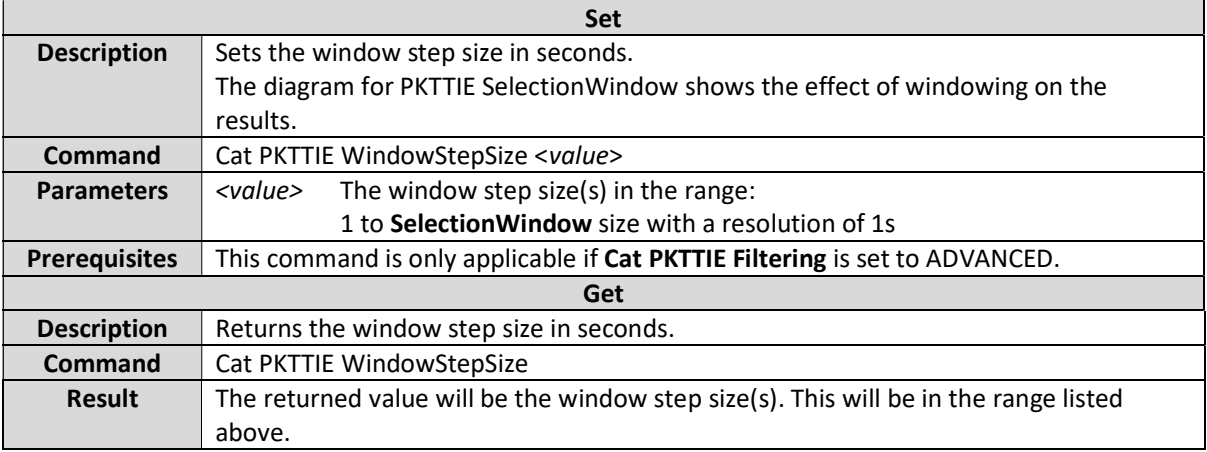

# Cat PKTTIE Algorithm

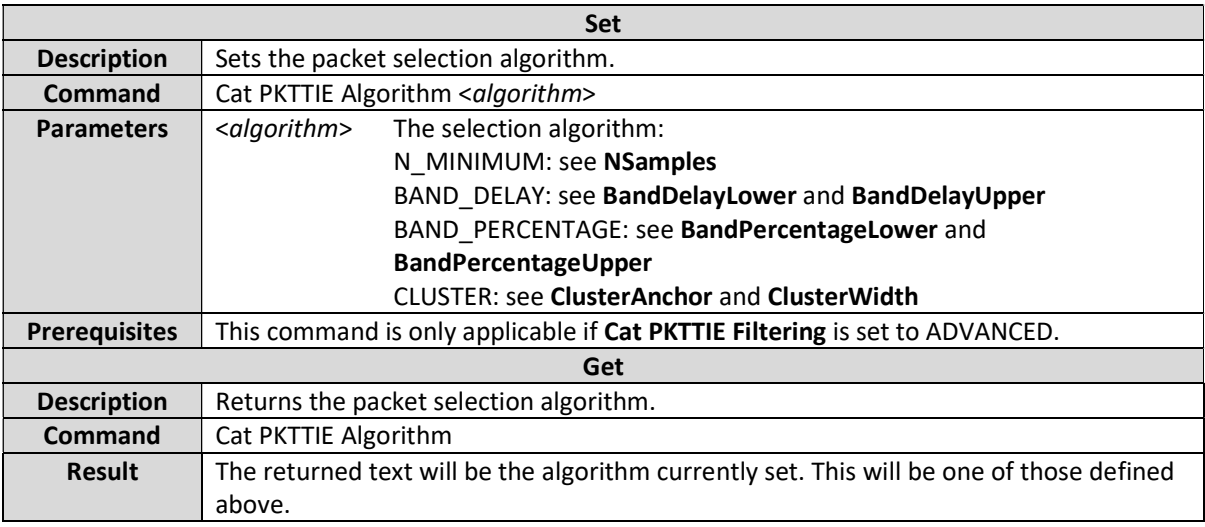

#### Cat PKTTIE NSamples

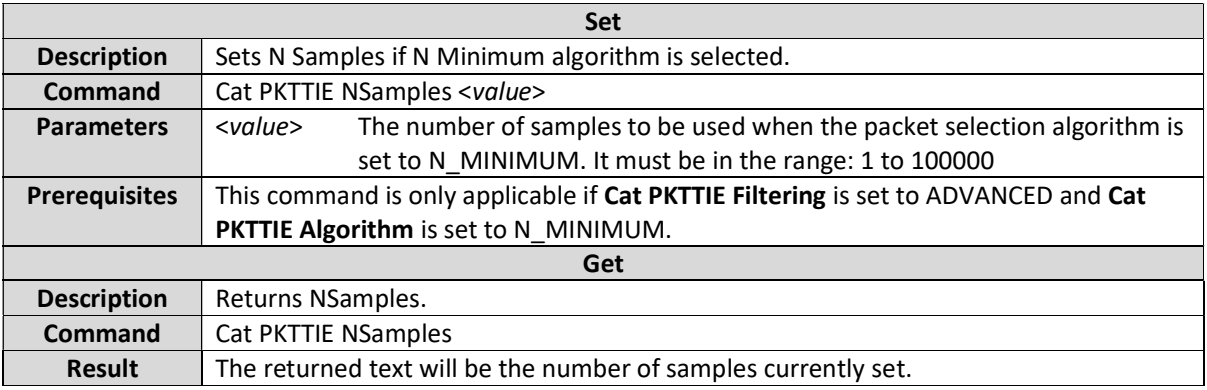

# Cat PKTTIE BandDelayLower

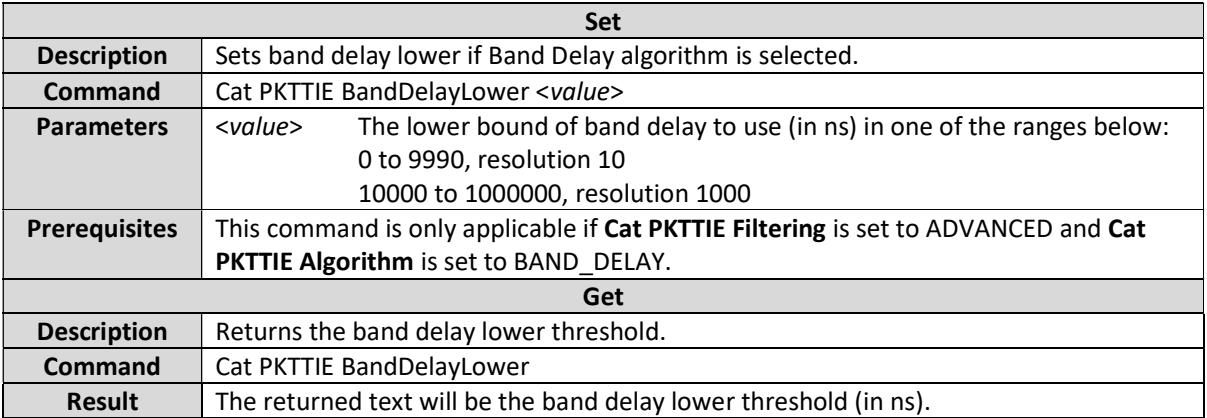

# Cat PKTTIE BandDelayUpper

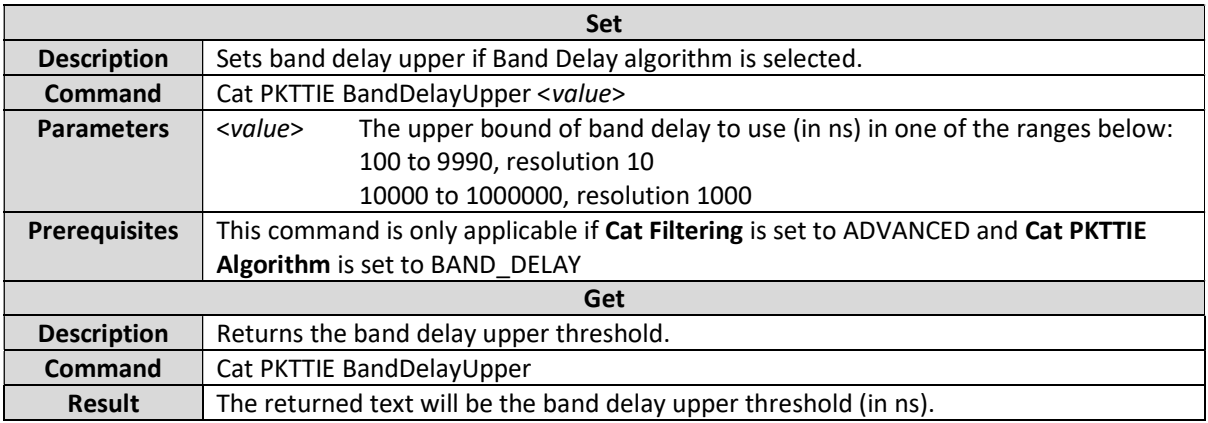

# Cat PKTTIE BandPercentageLower

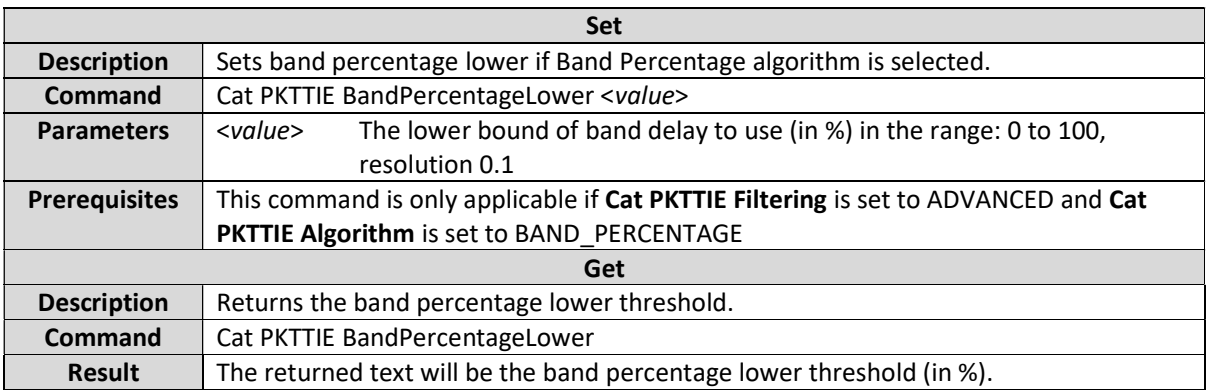

### Cat PKTTIE BandPercentageUpper

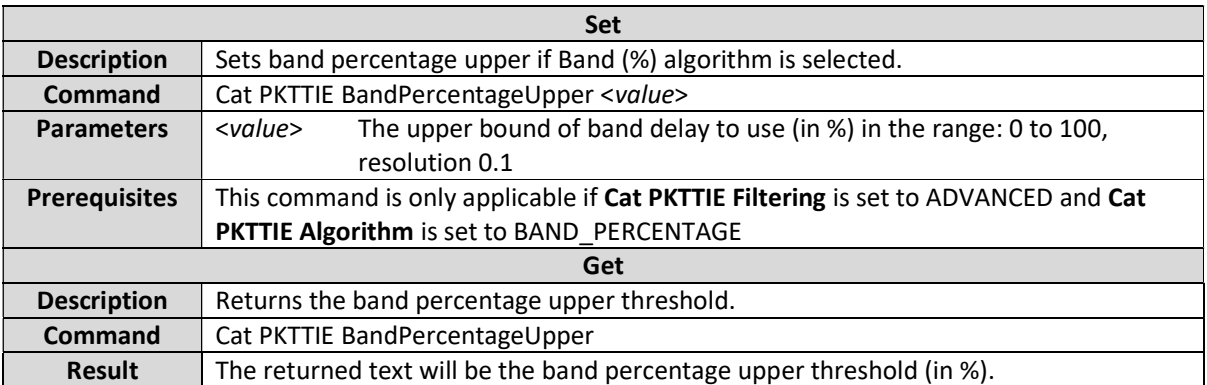

### Cat PKTTIE ClusterAnchor

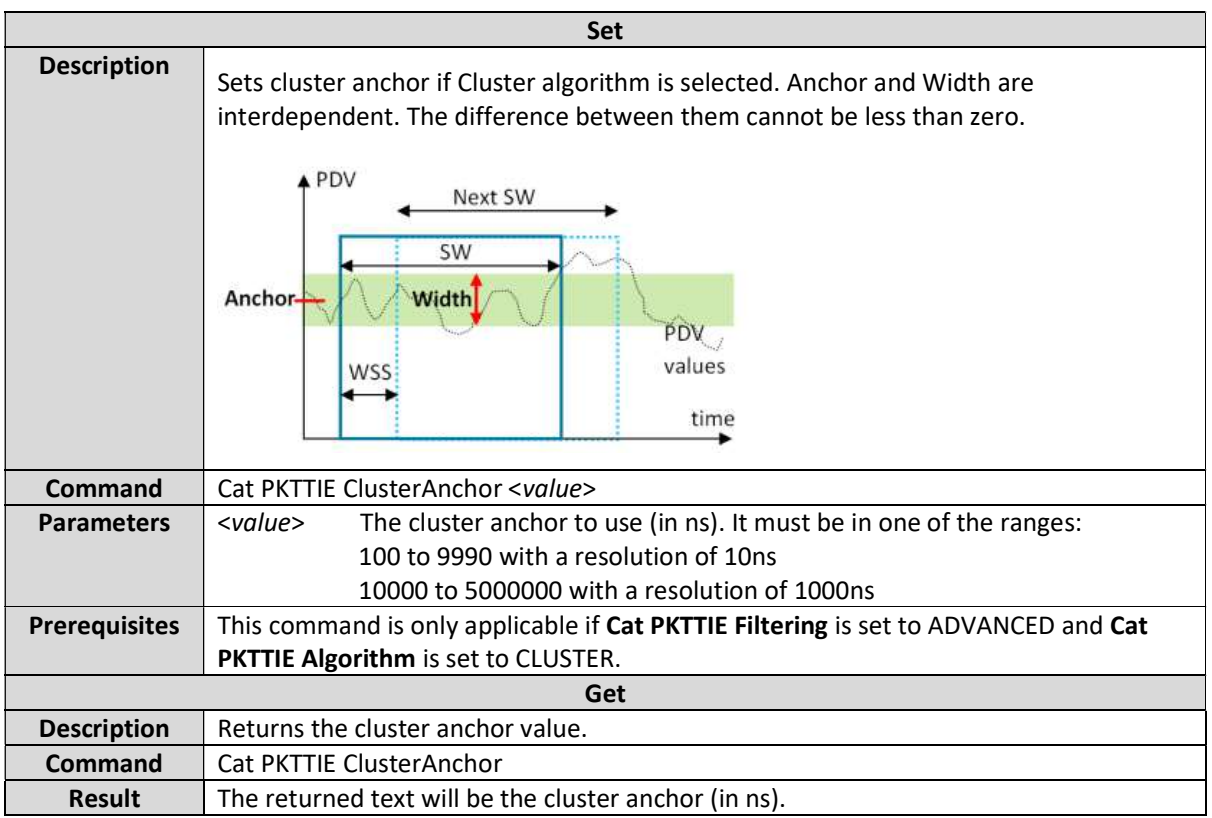

### Cat PKTTIE ClusterWidth

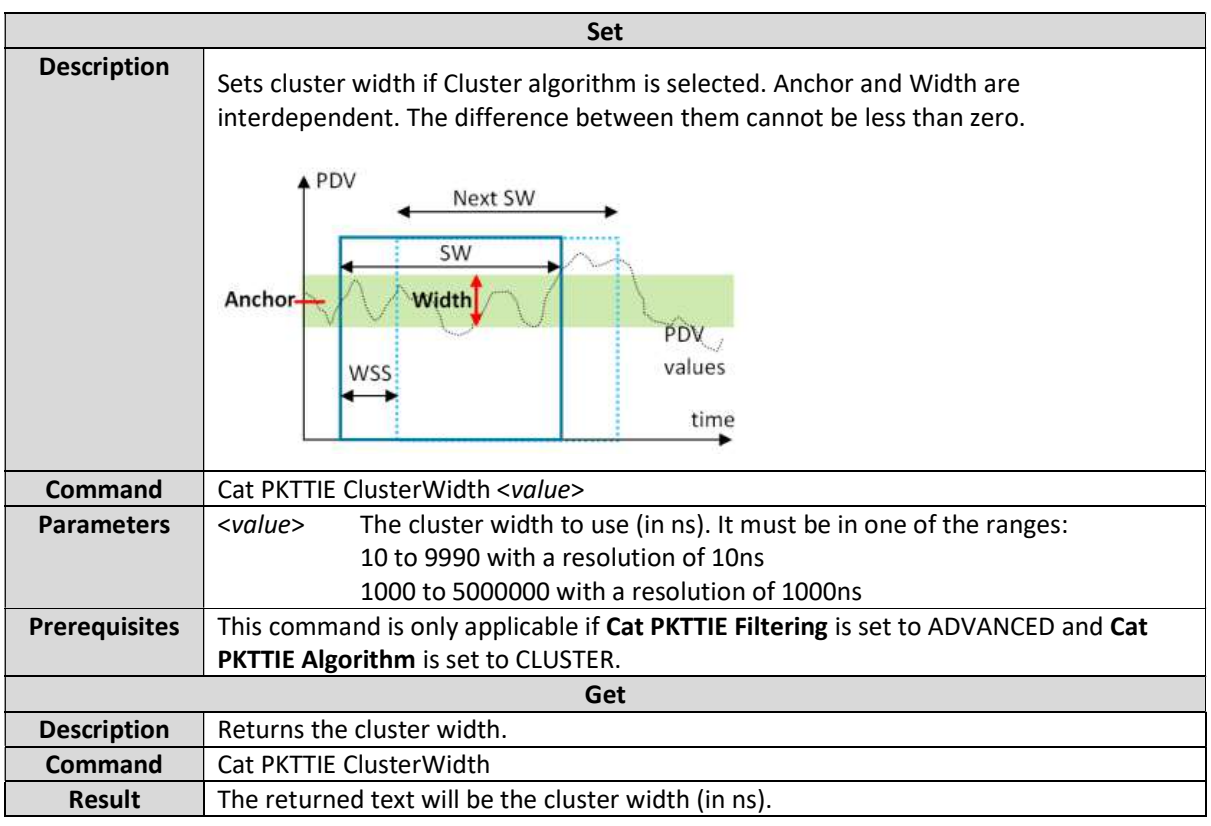

# Cat PacketSelection ScalingFactor

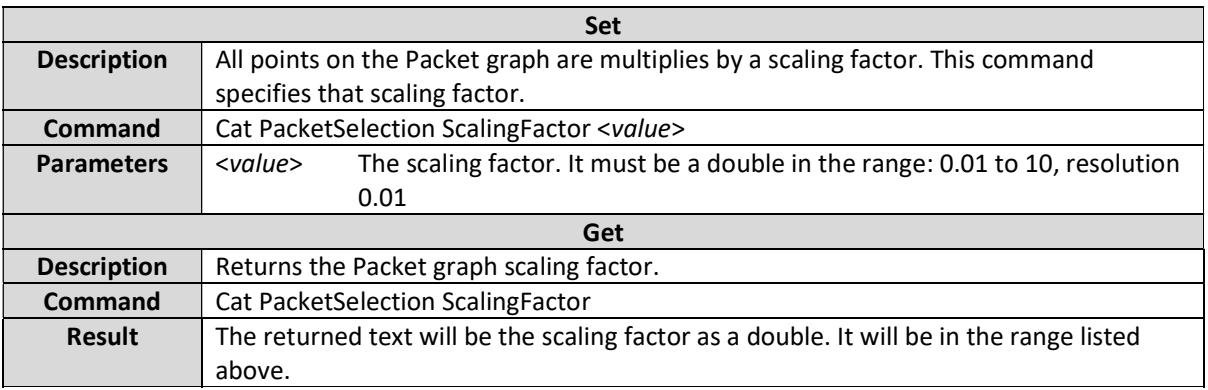

#### Cat BandwidthFiltering Enable

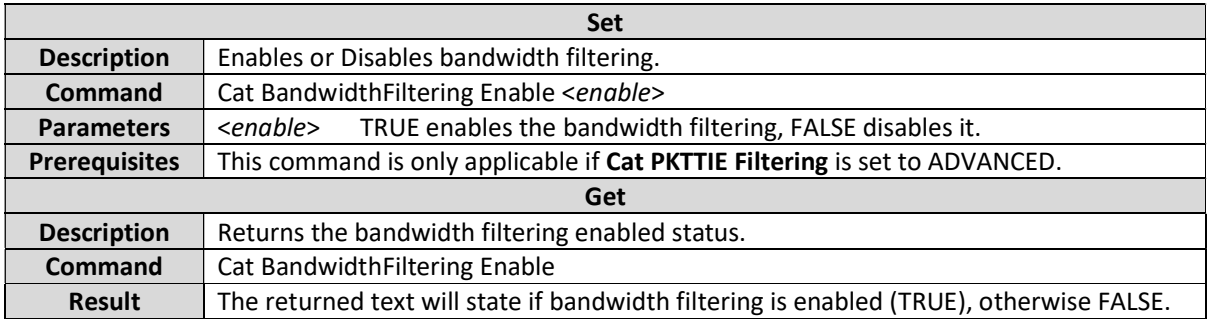

#### Cat BandwidthFiltering LPFilterWindow

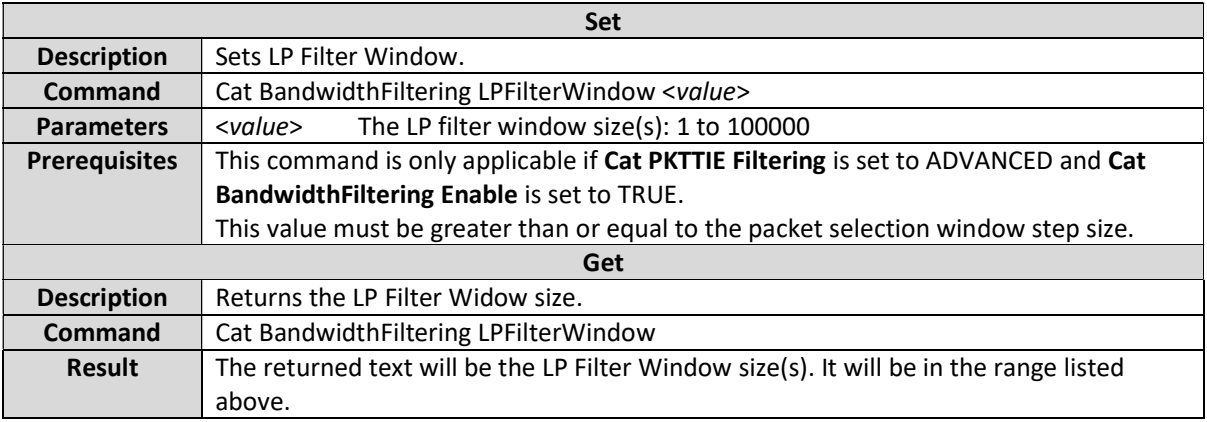

# Cat BandwidthFiltering WindowStepSize

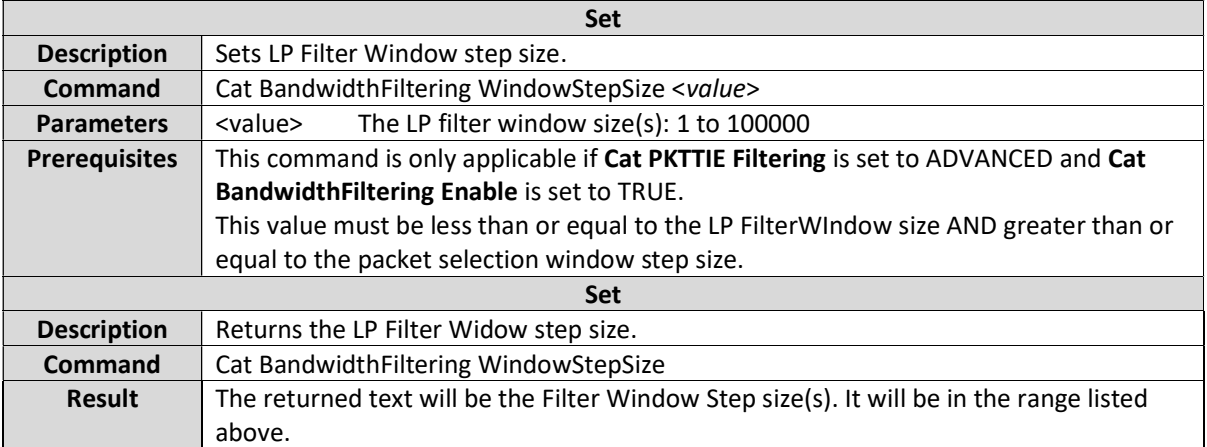

# Cat PKTTIE FreqOffset

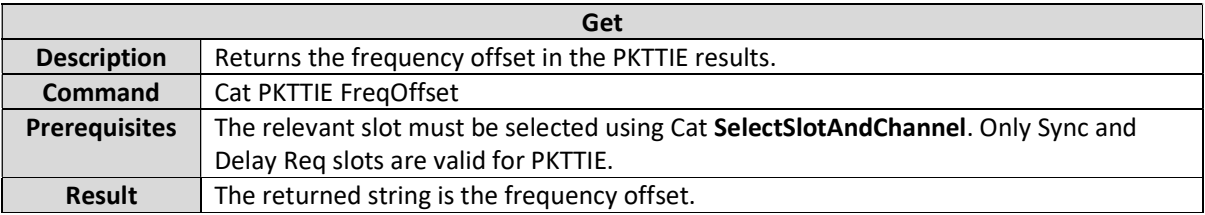

# Cat PKTTIE FreqOffsetInRange

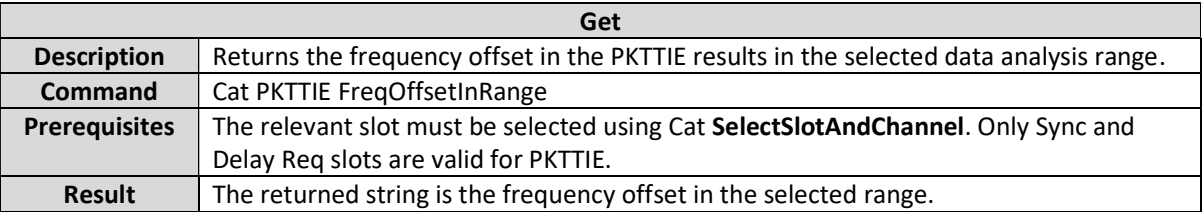

### Cat PKTTIE Mask

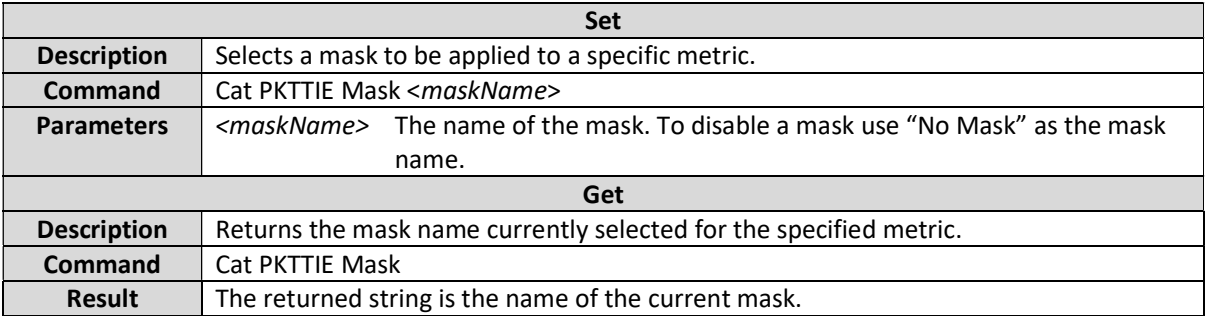

### Cat PKTTIE MaskResult

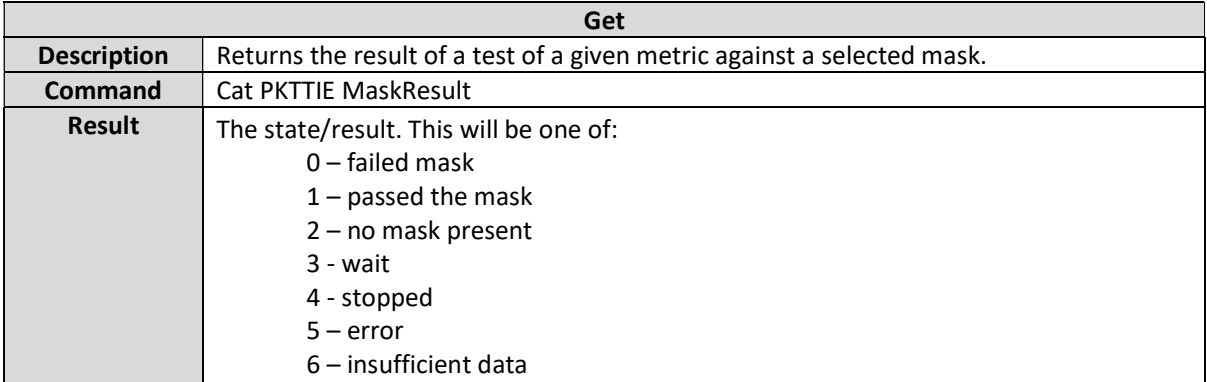

#### Cat PKTTIE <statistic>

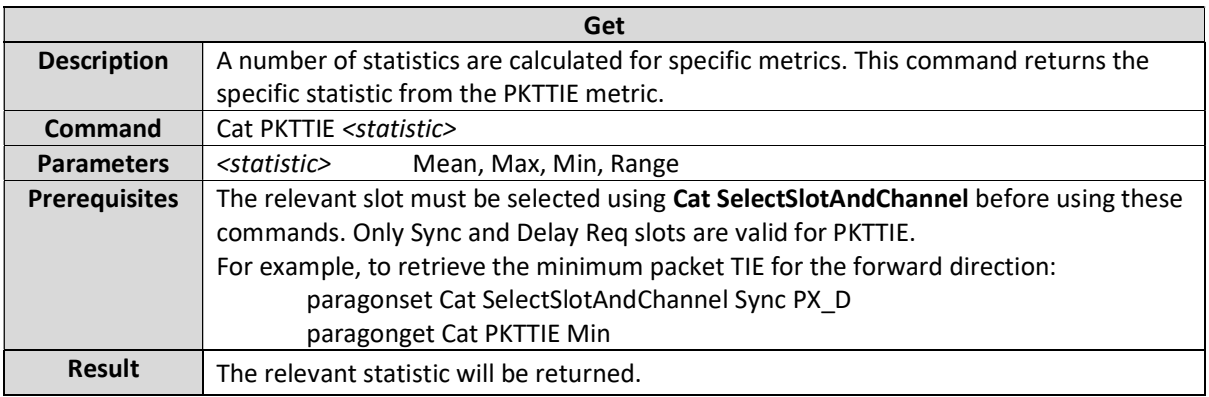

#### Cat PKTTIE Table Count

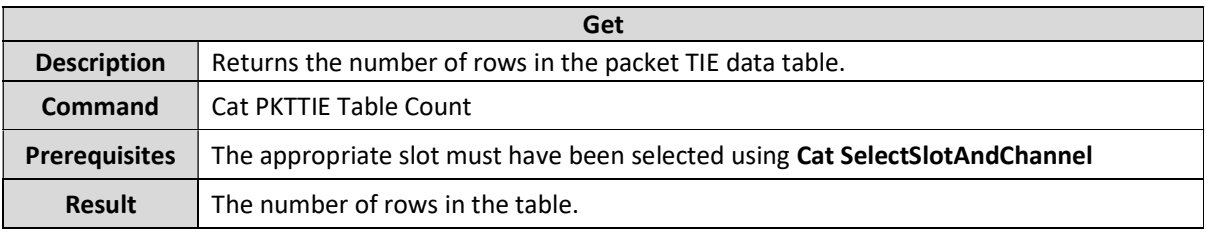

### Cat PKTTIE Table Data

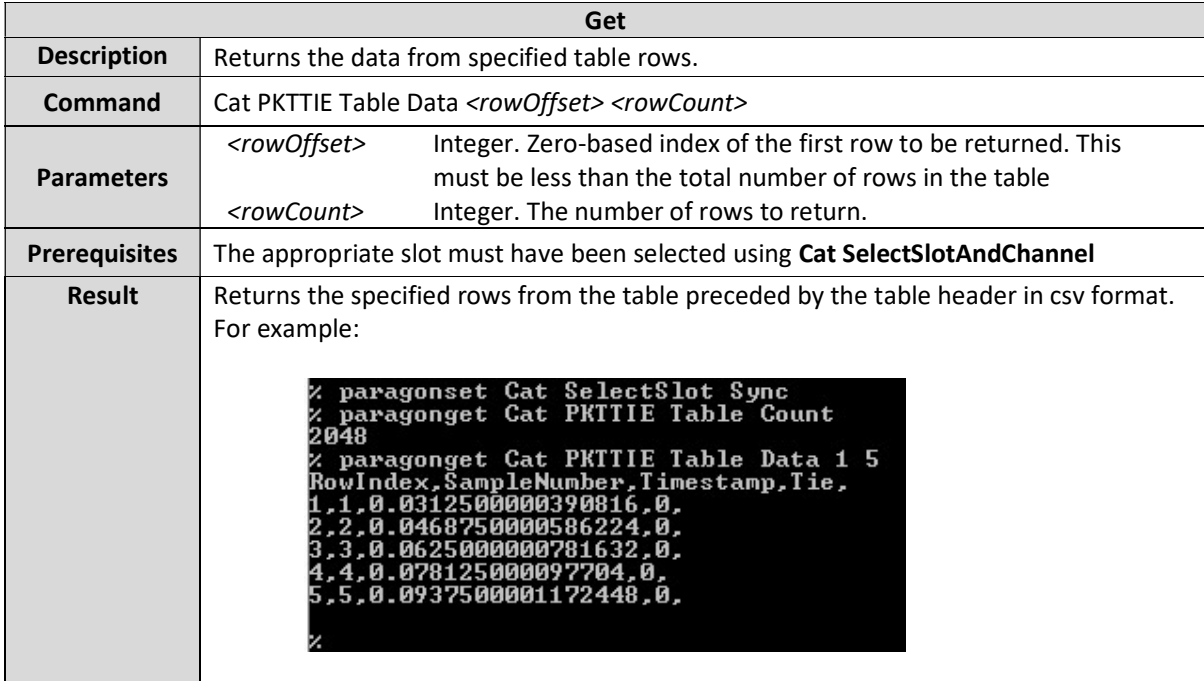

# Packet Metrics – Other

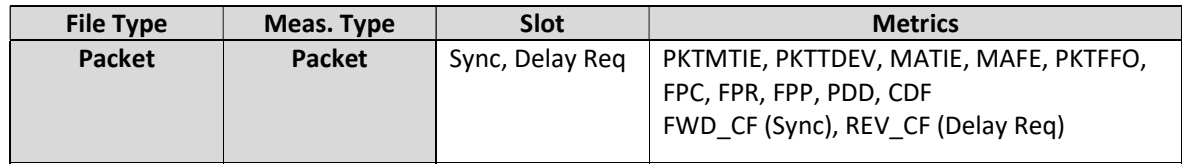

### Cat <metric> Enable

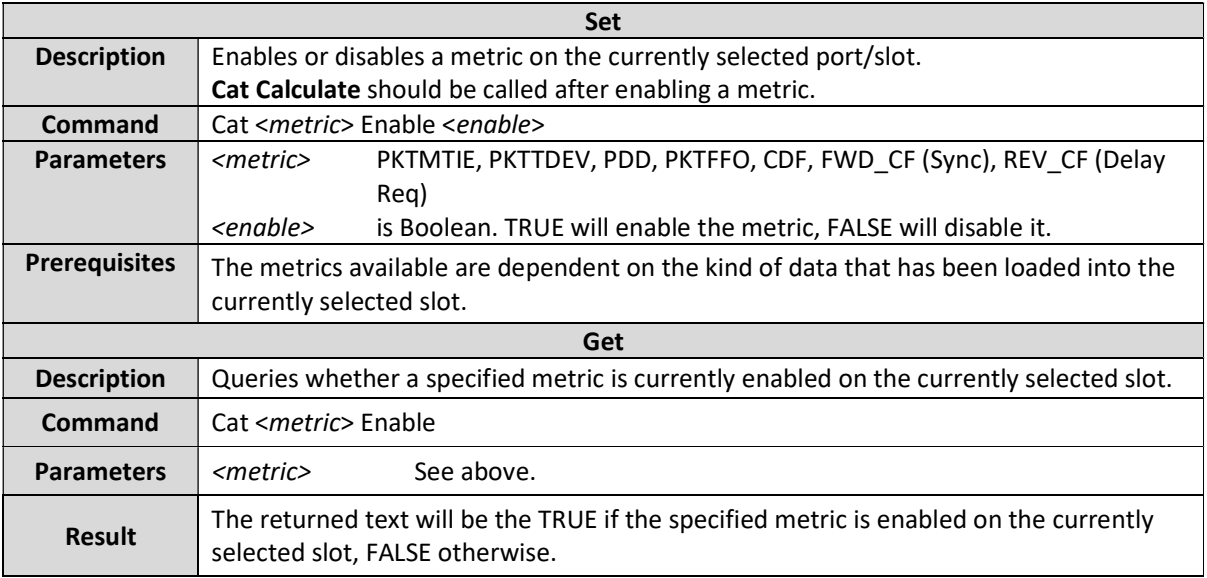

#### Cat PKTFFO AveragingTime

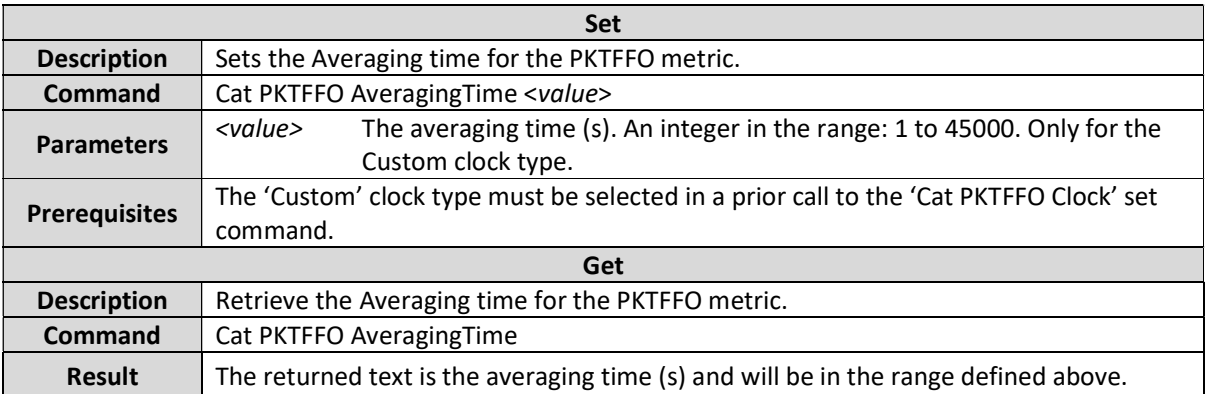

### Cat PKTFFO Clock

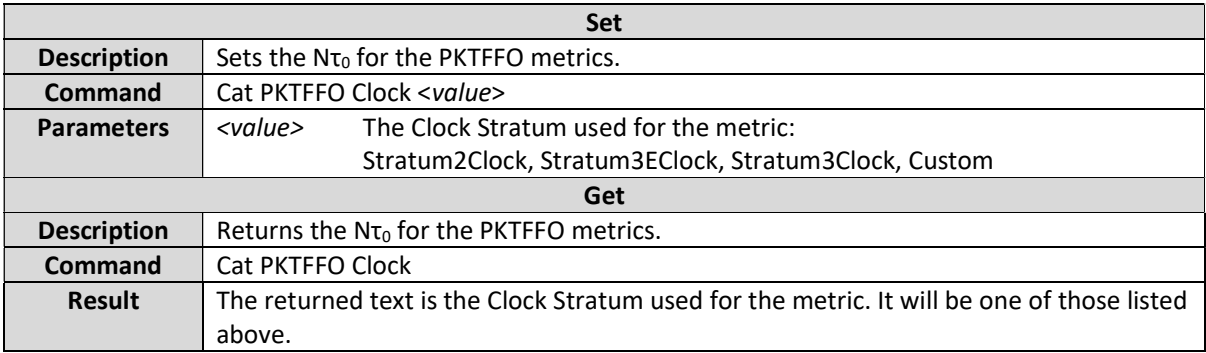

# Cat <FpxMetricType> WindowSize

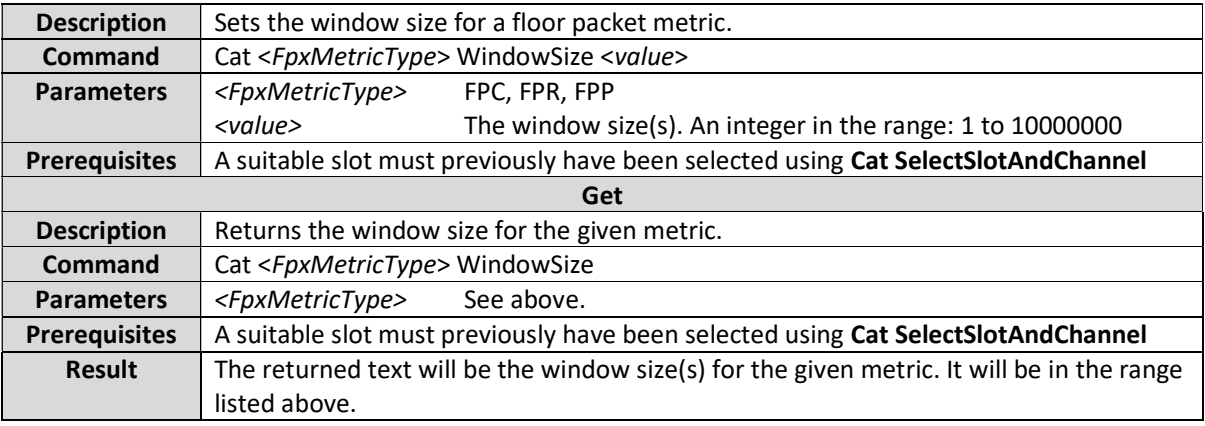

# Cat <FpxMetricType> WindowStepSize

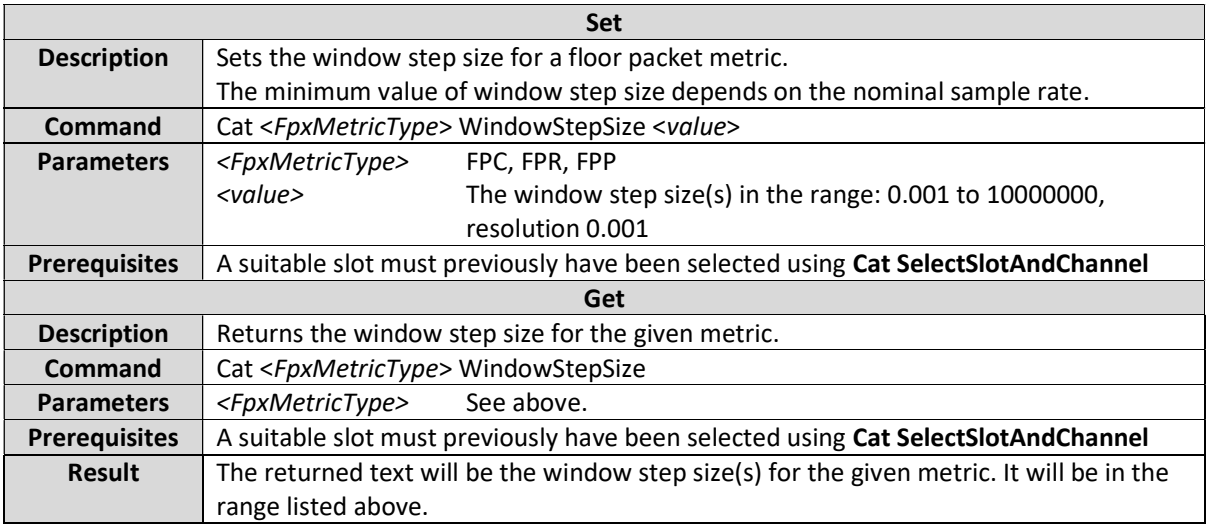

# Cat <FpxMetricType> FloorDelta

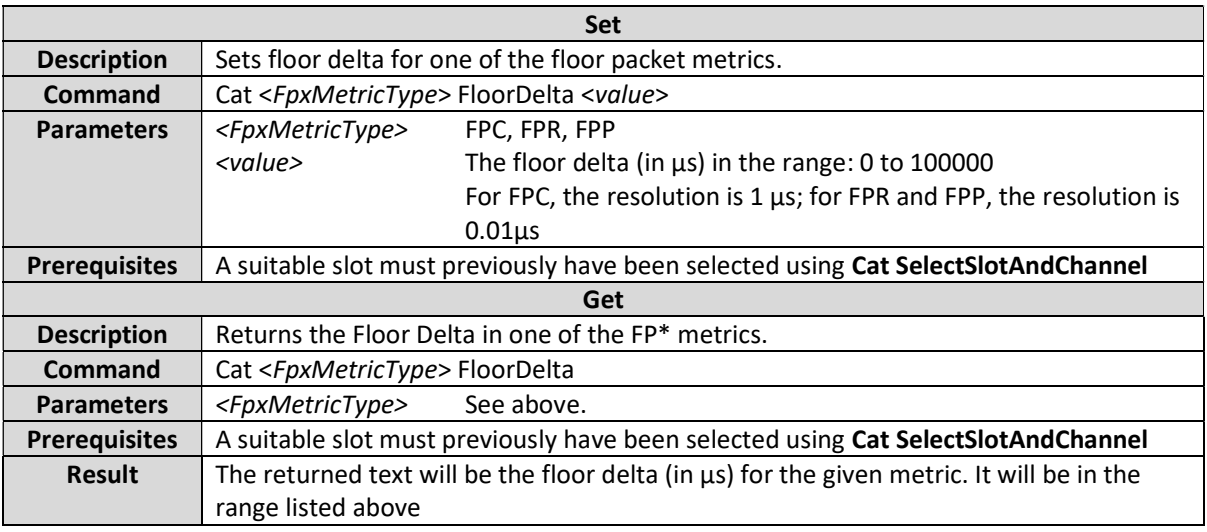

# Cat <FpxMetricType> EnableLimit

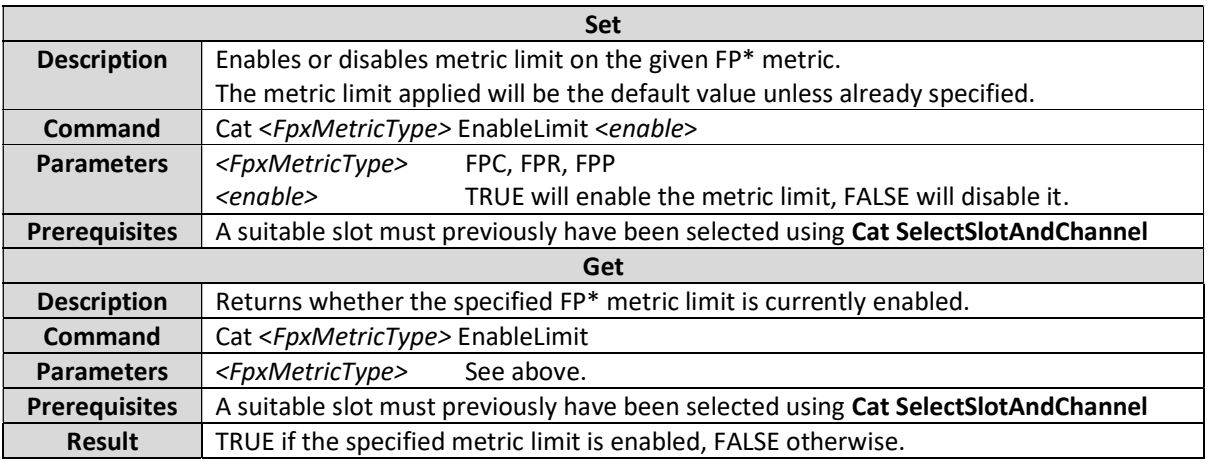

# Cat <FpxMetricType> Limit

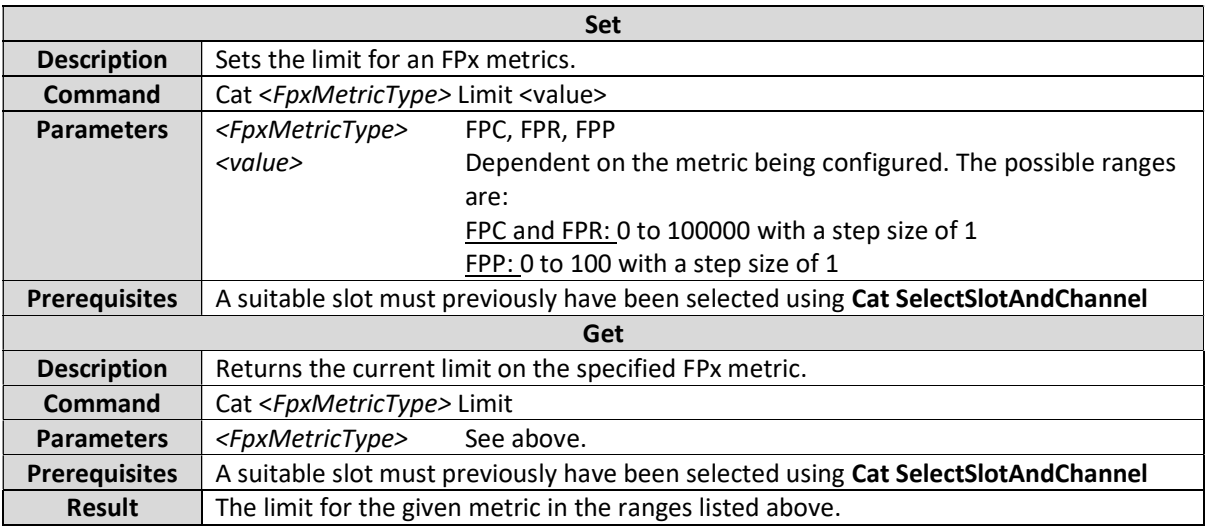

#### Cat PDD CalculateRatioMethod

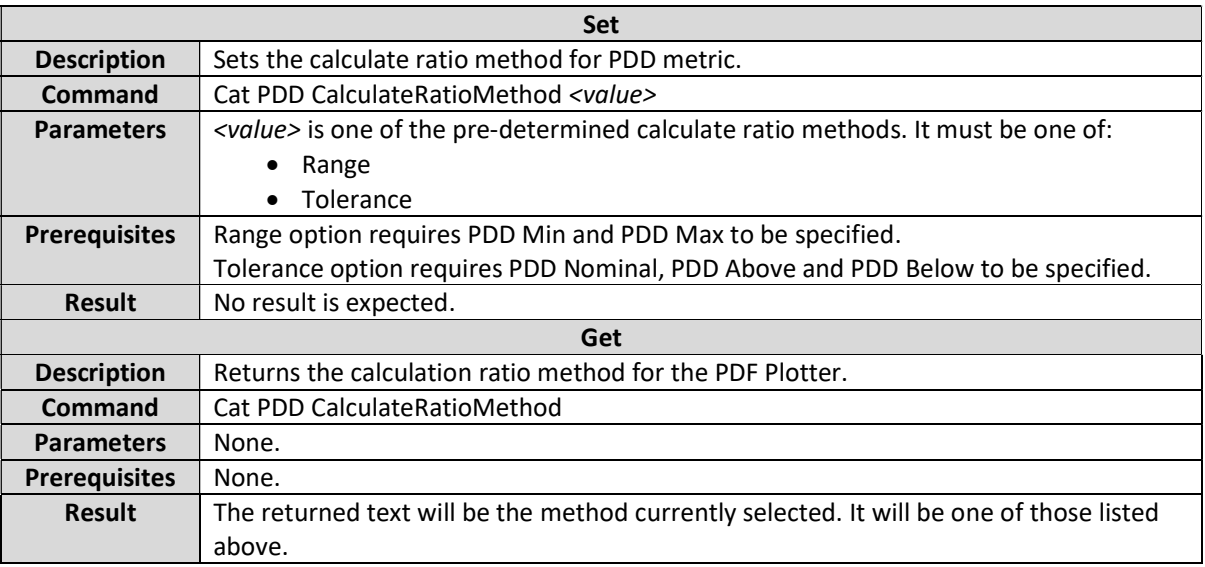

#### Cat PDD RangeMin

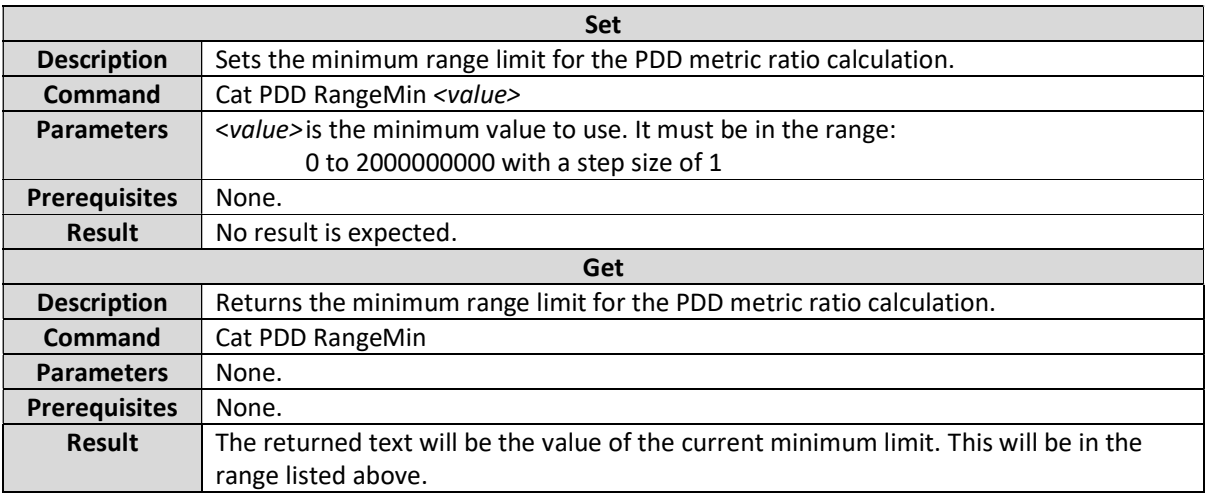

#### Cat PDD RangeMax

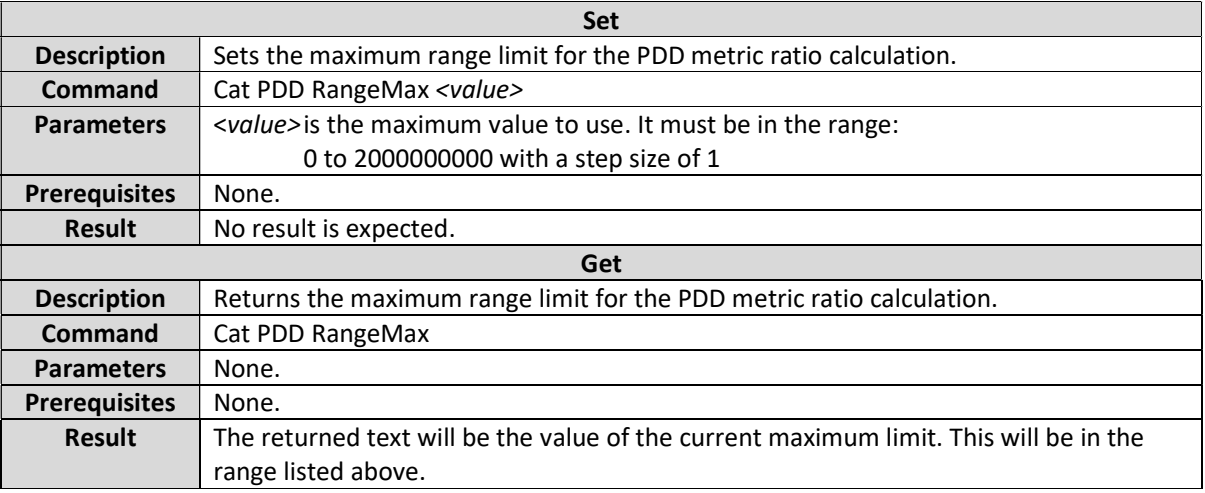

### Cat PDD Nominal

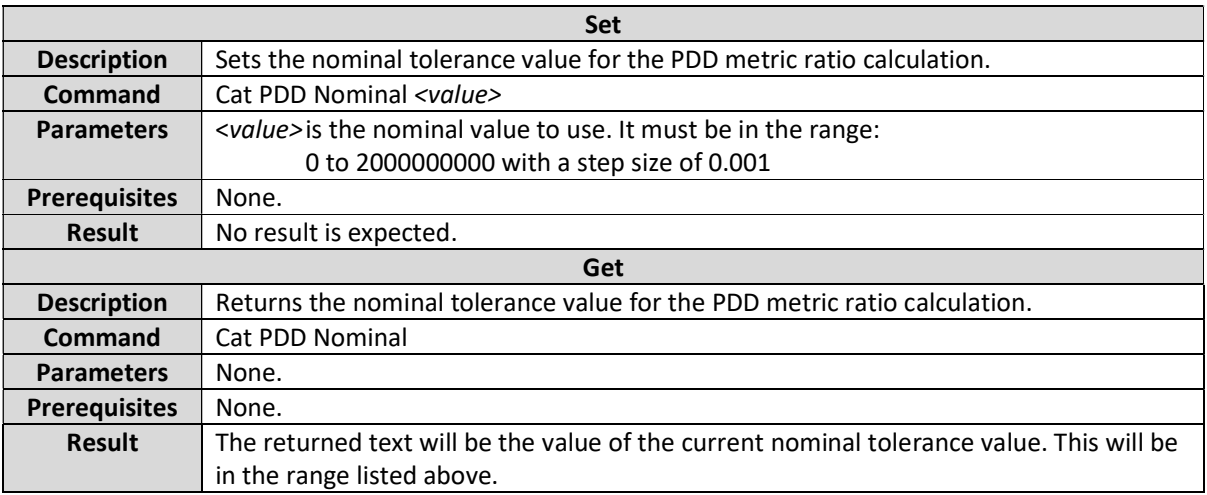

#### Cat PDD Above

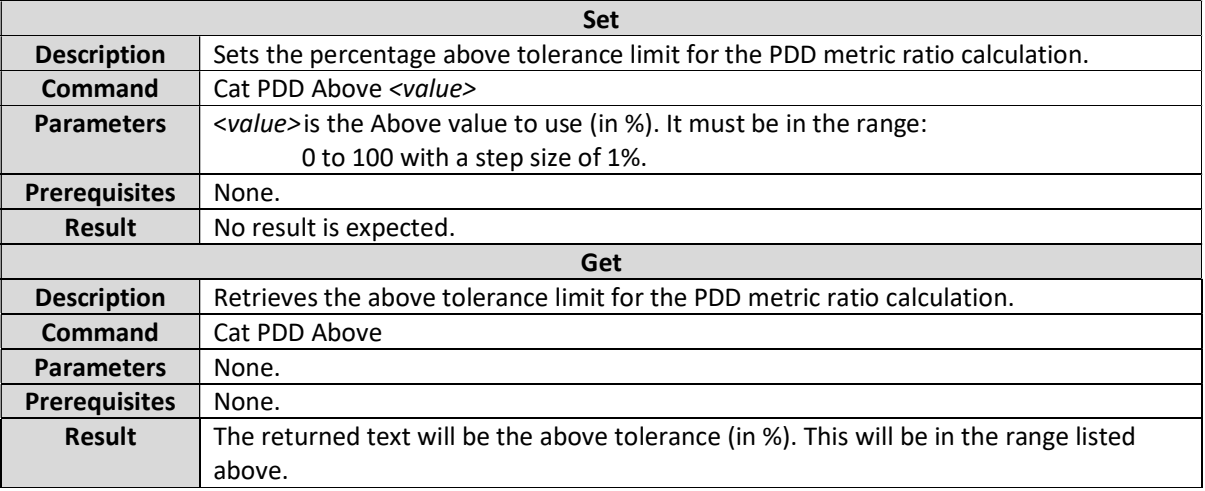

### Cat PDD Below

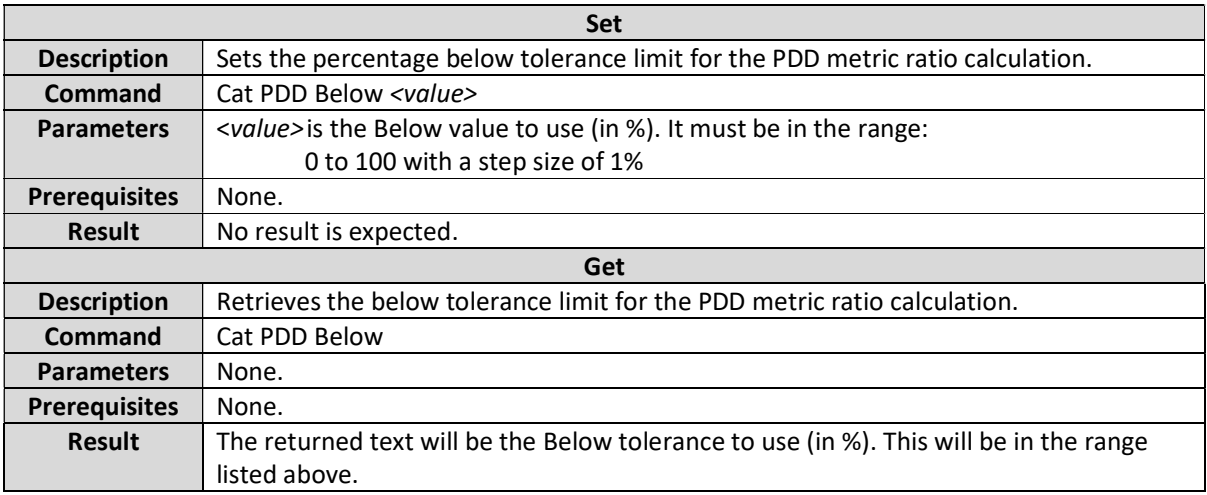

#### Cat PDD PassCriteria

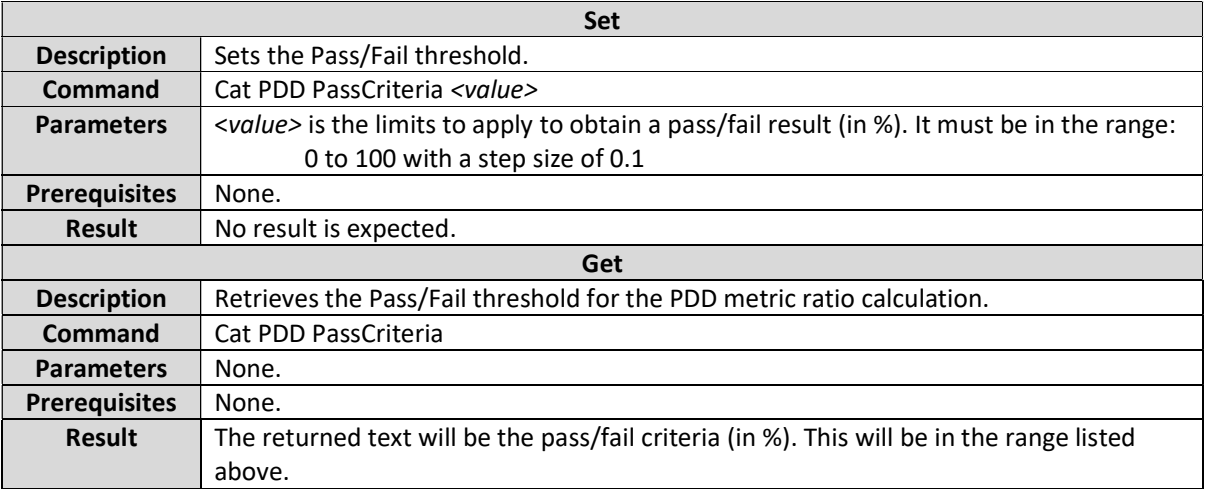

#### Cat PDD PercentResult

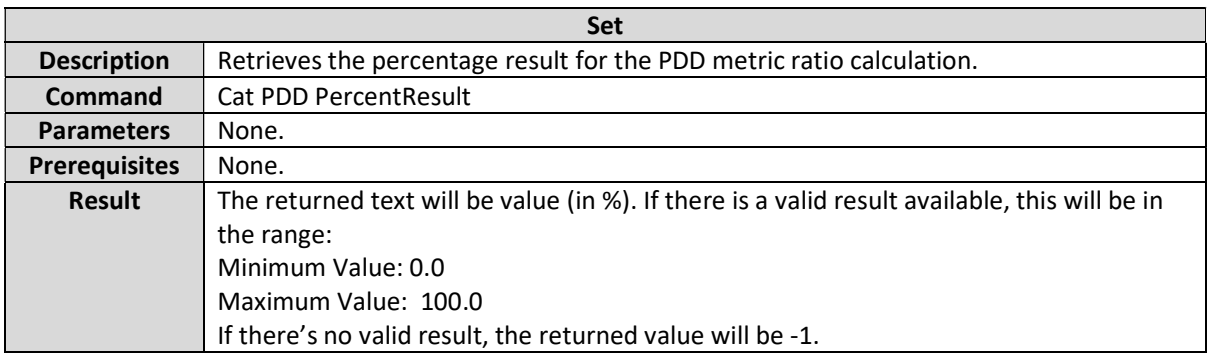

#### Cat <metric> Mask

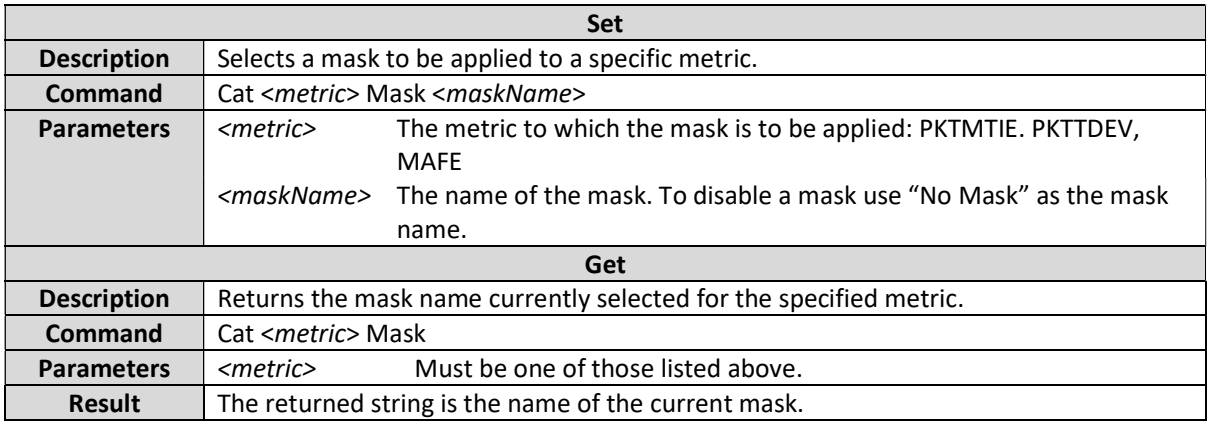

### Cat <metric> MaskResult

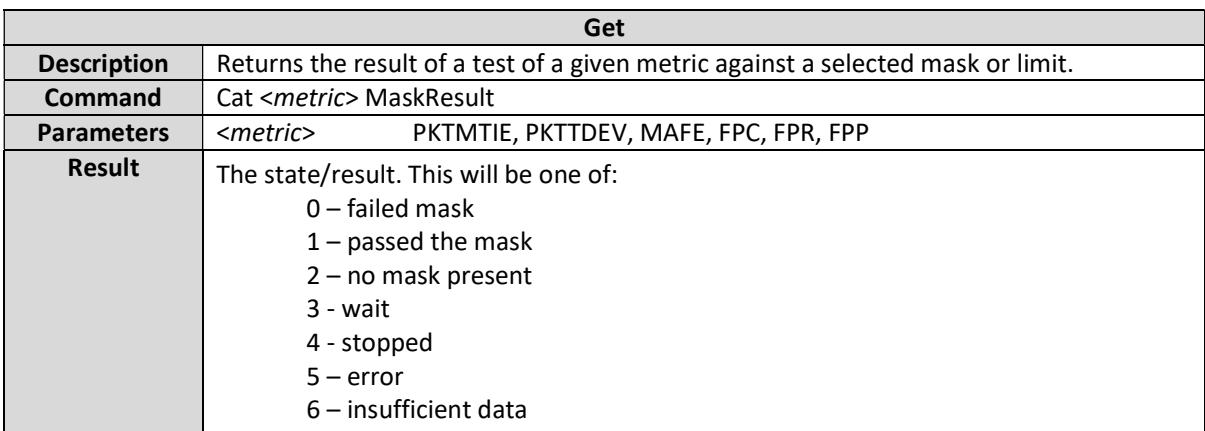

#### Cat <metric> <statistic>

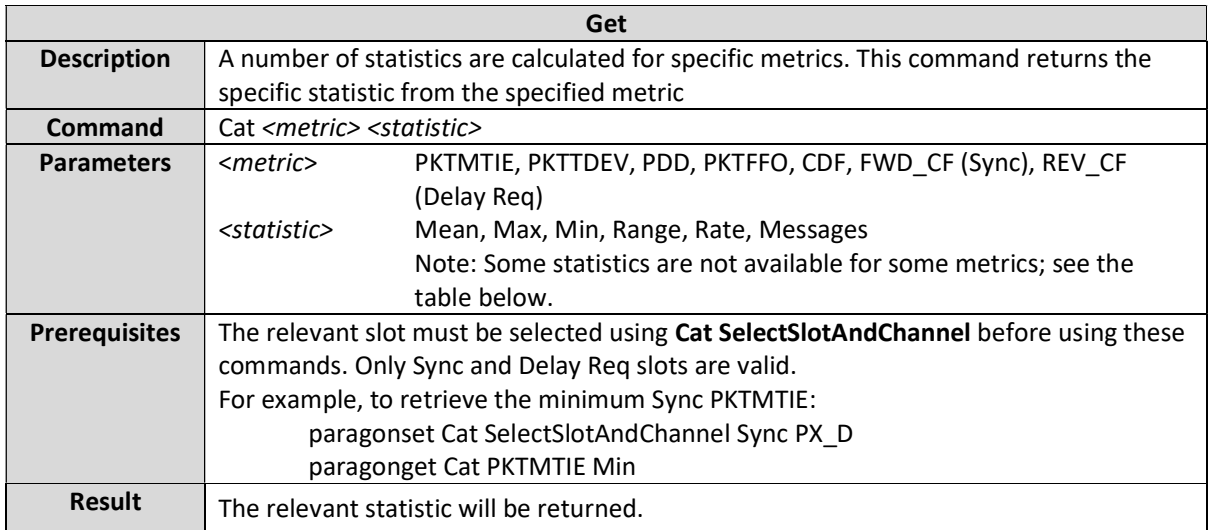

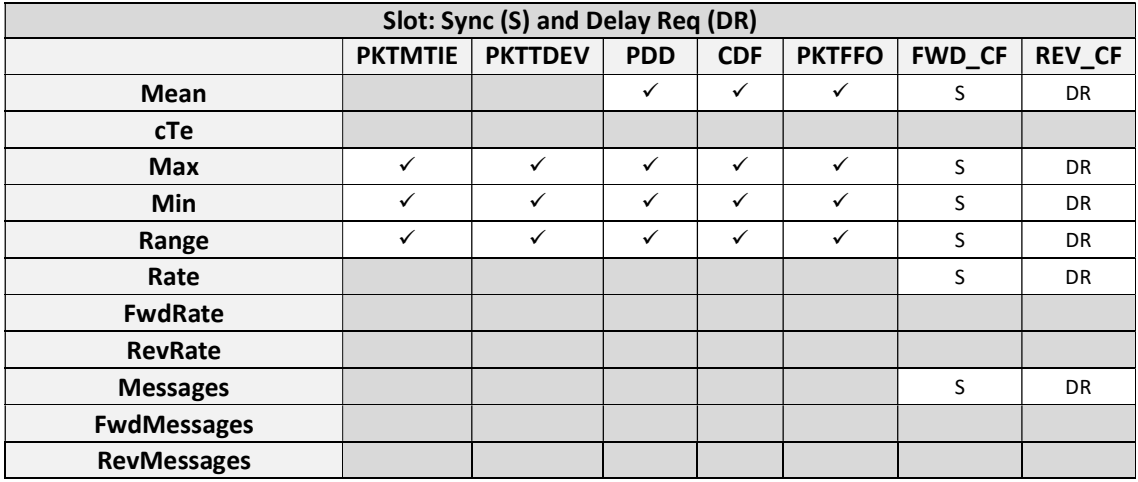

# Clock Metrics

This section details the commands that are relevant for the following clock metrics:

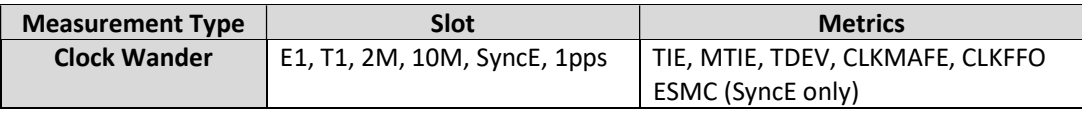

#### Cat <metric> Enable

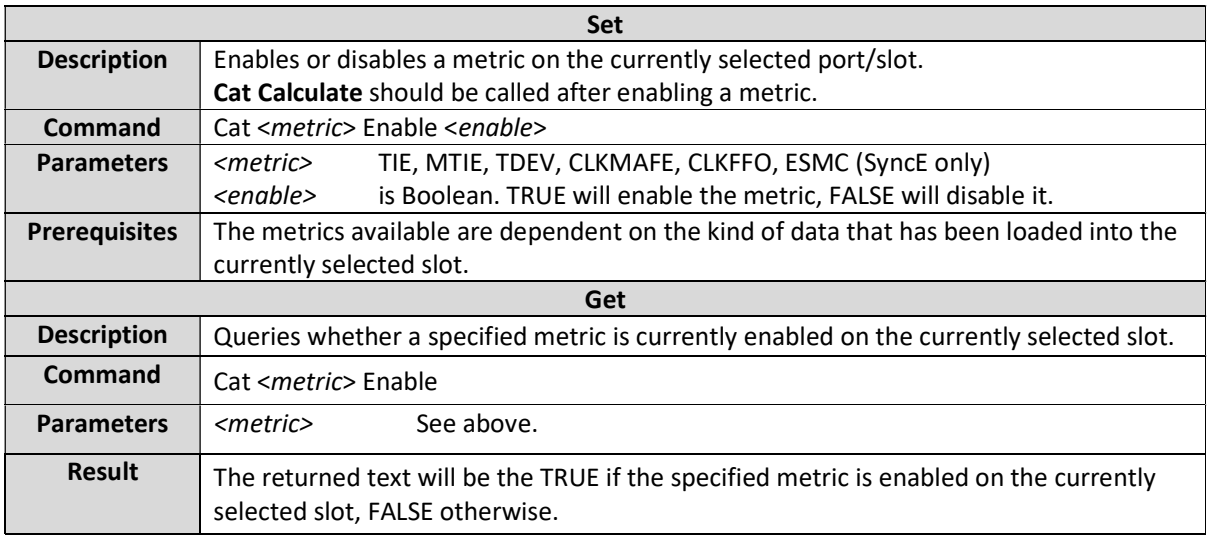

### Cat RemoveOffset

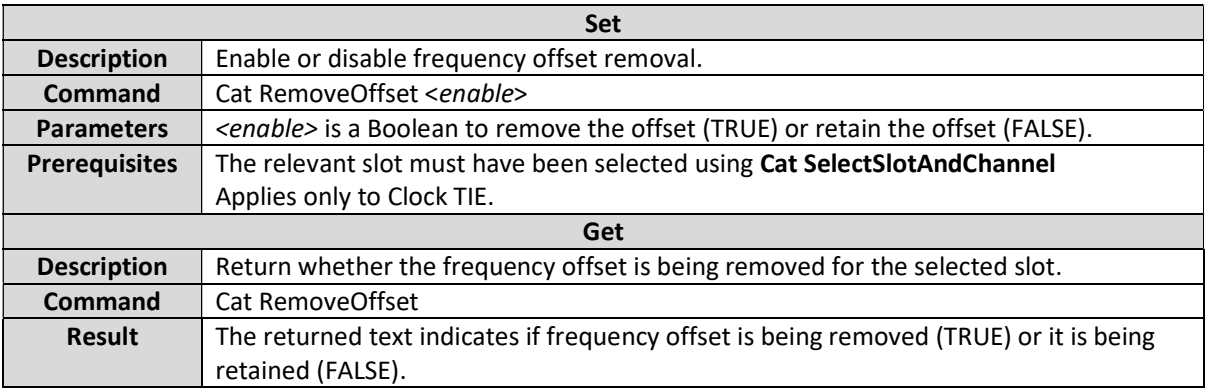

# Cat TIE FreqOffset

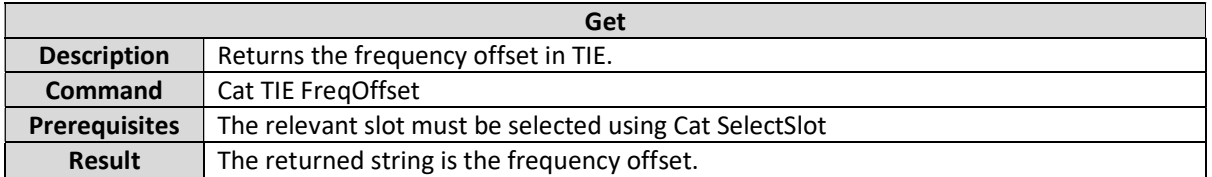

# Cat TIE FreqOffsetInRange

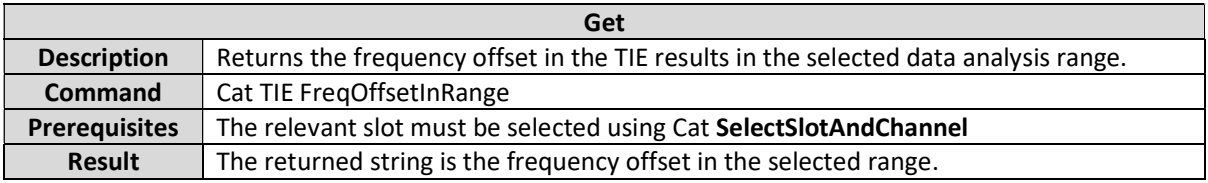

# Cat CLKFFO AveragingTime

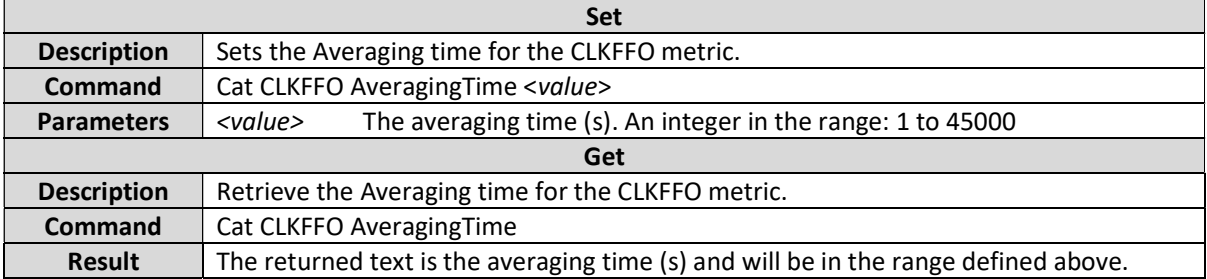

### Cat CLKFFO Clock

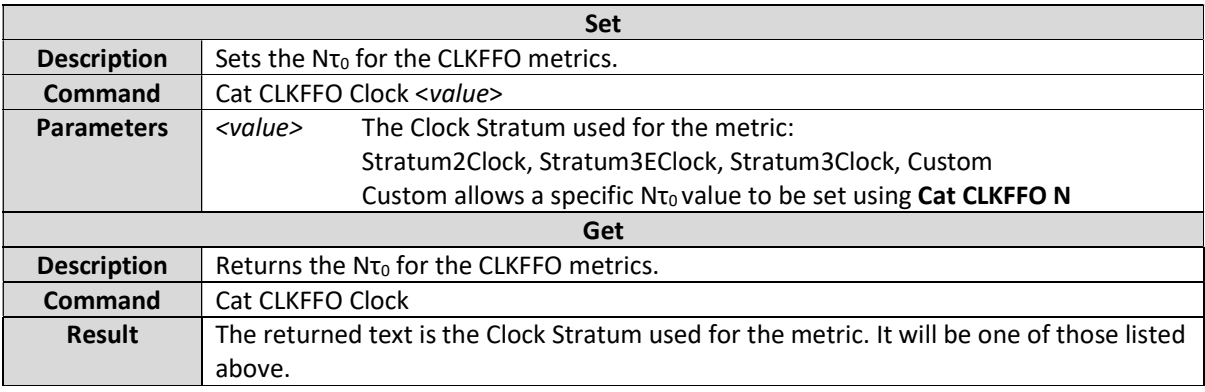

### **Cat CLKFFO N**

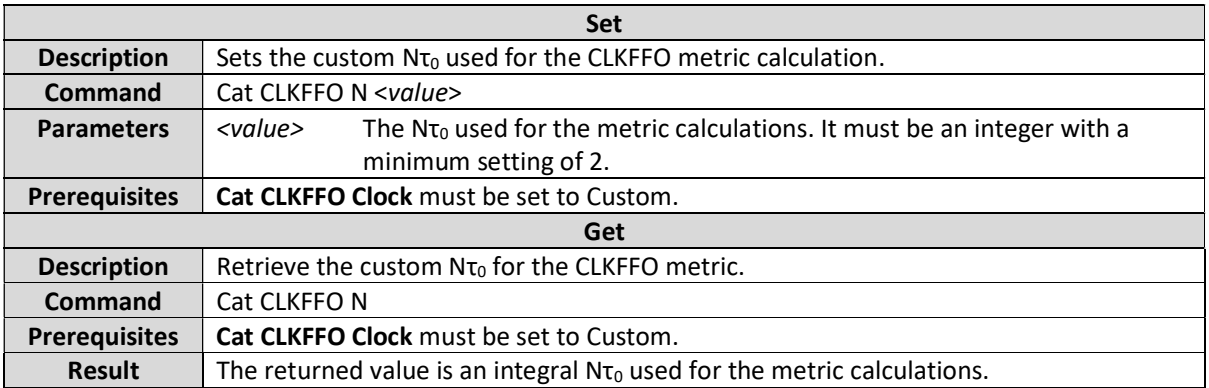
#### Cat <metric> Mask

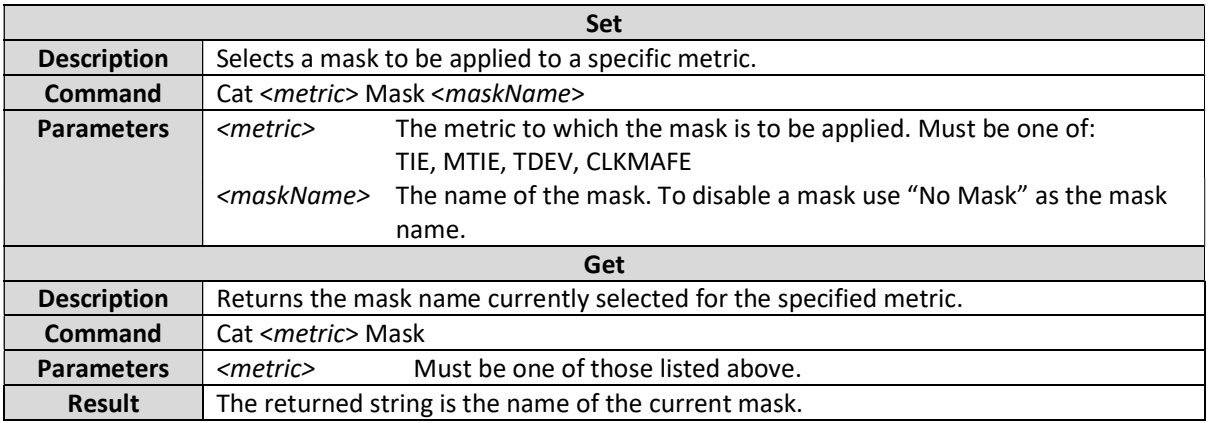

### Cat <metric> MaskResult

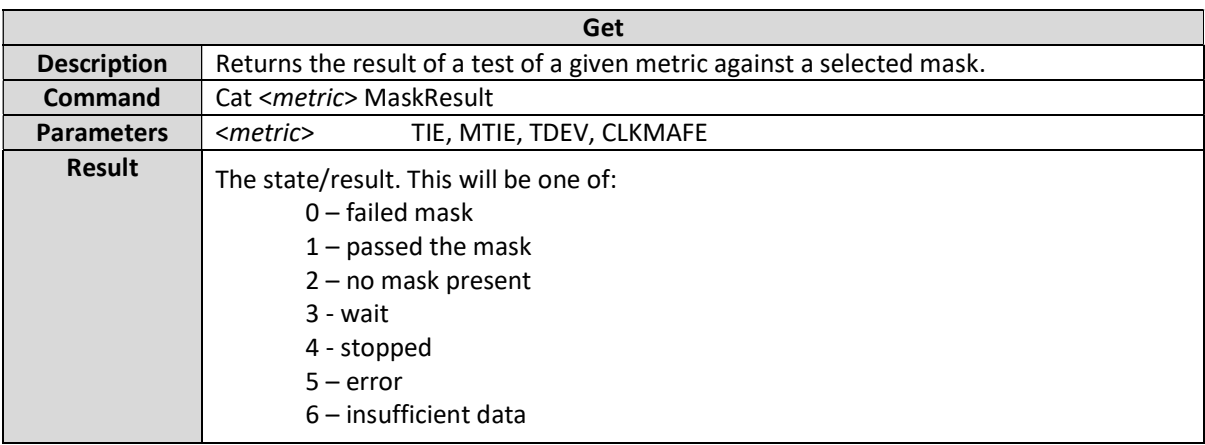

#### Cat <metric> <statistic>

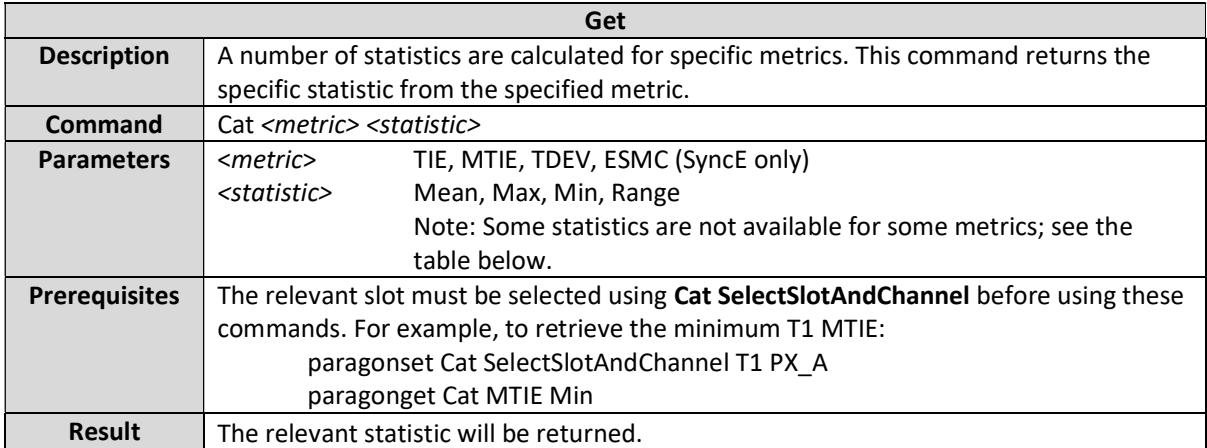

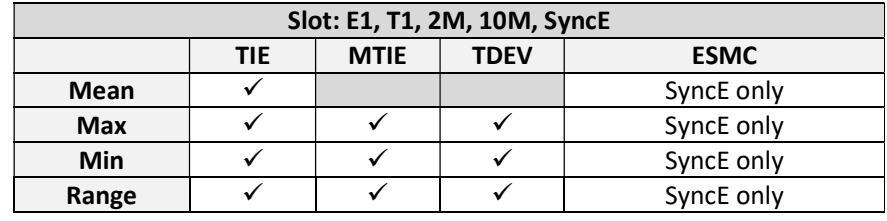

### Cat <metric> Table Count

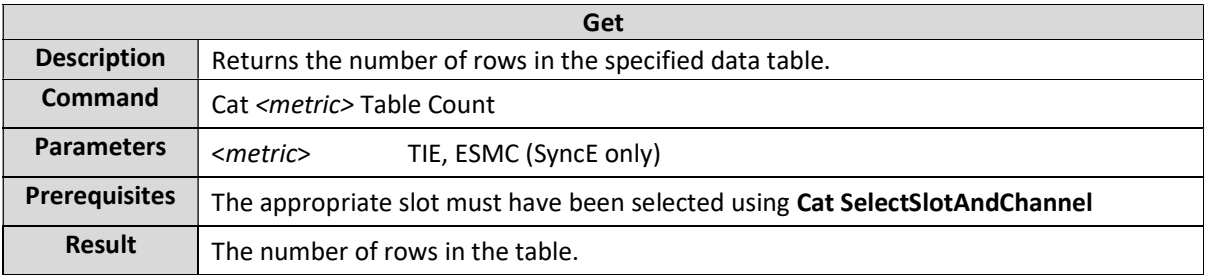

### Cat <metric> Table Data

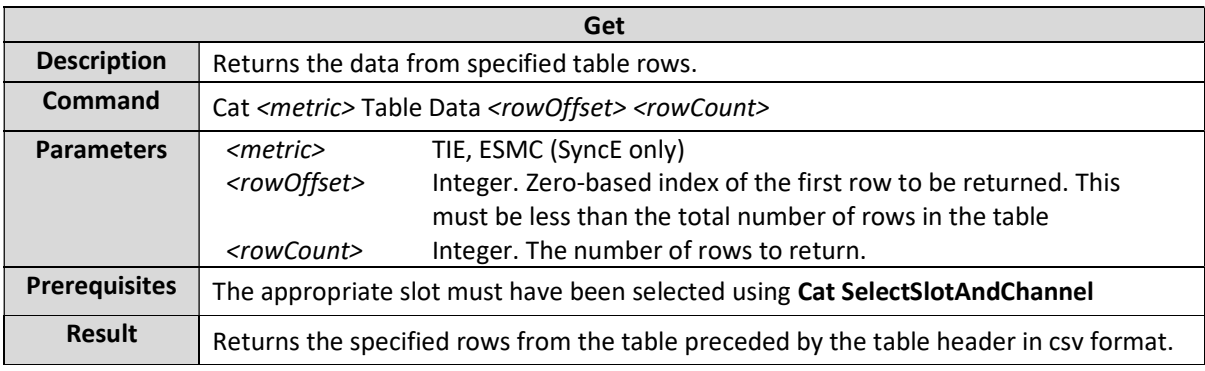

# Cat <metric> SamplesToWhichAnalysisWasTruncated

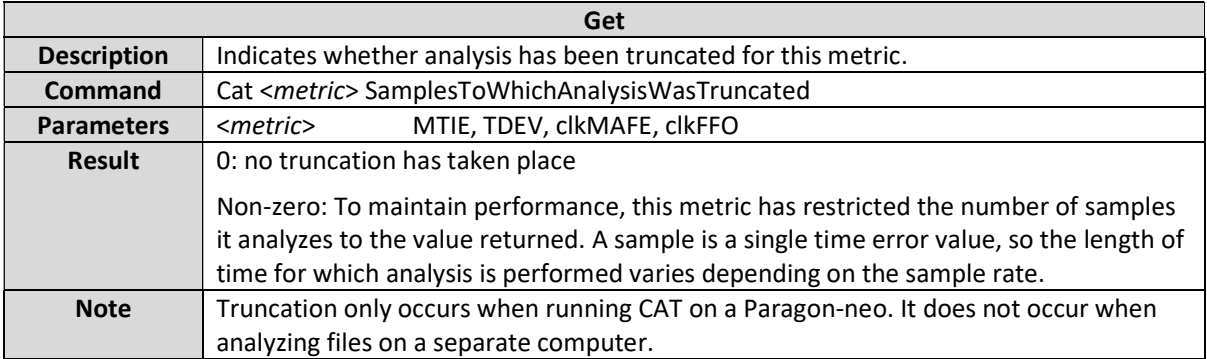

# SyncE Jitter Metrics

This section details the commands that are relevant for the following clock metrics:

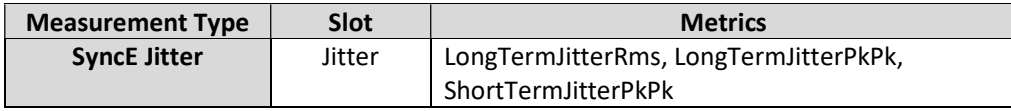

#### Cat <metric> Enable

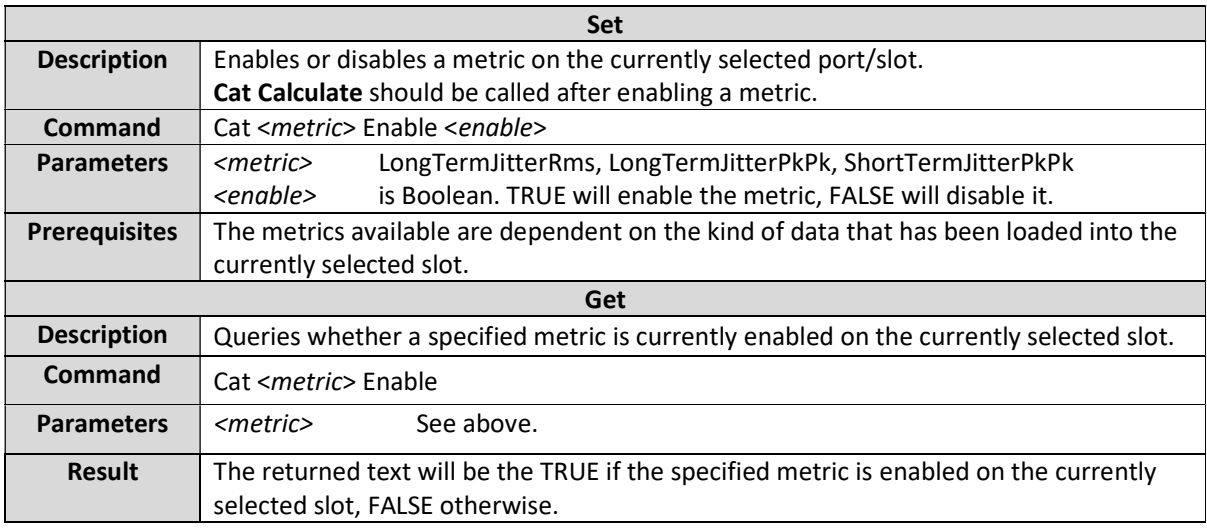

#### Cat <metric> ThresholdLimitEnabled

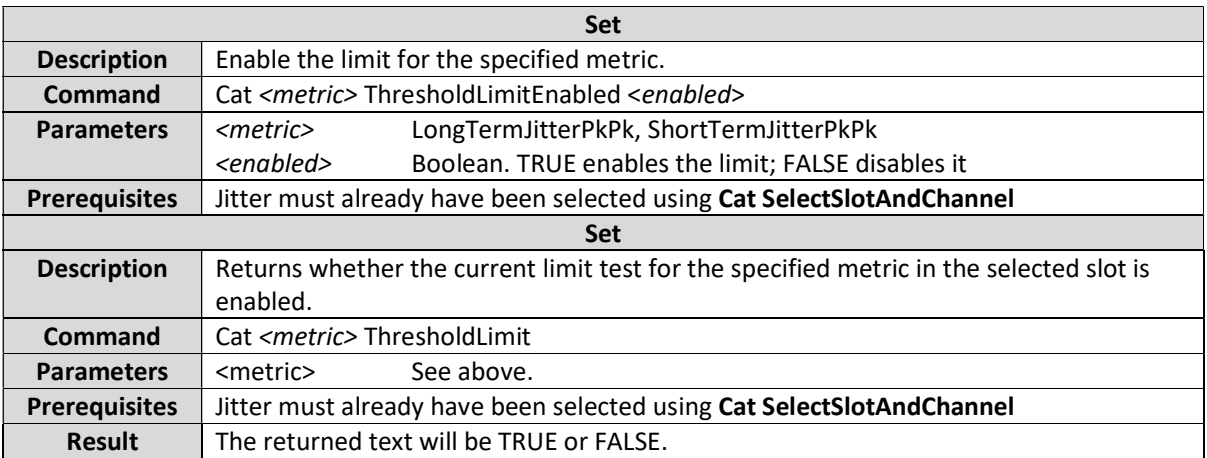

#### Cat <metric> ThresholdLimit

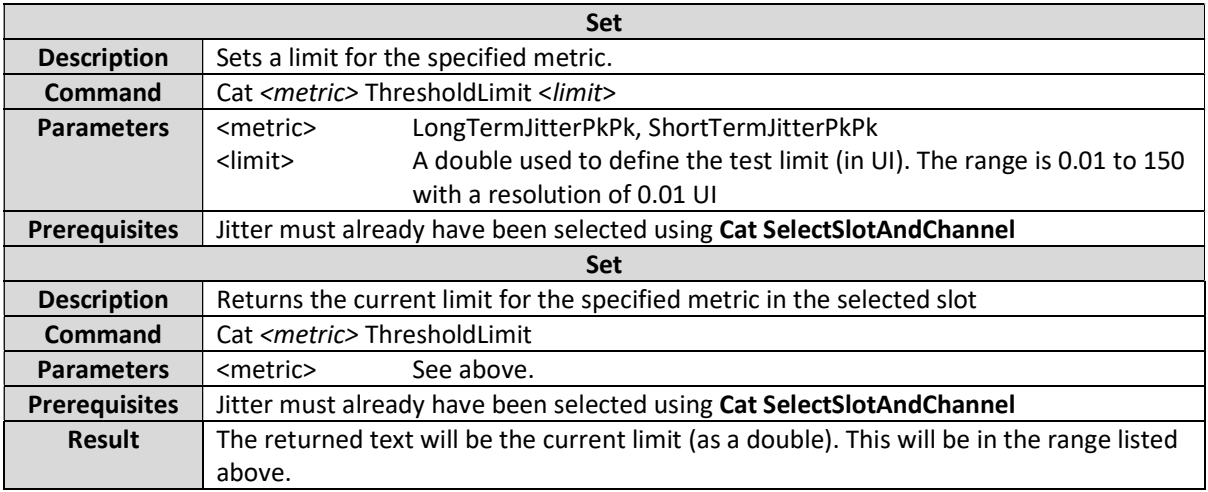

#### Cat <metric> MaskResult

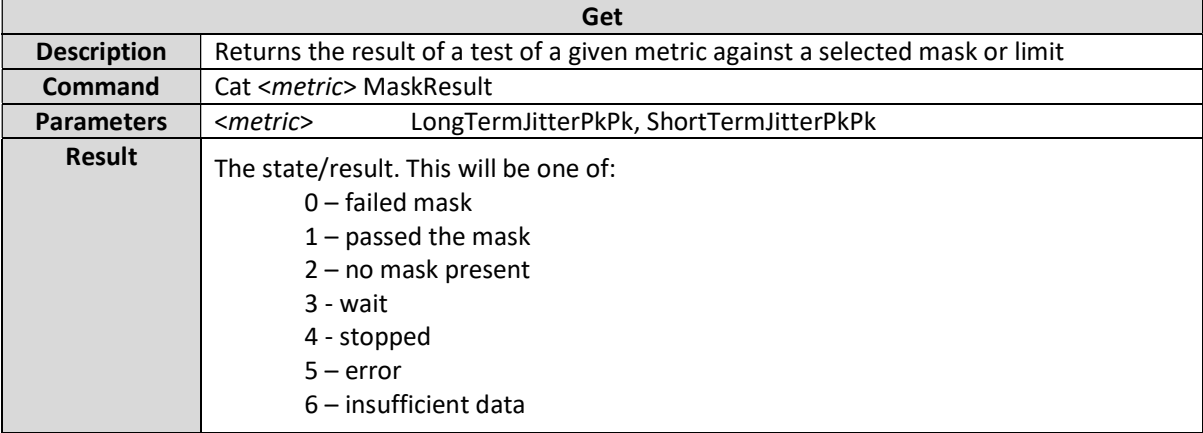

#### Cat <metric> <statistic>

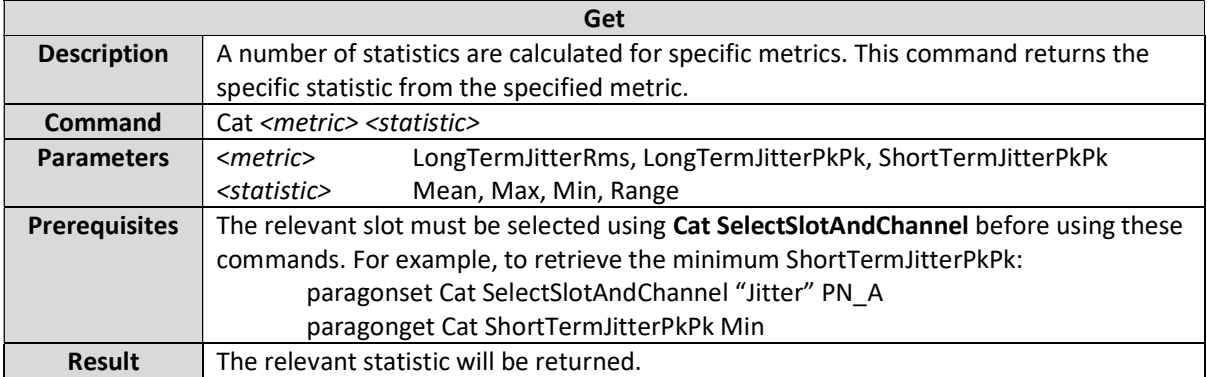

### Cat <metric> Table Count

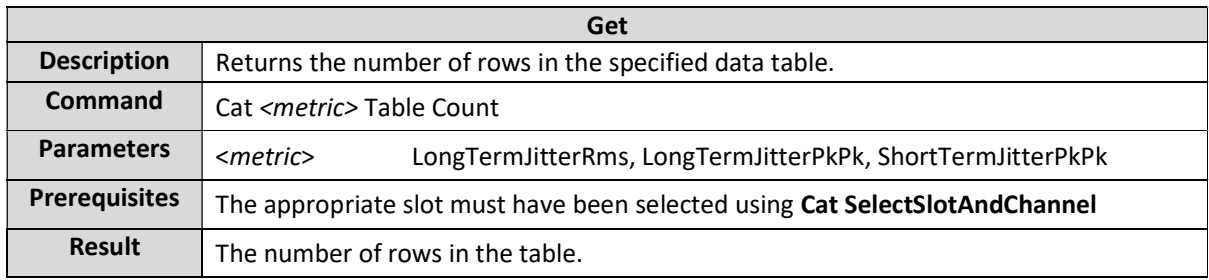

### Cat <metric> Table Data

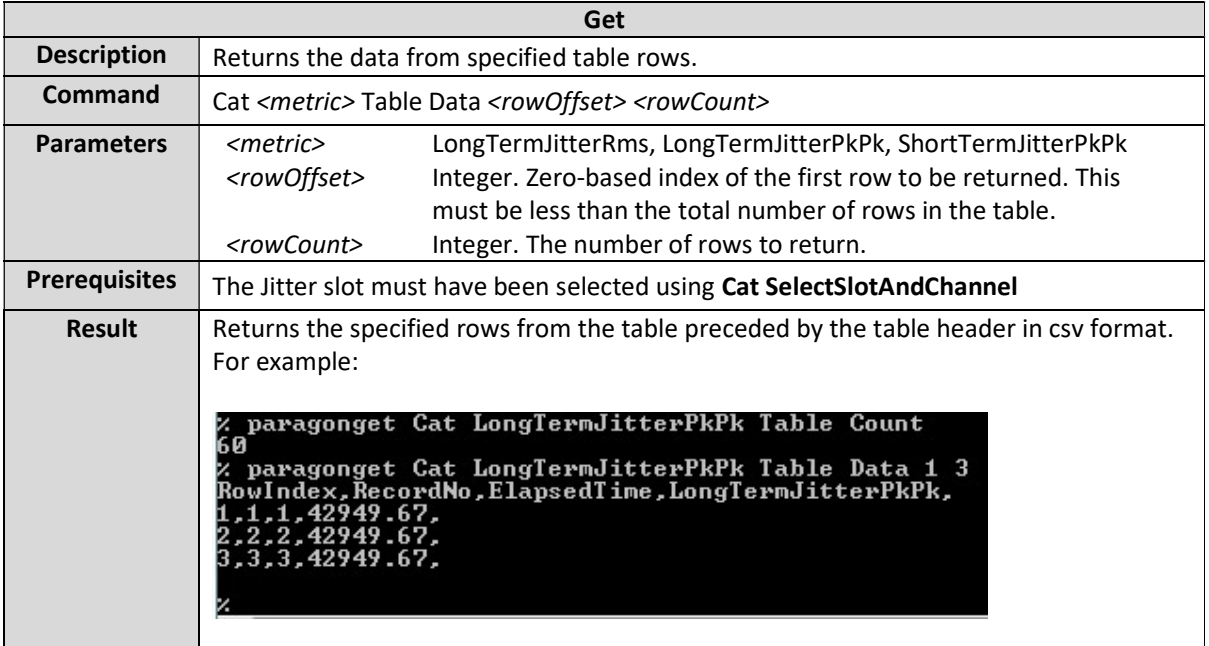

### ToD Metrics

This section details the commands that are relevant for the following clock metrics:

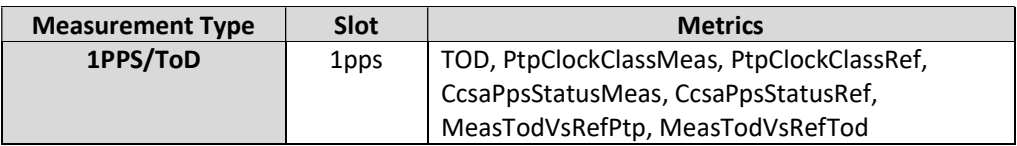

Note that the CCSA metrics are only available when CCSA has been generated / measured.

### Cat <metric> Enable

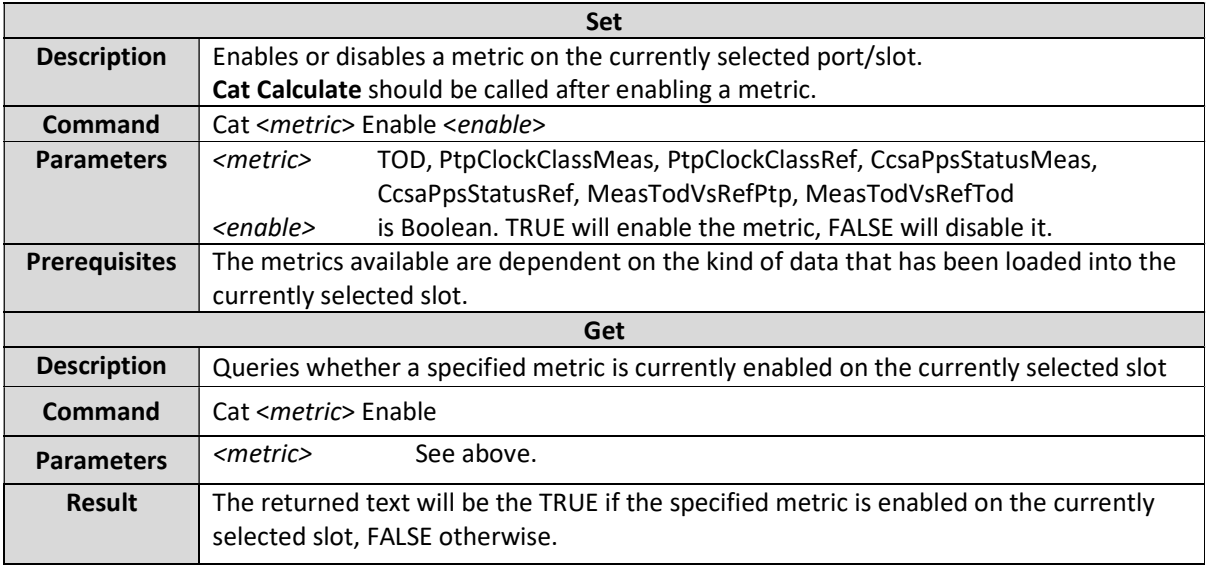

#### Cat <metric> <statistic>

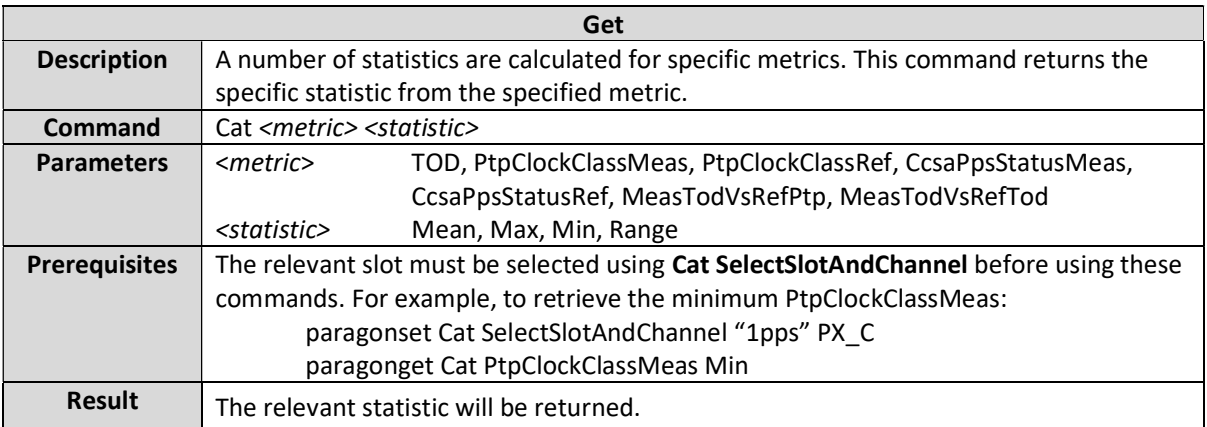

### Cat TOD Table Count

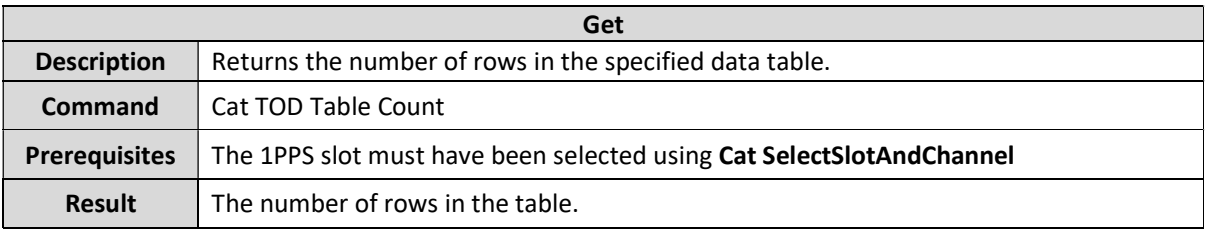

#### Cat TOD Table Data

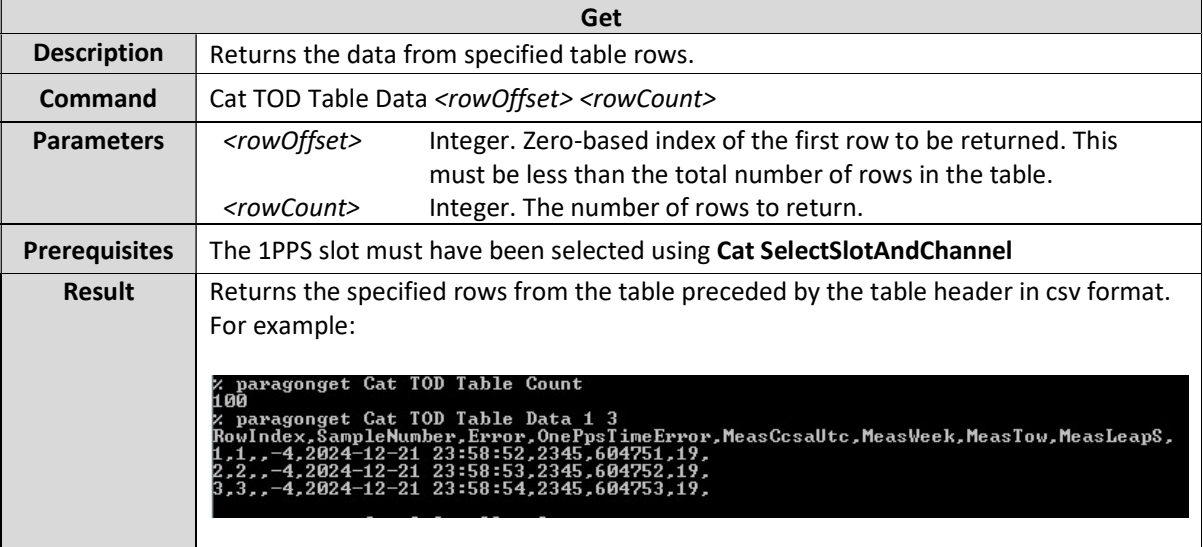

# Presentation Commands

# Cat Resolution

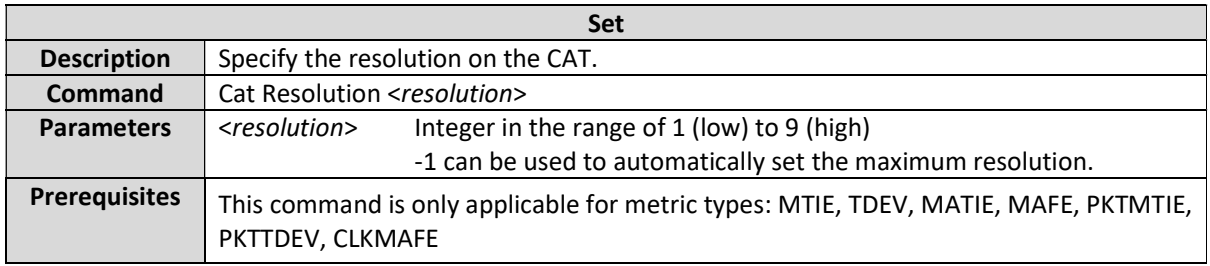

# Data Export Commands

# Cat <MetricType> Export

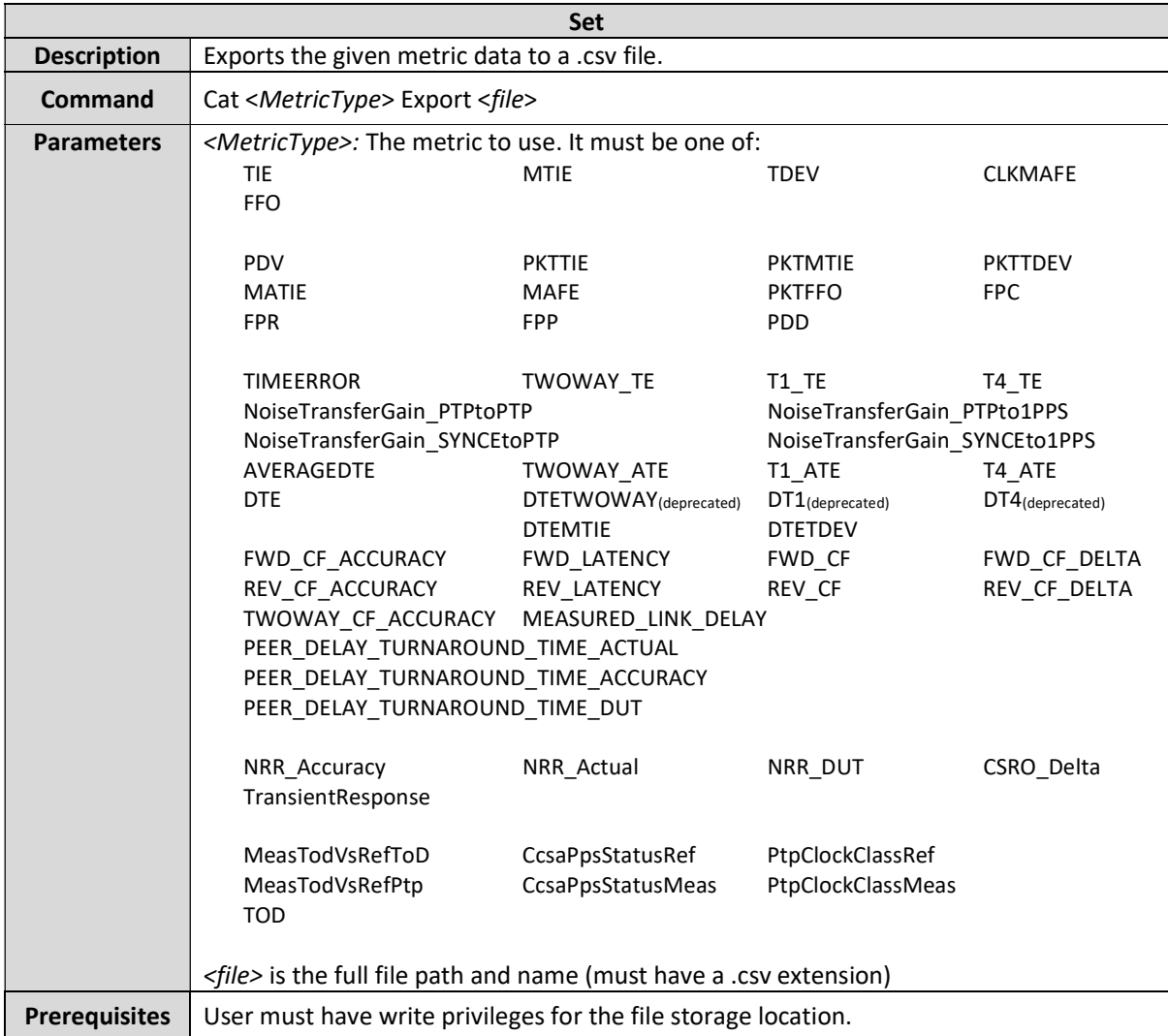

# Cat <MetricType> ExportReducedCsv

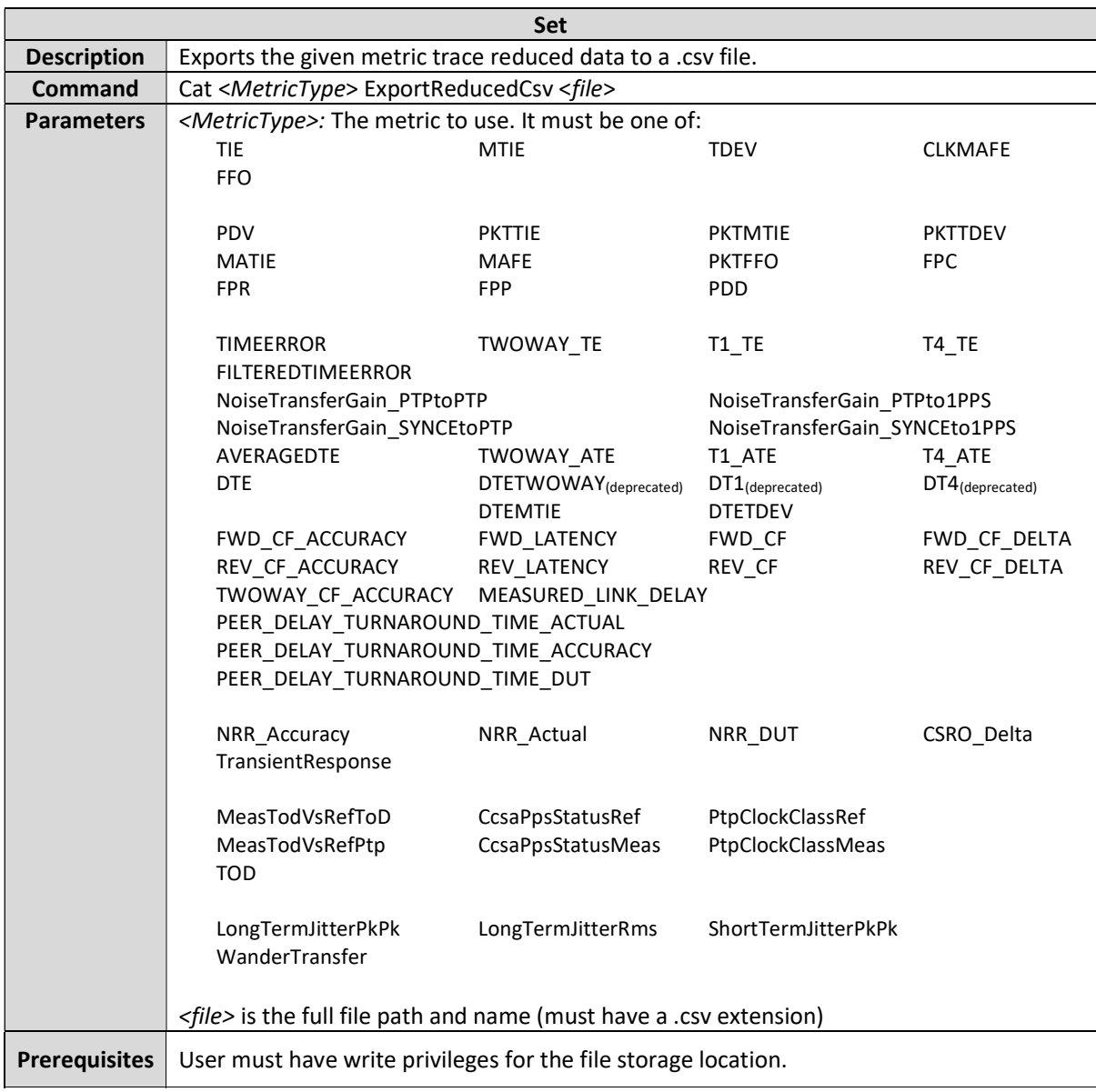

### Cat <MetricType> ExportReducedTxt

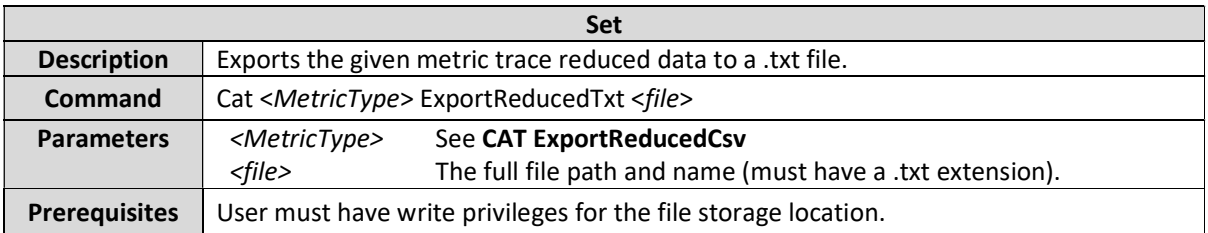

# Cat <MetricType> ExportFullCsv

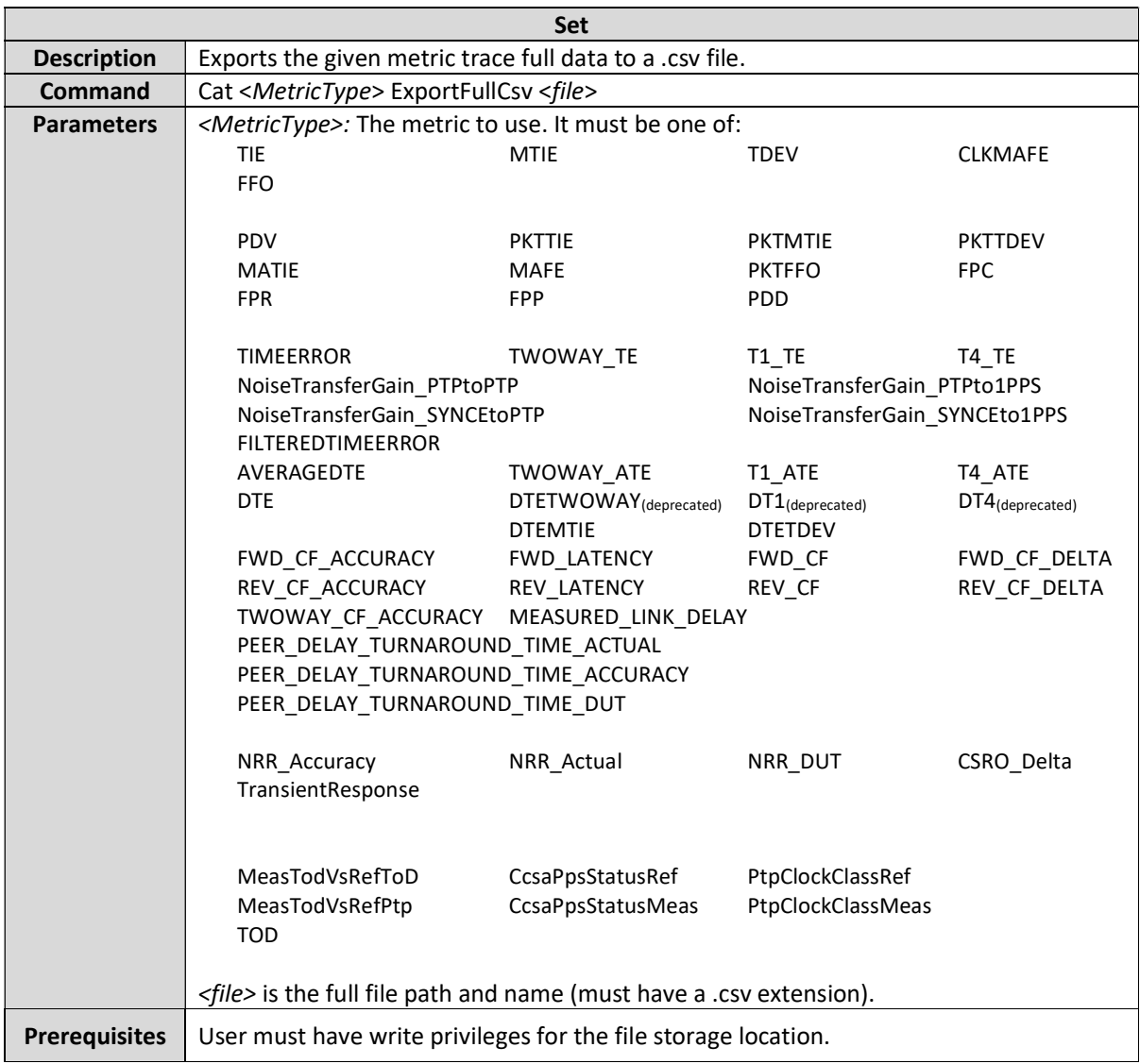

# Cat <MetricType> ExportFullTxt

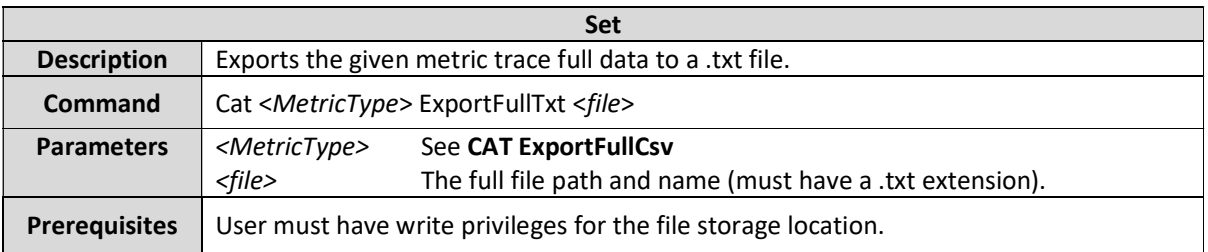

### Cat <Type> Export

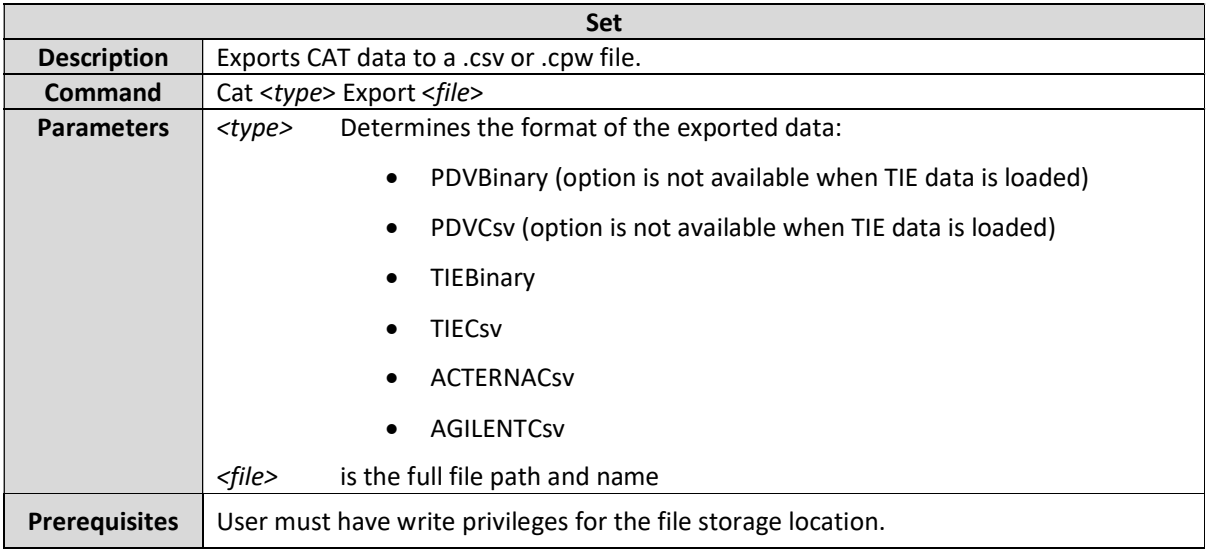

# Cat <MetricType> SingleView

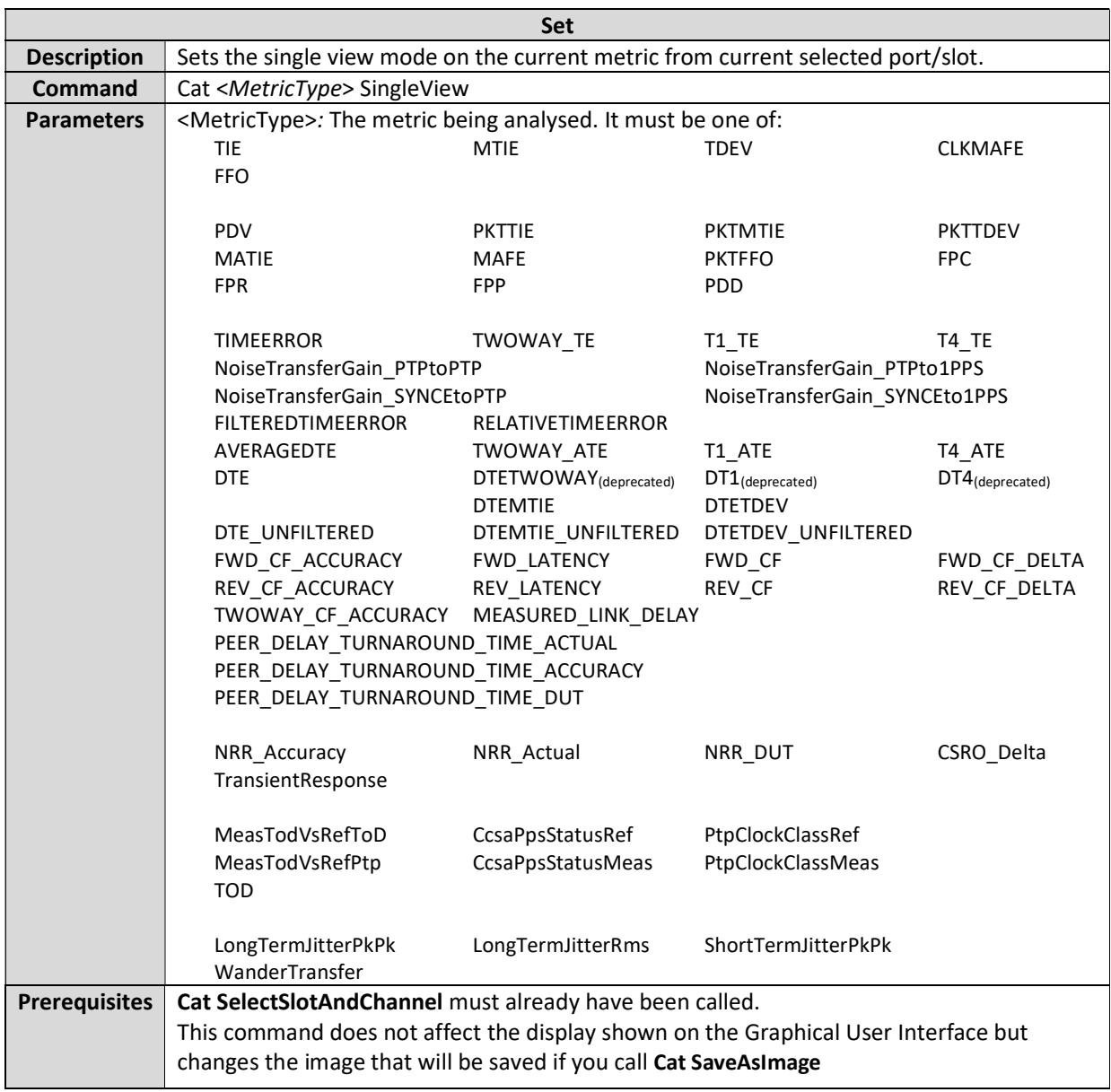

# Cat CloseSingleView

This command is no longer supported.

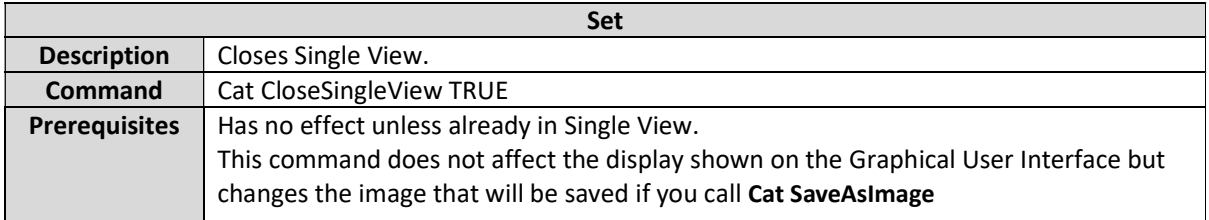

#### Cat ExportImageScale

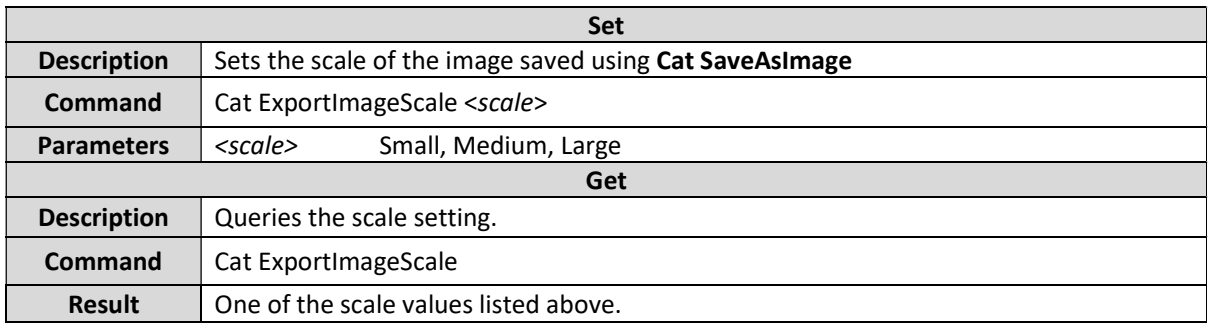

#### Cat SaveAsImage

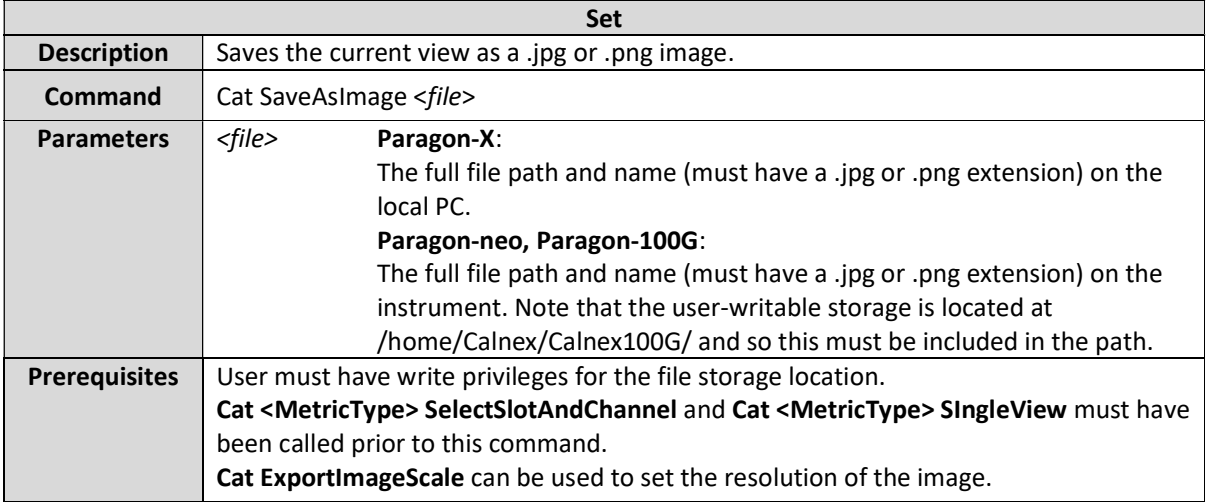

## Cat SaveAsPdf

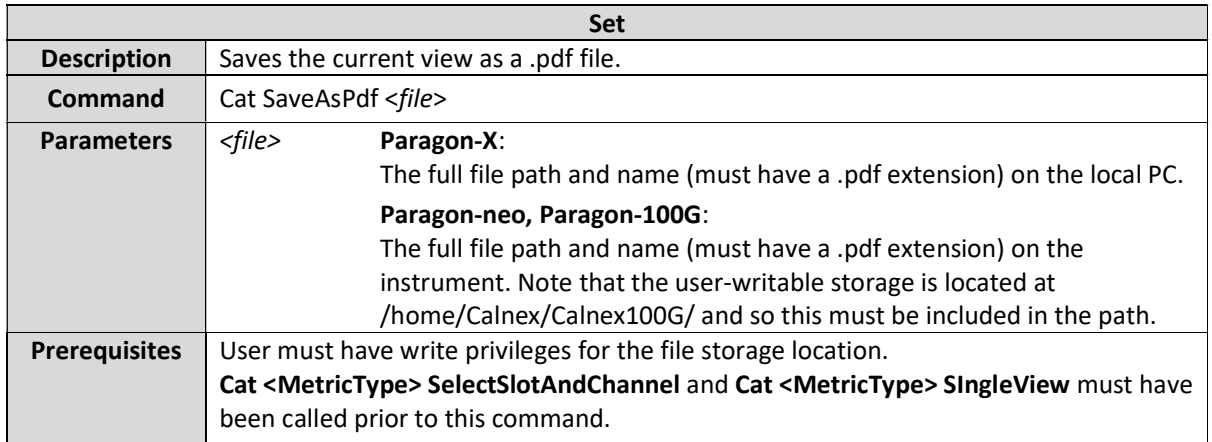

#### Cat GenerateReport

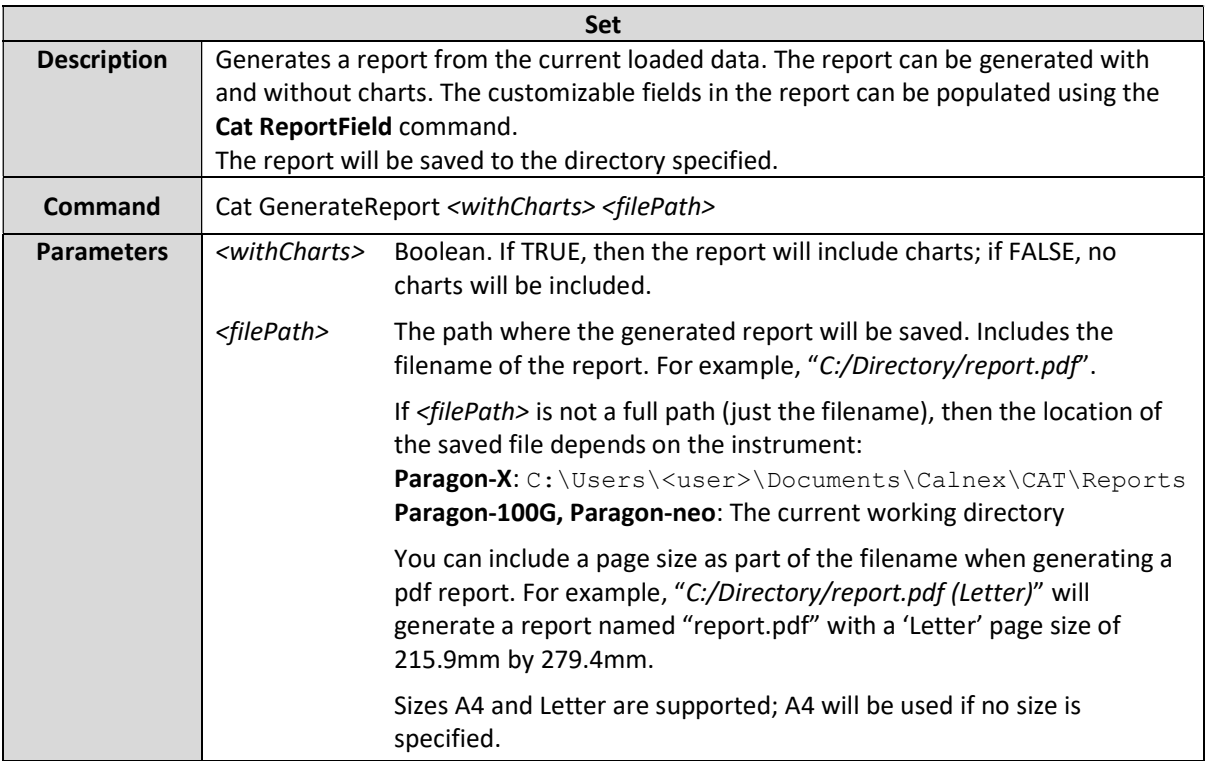

#### Cat ReportField

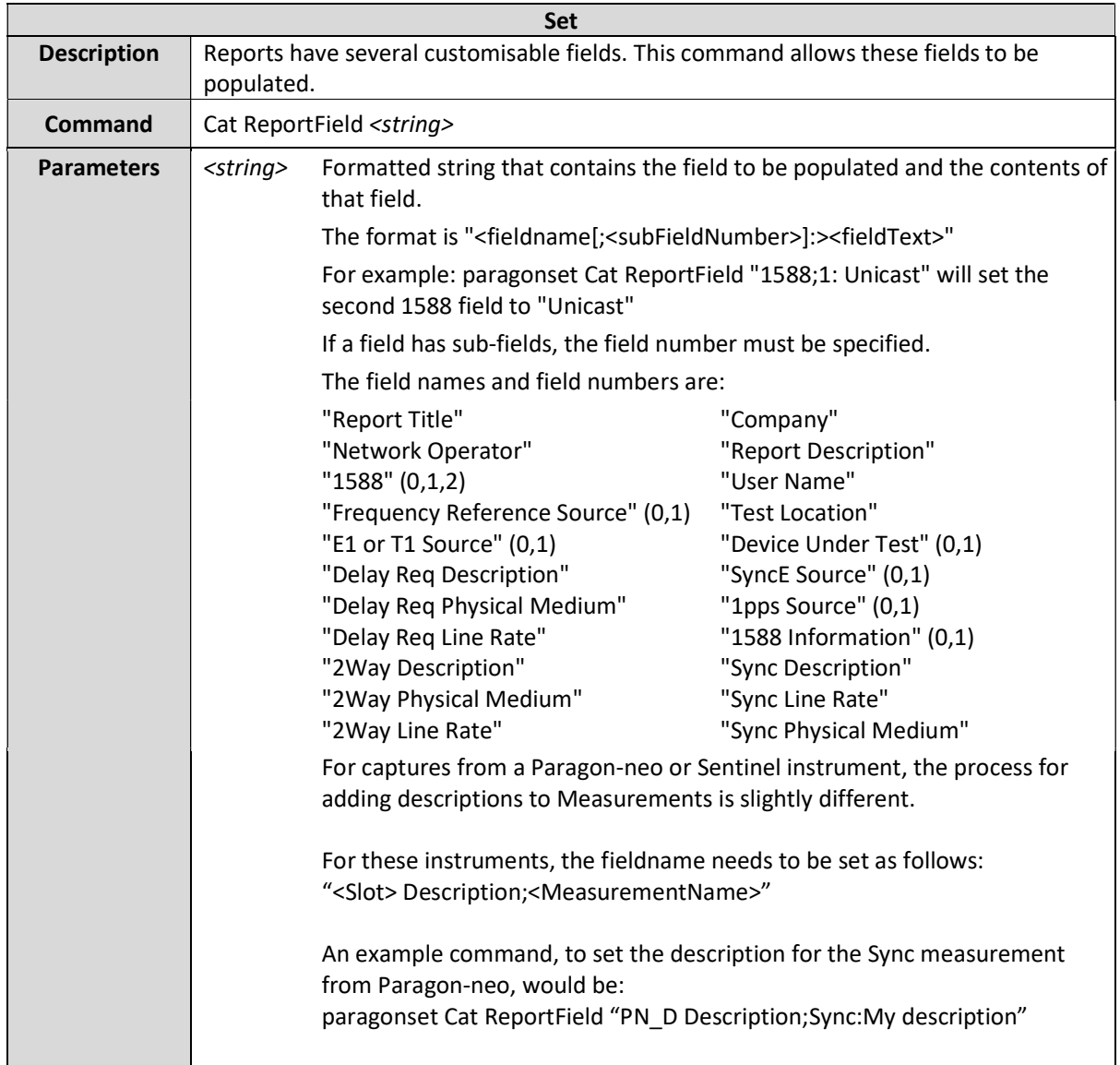

### Test Environment Commands

When analyzing files, it is possible to load a Test Environment – that is, a set of analysis settings, limits and masks that correspond to the requirements of a specific standard. This section lists the commands to show what Test Environments are available, and how to set and query any active Test Environment.

This group of commands corresponds to the "Test Environment" selector on CAT:

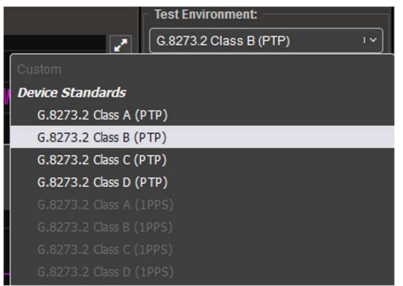

#### Cat TestEnvironments

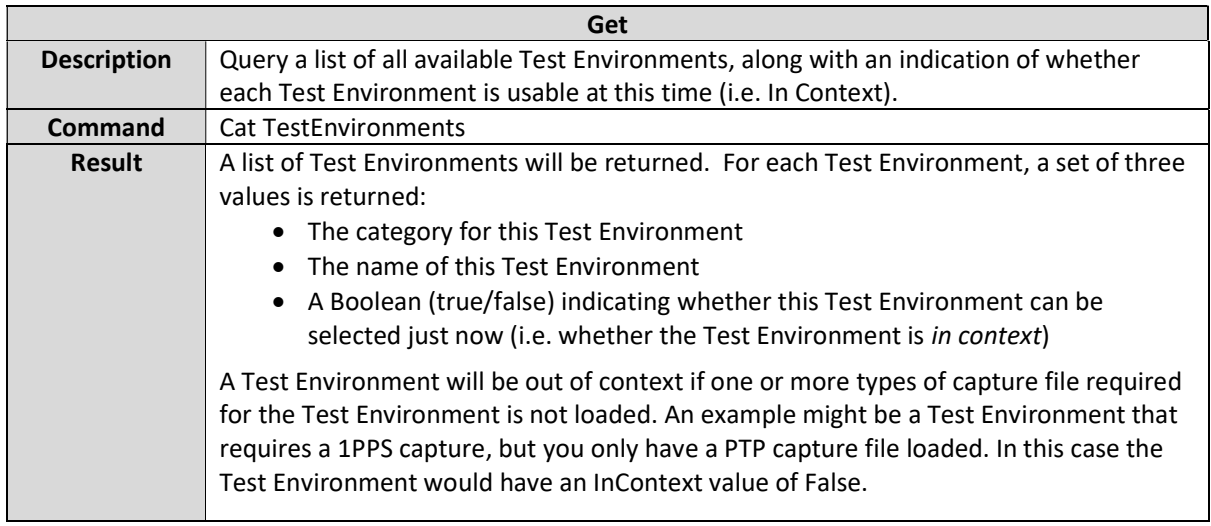

#### Cat TestEnvironment

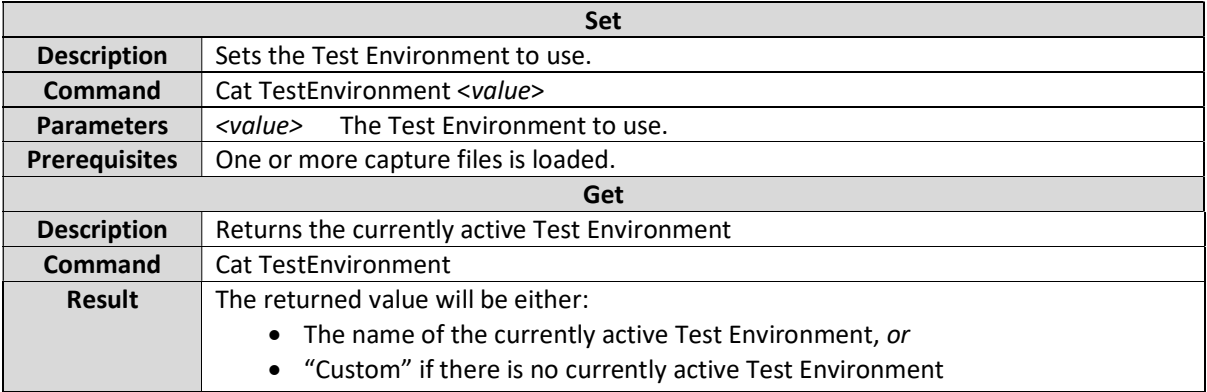

# Deprecated Commands

The following commands are not recommended for use with current versions of the CAT.

#### [Deprecated] Cat 1588Rtd

This command is no longer supported.

#### [Deprecated] Cat SelectPort

This command is no longer supported. Use SelectSlotAndChannel.

#### [Deprecated] Cat EnabledPort

This command is no longer supported.

#### [Deprecated] Cat SelectSlot

Use SelectSlotAndChannel command instead.

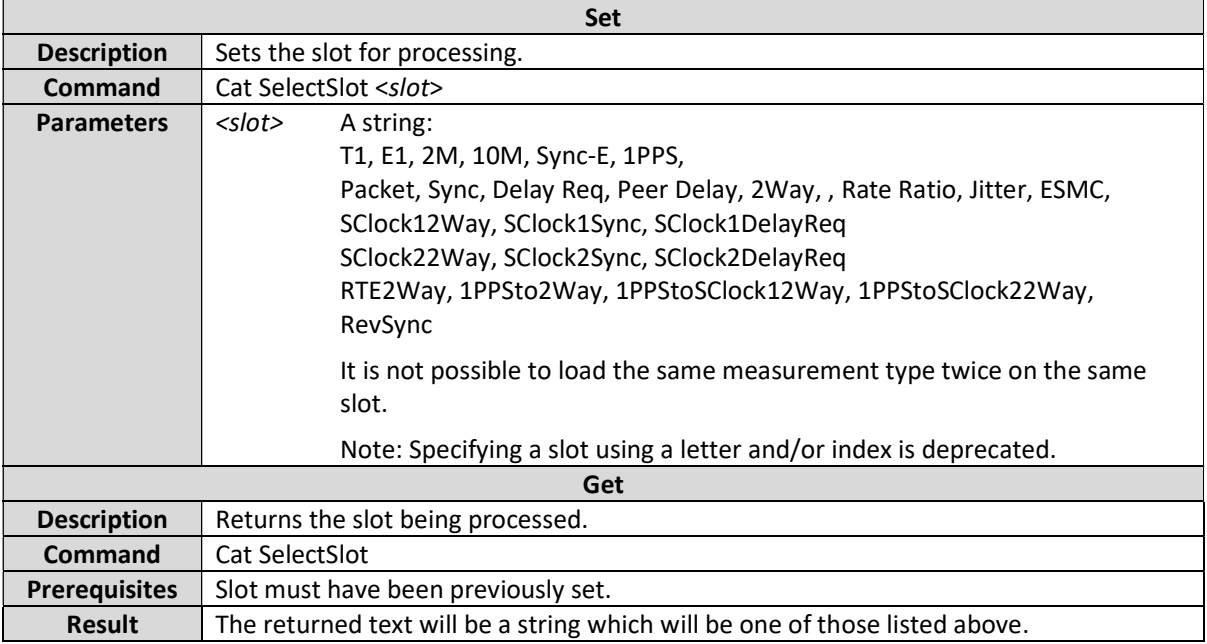

### [Deprecated] Cat EnabledSlot

This command is no longer supported.

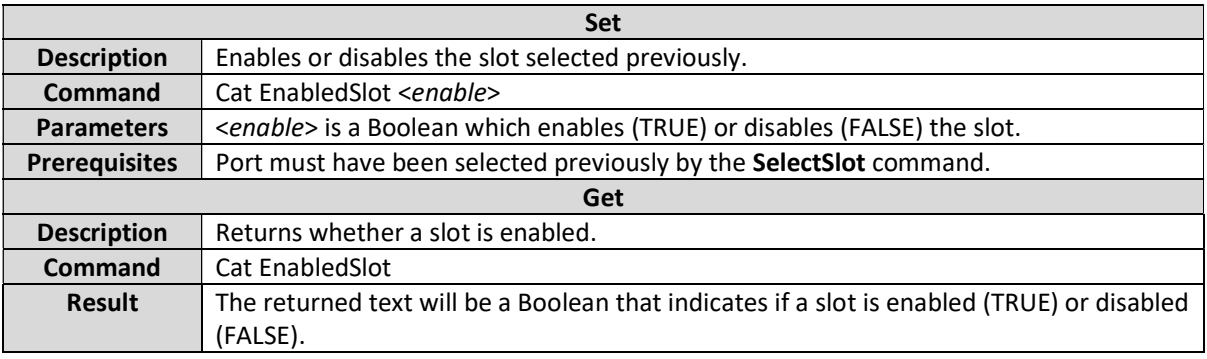

# [Deprecated] Cat <MetricType> SelectTab

This command is no longer supported.

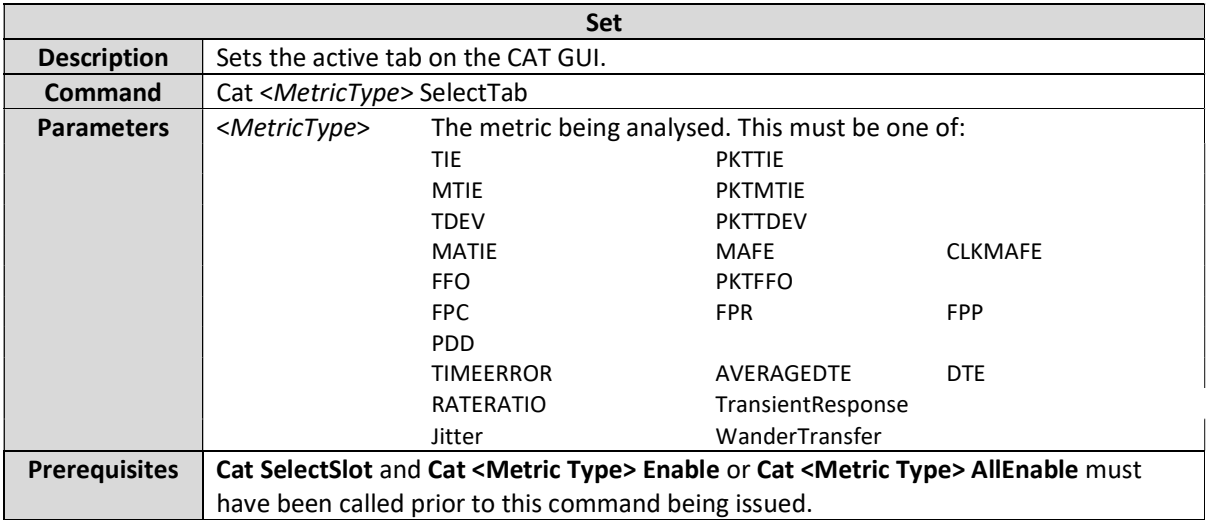

# [Deprecated] Cat Stacked

This command is no longer supported.

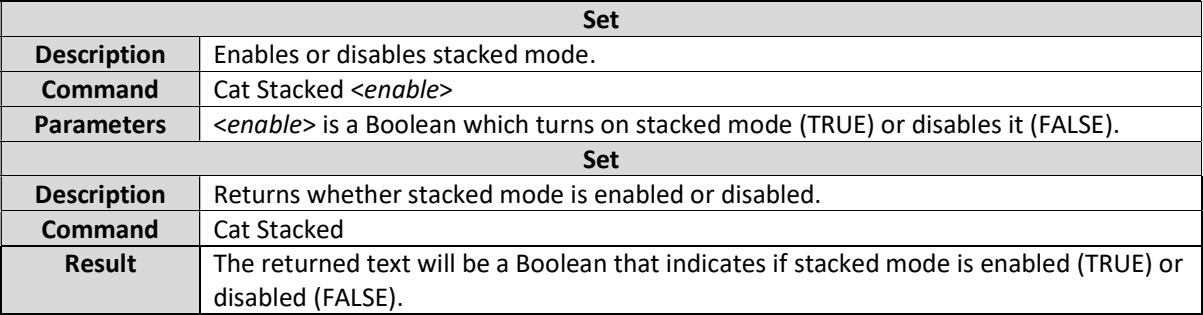

### [Deprecated] Cat Fit

This command is no longer supported.

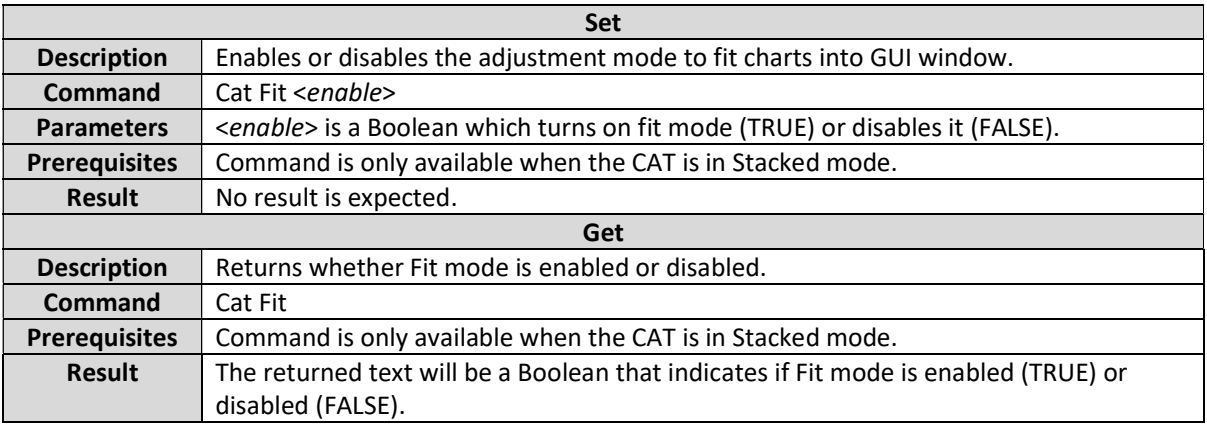

# [Deprecated] Cat Coupled

This command is no longer supported.

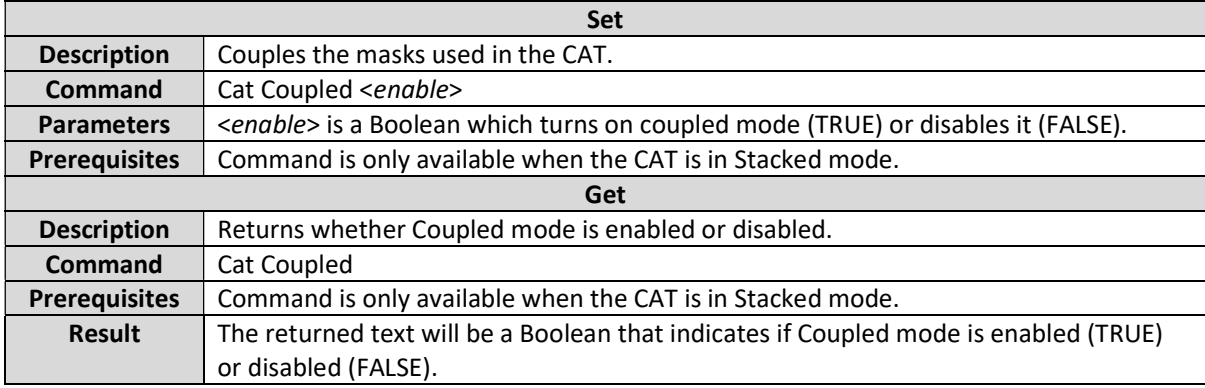

#### [Deprecated] Cat AVERAGEDTE Filtering

This command is no longer supported.

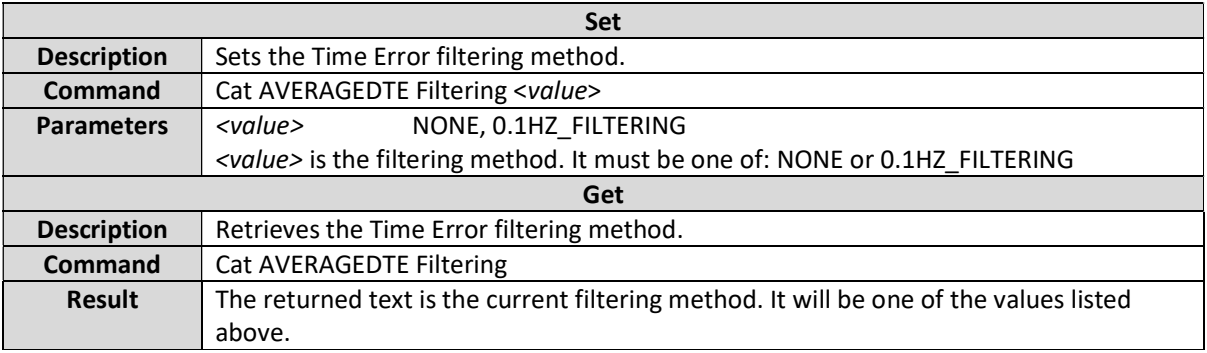

### [Deprecated] Cat <MetricType> AllEnable

This command is no longer supported.

# [Deprecated] Cat PKTFFO N

This command is no longer supported, the command Cat PKTFFO AveragingTime should be used instead.

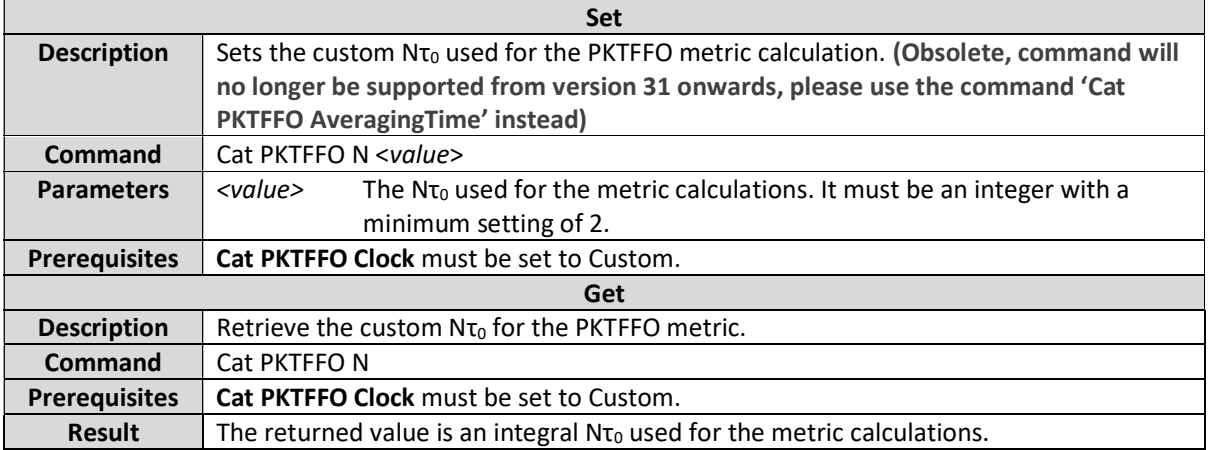

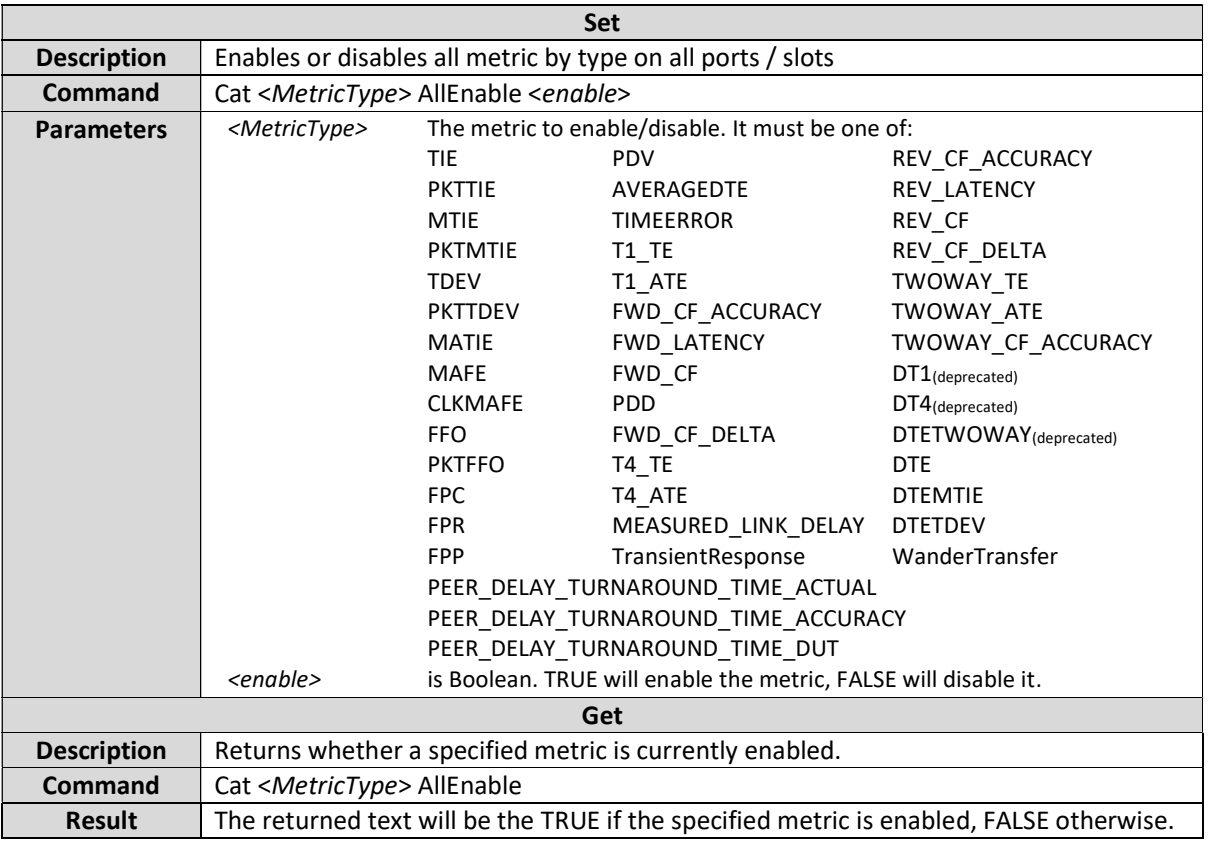

# [Deprecated] Cat <metric> MaskResult

This command is no longer supported.

This query now returns '1' for a pass rather than 'Pass'. This change is for consistency with other return values.

#### [Deprecated] Cat PrintChart

This command is no longer supported.

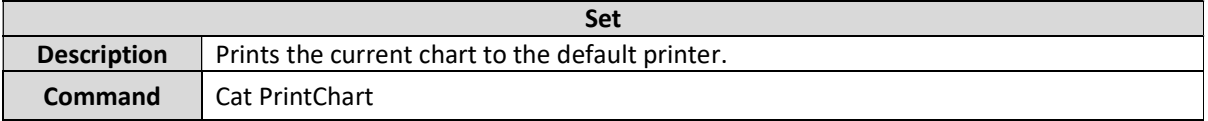

# Command List Index

Click on a link to display information about a command.

[Deprecated] Cat <metric> MaskResult, 101 [Deprecated] Cat <MetricType> AllEnable, 100 [Deprecated] Cat <MetricType> SelectTab, 97 [Deprecated] Cat 1588Rtd, 96 [Deprecated] Cat AVERAGEDTE Filtering, 100 [Deprecated] Cat Coupled, 99 [Deprecated] Cat EnabledPort, 96 [Deprecated] Cat EnabledSlot, 97 [Deprecated] Cat Fit, 99 [Deprecated] Cat PKTFFO N, 100 [Deprecated] Cat PrintChart, 101 [Deprecated] Cat SelectPort, 96 [Deprecated] Cat SelectSlot, 96 [Deprecated] Cat Stacked, 98 Cat <FpxMetricType> EnableLimit, 68 Cat <FpxMetricType> FloorDelta, 68 Cat <FpxMetricType> Limit, 69 Cat <FpxMetricType> WindowSize, 67 Cat <FpxMetricType> WindowStepSize, 67 Cat <metric> <statistic>, 46, 52, 74, 78, 82, 84 Cat <metric> Enable, 35, 51, 66, 75, 80, 84 Cat <metric> Mask, 42, 73, 77 Cat <metric> MaskResult, 45, 73, 78, 81 Cat <metric> SamplesToWhichAnalysisWasTruncated, 50, 79 Cat <metric> SupplementaryThresholdLimit <supplementary\_threshold>, 44 Cat <metric> SupplementaryThresholdLimitEnabled <supplementary\_threshold>, 44 Cat <metric> Table Count, 79, 82 Cat <metric> Table Data, 79, 83 Cat <metric> ThresholdLimit, 43, 81 Cat <metric> ThresholdLimitEnabled, 43, 80 Cat <MetricType> Export, 87 Cat <MetricType> ExportFullCsv, 89 Cat <MetricType> ExportFullTxt, 89 Cat <MetricType> ExportReducedCsv, 88 Cat <MetricType> ExportReducedTxt, 88 Cat <MetricType> SingleView, 91 Cat <Type> Export, 90 Cat 1588DelayReq (Paragon-X only), 26 Cat 1588PDV (Paragon-X only), 27 Cat 1588Sync (Paragon-X only), 26 Cat 1588TCAccuracy (Paragon-X only), 27 Cat 1588TimeError (Paragon-X only), 26 Cat 1PPS (Paragon-X only), 25

Cat 2M (Paragon-X only), 25 Cat Autoreload Enable, 24 Cat Autoreload Force, 24 Cat Autoreload Time, 24 Cat AVERAGEDTE AveragingPeriod, 36 Cat BandwidthFiltering Enable, 62 Cat BandwidthFiltering LPFilterWindow, 62 Cat BandwidthFiltering WindowStepSize, 62 Cat Calculate, 33 Cat CLKFFO AveragingTime, 76 Cat CLKFFO Clock, 77 Cat CLKFFO N, 77 Cat Close (Paragon-X only), 21 Cat CloseSingleView, 91 Cat Delta1588ModePacketRate (Paragon-X only), 26 Cat E1T1 (Paragon-X only), 25 Cat ExportImageScale, 92 Cat GenerateReport, 93 Cat LoadSettings, 23 Cat MaxRange, 29 Cat MinRange, 29 Cat NtpClientPdv (Paragon-X only), 27 Cat NtpRtd (Paragon-X only), 27 Cat NtpServerPdv (Paragon-X only), 27 Cat OFFSETRELATIVE NrrAdjustmentPeriod, 42 Cat OFFSETRELATIVE UseNrrAdjustment, 41 Cat OpenFile, 28 Cat OverrideMessageType, 28 Cat PacketSelection ScalingFactor, 61 Cat ParagonReplaySimulationMode, 28 Cat PDD Above, 71 Cat PDD Below, 72 Cat PDD CalculateRatioMethod, 69 Cat PDD Nominal, 71 Cat PDD PassCriteria, 72 Cat PDD PercentResult, 73 Cat PDD RangeMax, 70 Cat PDD RangeMin, 70 Cat PDV <statistic>, 54 Cat PDV Enable, 53 Cat PDV IncludeCorrectionField, 54 Cat PDV LuckyPacketAdjustment, 54 Cat PKTFFO AveragingTime, 66 Cat PKTFFO Clock, 67 Cat PKTTIE <statistic>, 64 Cat PKTTIE Algorithm, 57 Cat PKTTIE BandDelayLower, 58

Cat PKTTIE BandDelayUpper, 58 Cat PKTTIE BandPercentageLower, 59 Cat PKTTIE BandPercentageUpper, 59 Cat PKTTIE ClusterAnchor, 60 Cat PKTTIE ClusterWidth, 61 Cat PKTTIE Enable, 55 Cat PKTTIE Filtering, 55 Cat PKTTIE FreqOffset, 63 Cat PKTTIE FreqOffsetInRange, 63 Cat PKTTIE Mask, 63 Cat PKTTIE MaskResult, 64 Cat PKTTIE NSamples, 58 Cat PKTTIE SelectionWindow, 56 Cat PKTTIE Table Count, 64 Cat PKTTIE Table Data, 65 Cat PKTTIE WindowStepSize, 57 Cat Remove, 29 Cat RemoveAll, 30 Cat RemoveAllTraces, 30 Cat RemoveOffset, 53, 76 Cat ReportField, 94 Cat Resolution, 86 Cat SamplePeriod, 29 Cat SaveAsImage, 92 Cat SaveAsPdf, 93 Cat SaveSettings, 23 Cat SelectSlotAndChannel, 22 Cat Show (Paragon-X only), 21

Cat SyncE (Paragon-X only), 25 Cat TestEnvironment, 96 Cat TestEnvironments, 95 Cat TestStartTime, 23 Cat TestStopTime, 23 Cat TIE FreqOffset, 76 Cat TIE FreqOffsetInRange, 76 Cat TIMEERROR BandDelayLower, 39 Cat TIMEERROR BandDelayUpper, 39 Cat TIMEERROR BandPercentageLower, 39 Cat TIMEERROR BandPercentageUpper, 40 Cat TIMEERROR ClusterAnchor, 40 Cat TIMEERROR ClusterRange, 41 Cat TIMEERROR ClusterWidth, 40 Cat TIMEERROR IncludeCorrectionField, 36 Cat TIMEERROR OnePpsMiss, 50 Cat TIMEERROR PacketSelection Algorithm, 38 Cat TIMEERROR PacketSelection Enable, 36 Cat TIMEERROR PacketSelection NMinimum NSamples, 38 Cat TIMEERROR SelectionWindow, 37 Cat TIMEERROR WindowStepSize, 38 Cat TOD Table Count, 85 Cat TOD Table Data, 85 Cat Version, 21 connect, 19 disconnect, 19 waitforcat, 20

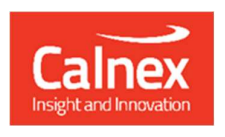

Calnex Solutions plc Oracle Campus Linlithgow EH49 7LR United Kingdom

t: +44 (0) 1506 671 416 e: info@calnexsol.com

## calnexsol.com

© Calnex Solutions, 2024

This information is subject to change without notice.

 $C_2$ Apr 2024